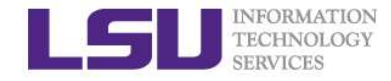

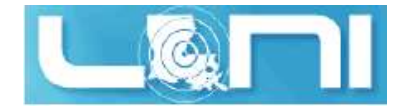

#### HPC User Environment 1

Yuwu Chen HPC User Services LSU HPC LONI sys-help@loni.org

Louisiana State University Baton Rouge February 1, 2017

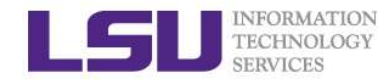

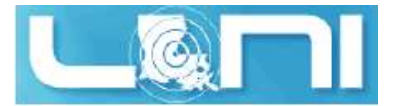

#### **Outline**

#### $\triangleright$  Things to be covered in the training ETERCHNATION<br>
TERMICES<br>
Hings to be covered in the training<br>
- Basic HPC concepts<br>
• FLOPS<br>
• Top 500 list **CONTRAINS**<br> **example 15 and 20 and 30 and 30 and 30 and 30 and 30 and 30 and 30 and 30 and 30 and 30 and 30 and 30 and 30 and 30 and 30 and 30 and 30 and 30 and 30 and 30 and 30 and 30 and 30 and 30 and 30 and 30 and 30 a** FION<br>**1998 to be covered in the training<br>asic HPC concepts<br>• FLOPS<br>• Top 500 list<br>vailable HPC resources<br>• LONI & LSU HPC** ETECHNOLOGY<br>
TECHNOLOGY<br>
Hings to be covered in the training<br>
- Basic HPC concepts<br>
• FLOPS<br>
• Top 500 list<br>
- Available HPC resources<br>
• LONI & LSU HPC<br>
• Account and allocations **CONDRET CONSTANT SOURCE SET ON SET ON SET ON SET ON SET ON SET ON SET ON SET ON SET ON SET ON SET ON SET ON SET ON SET ON SET ON SET ON SET ON SET ON SET ON SET ON SET ON SET ON SET ON SET ON SET ON SET ON SET ON SET ON S COUT ACCOUNTERT**<br> **SACCOUT ACCOUNTS ACCOUNT:**<br>
• FLOPS<br>
• Top 500 list<br>
• Vailable HPC resources<br>
• LONI & LSU HPC<br>
• Account and allocations<br>
PC software environment<br>
• General cluster architecture **COUTRIMERS SERVICES**<br> **COUTRIMERS CONTRES**<br> **COUTRIMERS CONTRES**<br> **COUTRIMERS CONTRES**<br> **COUTRIMERS COUTRE COUTRE AVAILABLE HPC resources<br>
• LONI & LSU HPC<br>
• Account and allocations<br>
- HPC software environment<br>
• General Cutline**<br> **example 15 Allen Concepts**<br>
• FLOPS<br>
• Top 500 list<br>
• Valiable HPC resources<br>
• LONI & LSU HPC<br>
• Account and allocations<br>
PC software environment<br>
• General cluster architecture<br>
• How to access HPC & LONI cl

- -
	-
- -
	-
- -
	-
	-
- **s to be covered in the training<br>
sic HPC concepts<br>
 FLOPS<br>
 Top 500 list<br>
 Valiable HPC resources<br>
 LONI & LSU HPC<br>
 Account and allocations<br>
PC software environment<br>
 General cluster architecture<br>
 How to access H is to be covered in the training<br>
asic HPC concepts<br>
• FLOPS<br>
• Top 500 list<br>
• vailable HPC resources<br>
• LONI & LSU HPC<br>
• Account and allocations<br>
PC software environment<br>
• General cluster architecture<br>
• How to access** be to be concrear in the transmity<br>saic HPC concepts<br>• FLOPS<br>• Top 500 list<br>• LONI & LSU HPC<br>• Account and allocations<br>PC software environment<br>• General cluster architecture<br>• How to access HPC & LONI clusters<br>• File syste – FLOPS<br>
• FLOPS<br>
• Top 500 list<br>
– Available HPC resources<br>
• LONI & LSU HPC<br>
• Account and allocations<br>
– HPC software environment<br>
• General cluster architecture<br>
• How to access HPC & LONI clusters<br>
• File systems<br>
• nvironment<br>
Exercitecture<br>
SHPC & LONI clusters<br>
Imanagement tool softenv and modules<br>
It basics<br>
HPC User Environment 1 Spring 2017
- 

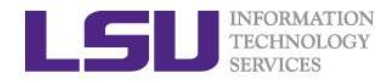

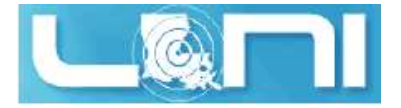

#### What is HPC

- $\triangleright$  High Performance Computing (HPC) is computation at the cutting edge of modern technology, often done on a supercomputer
- $\triangleright$  A supercomputer is in the class of machines that rank among the fastest in the world
- Manus (Manus 2008)<br>
Manus (Manus 2008)<br>
<br>
Manus 2009 (Manus 2009), often done on a supercomputer<br>
(Manus 2009), often done on a supercomputer<br>
Alle of thumb: a supercomputer could be defined to be at least 100<br>
Thumb: a su times as powerful as a PC

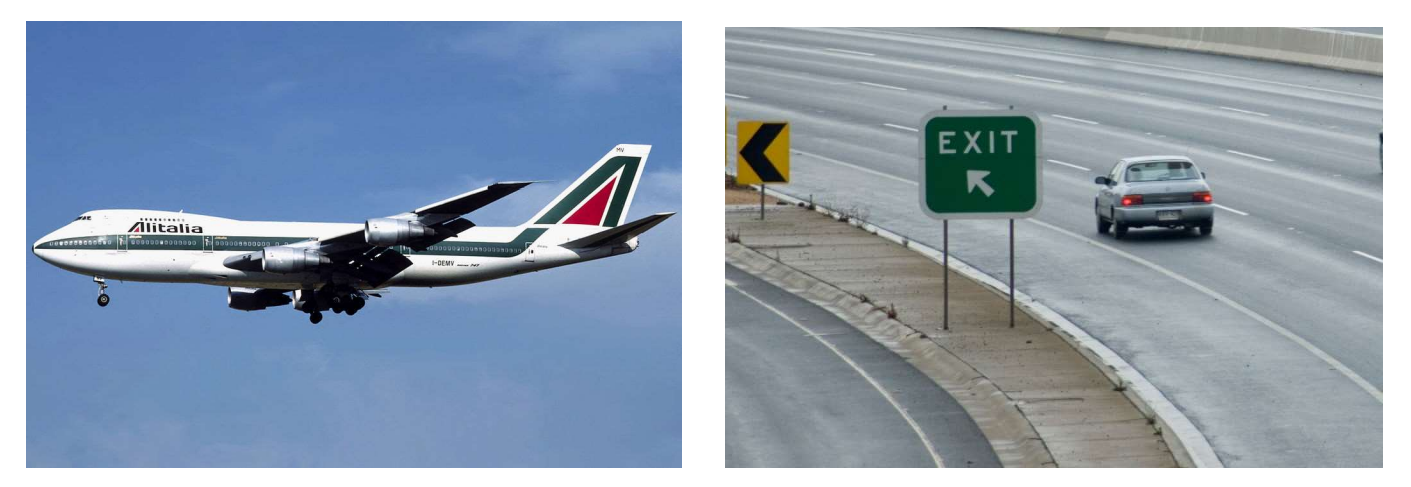

#### 600 mph 60 mph

 $\triangleright$  How do you evaluate the performance of HPC?

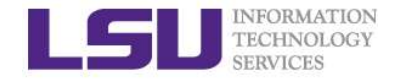

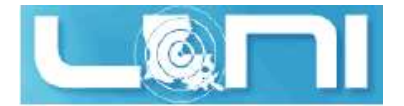

#### Core and Processor?

#### $\triangleright$  Some confusion?

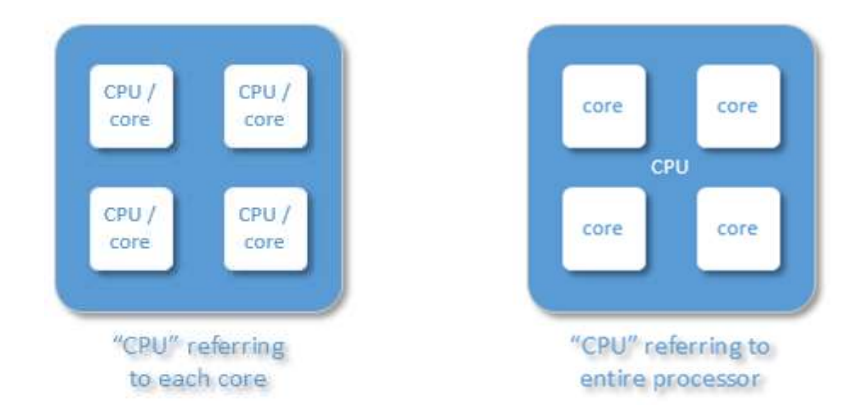

- $\triangleright$  A core is usually the basic computation unit.
- $\triangleright$  A CPU may have one or more cores to perform tasks at a given time.

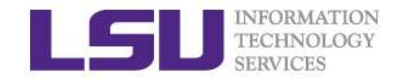

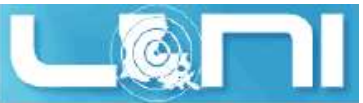

# Case study – core and processor

#### $\triangleright$  How many cores does this computer have?

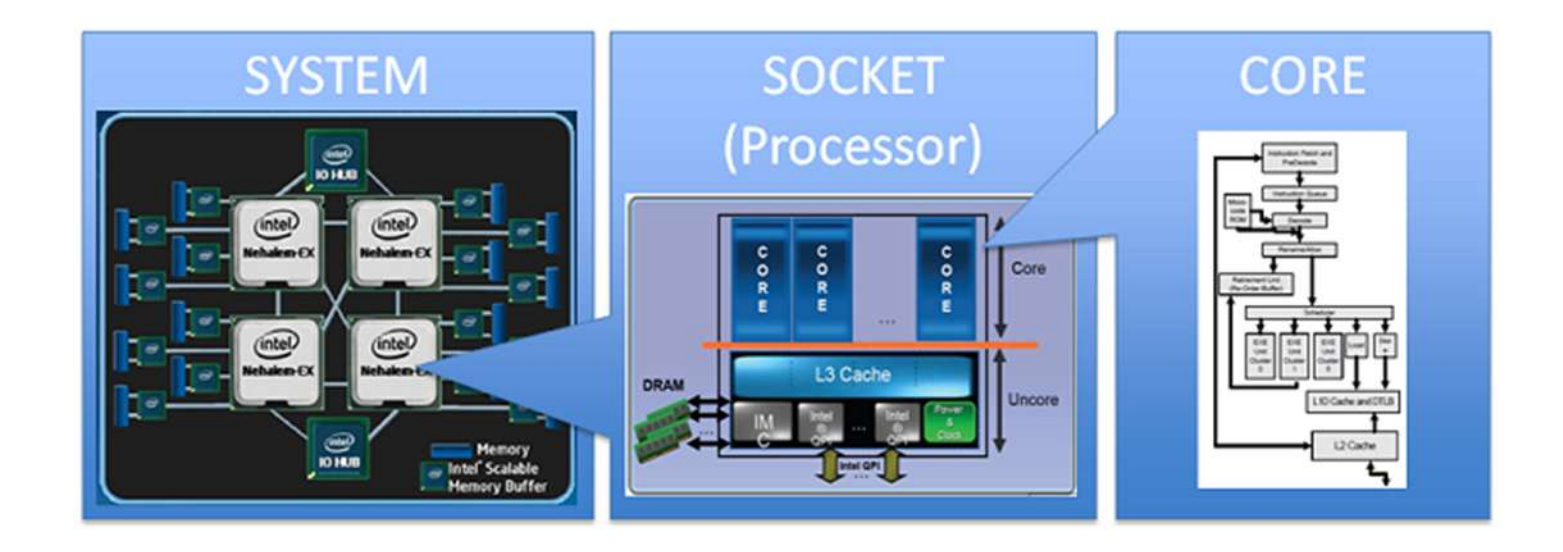

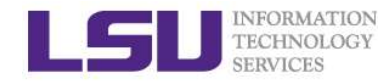

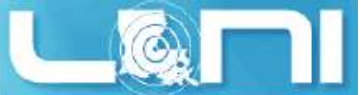

#### Measure HPC performance-FLOPS

- $\triangleright$  Performance is measured in *Floating Point Operations Per* Second (FLOPS or flop/s)
- $\triangleright$  FLOPS = cores  $\times$  clock  $\times \frac{FLOPs}{\sim}$ cycle **contract to the contract of the contract of the contract of the contract of the contract of the contract of the contract of the contract of the contract of the contract of the contract of the contract of the contrac**
- **Measure HPC performance-FLOPS**<br> **Measure HPC performance-FLOPS**<br> **Performance is measured in Floating Point Operations Per**<br> **Recond (FLOPS or flop/s)**<br>  $LOPS = cores \times clock \times \frac{FLOS}{cycle}$ <br>
 Most microprocessors today can do 4 FLOPs pe cycle. Therefore a single-core 2.5-GHz processor has a theoretical performance of 10 billion FLOPs = 10 GFI OP<sub>S</sub> Performance is measured in Floating Point Opera<br>
Performance is measured in Floating Point Opera<br>
LOPS = cores  $\times$  clock  $\times \frac{FLOPs}{cycle}$ <br>
— Most microprocessors today can do 4 FLOP<br>
cycle. Therefore a single-core 2.5-GHz p
	-

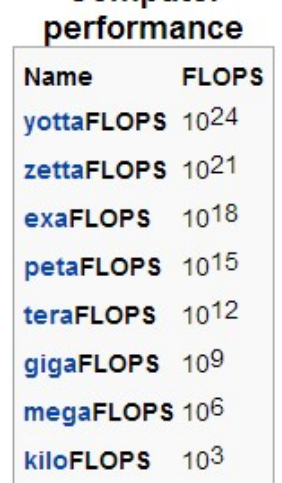

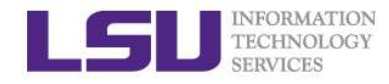

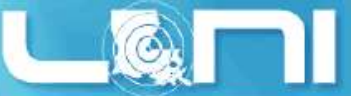

#### Supercomputing on a cell phone?

### $\triangleright$  Quad-core processors are coming to your phone ERENGLISCON<br>TECHNOLOGY<br>**SERVICES**<br>**Quad-core processors are coming to**<br>**our phone**<br>— Nvidia, TI, QualComm...<br>— Processing power in the<br>neighborhood of 10 GigaFLOPS<br>— Would make the top 500 list 20 years

- 
- neighborhood of 10 GigaFLOPS<br>Weyld make the 1 Good Long
- ago
- 
- **COLLET COLLET COLLET AND SET AND SET AND SET AND SET AND SET AND REPORT ON A SET AND FUSION SET AND FUSION:**<br>
Yidia, TI, QualComm...<br>
Focessing power in the<br>
eighborhood of 10 GigaFLOPS<br>
Yould make the top 500 list 20 yea 2×Hurricane (2.34 GHz) +  $2\times$ Zephyr • Vidia, TI, QualComm...<br>
• rocessing power in the<br>
• eighborhood of 10 GigaFLOPS<br>
• Vould make the top 500 list 20 years<br>
• Compare 7 A10 Fusion:<br>
• Compare to ENIAC (500<br>
• Compare to top 500 in 1993 #1<br>
• Compare to top • Cole processors are coming to<br>
phone<br>
vidia, Tl, QualComm...<br>
rocessing power in the<br>
eighborhood of 10 GigaFLOPS<br>
/ould make the top 500 list 20 years<br>
go<br>
/hat is your phone's FLOPS?<br>
• iPhone 7 A10 Fusion:<br>
2×Hurrica
	-
	- FLOPS)
- Compare to top 500 in 1993<br>
 Compare to the Superior Compare to the Superior Compare to ENIAC<br>
 Compare to ENIAC (500<br>
 Compare to top 500 in 1993 #1<br>
 Compare to top 500 in 1993 #1<br>
 Compare to top 500 in 1993 #1<br> (59.7 GFLOPS), #500 (0.42 GFLOPS)

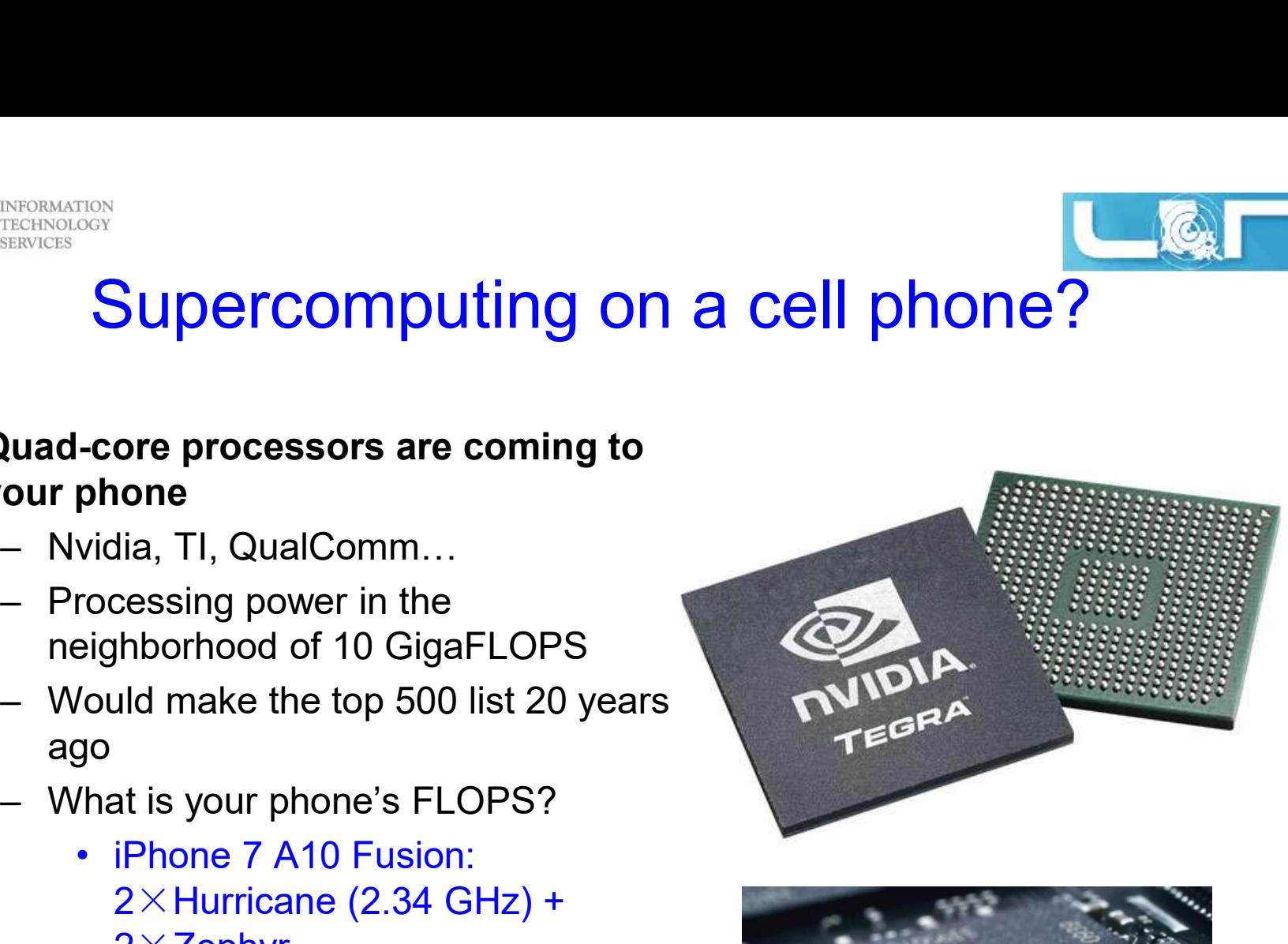

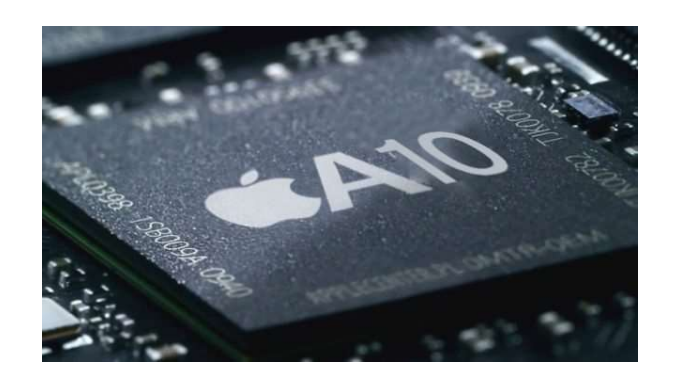

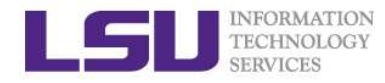

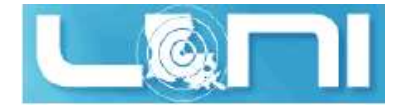

#### The Top 500 List

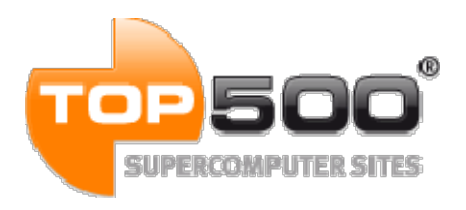

- $\triangleright$  The TOP500 project provides a list of 500 fastest super computers in the world ranked by their LINPACK performance.
- $\triangleright$  Semi-annually published (in the public domain)
- THE TOP 500 List<br>
THE TOP 500 List<br>
SUPERCOMPUTERSITES<br>
THE TOP500 project provides a list of 500 fastest super<br>  $\triangleright$  The TOP500 project provides a list of 500 fastest super<br>  $\triangleright$  Semi-annually published (in the publi fastest in the world.
	- o Nodes: 40,960
	- o Cores: 10,649,600
	- o Peak Performance: 125,436TFlop/s
- $\triangleright$  As of Nov 2016
	- o LSU SuperMIC ranks 268
	- o LONI QB2 ranks 102

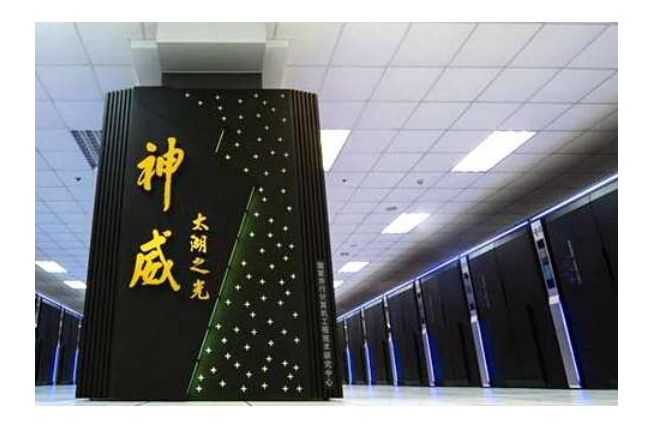

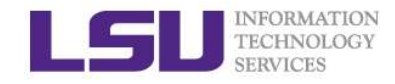

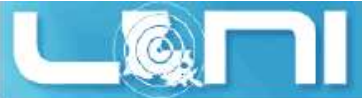

#### Available Computing Resources

- University wide-HPC@LSU
- $\triangleright$  State wide-LONI
- $\triangleright$  Nation wide-XSEDE

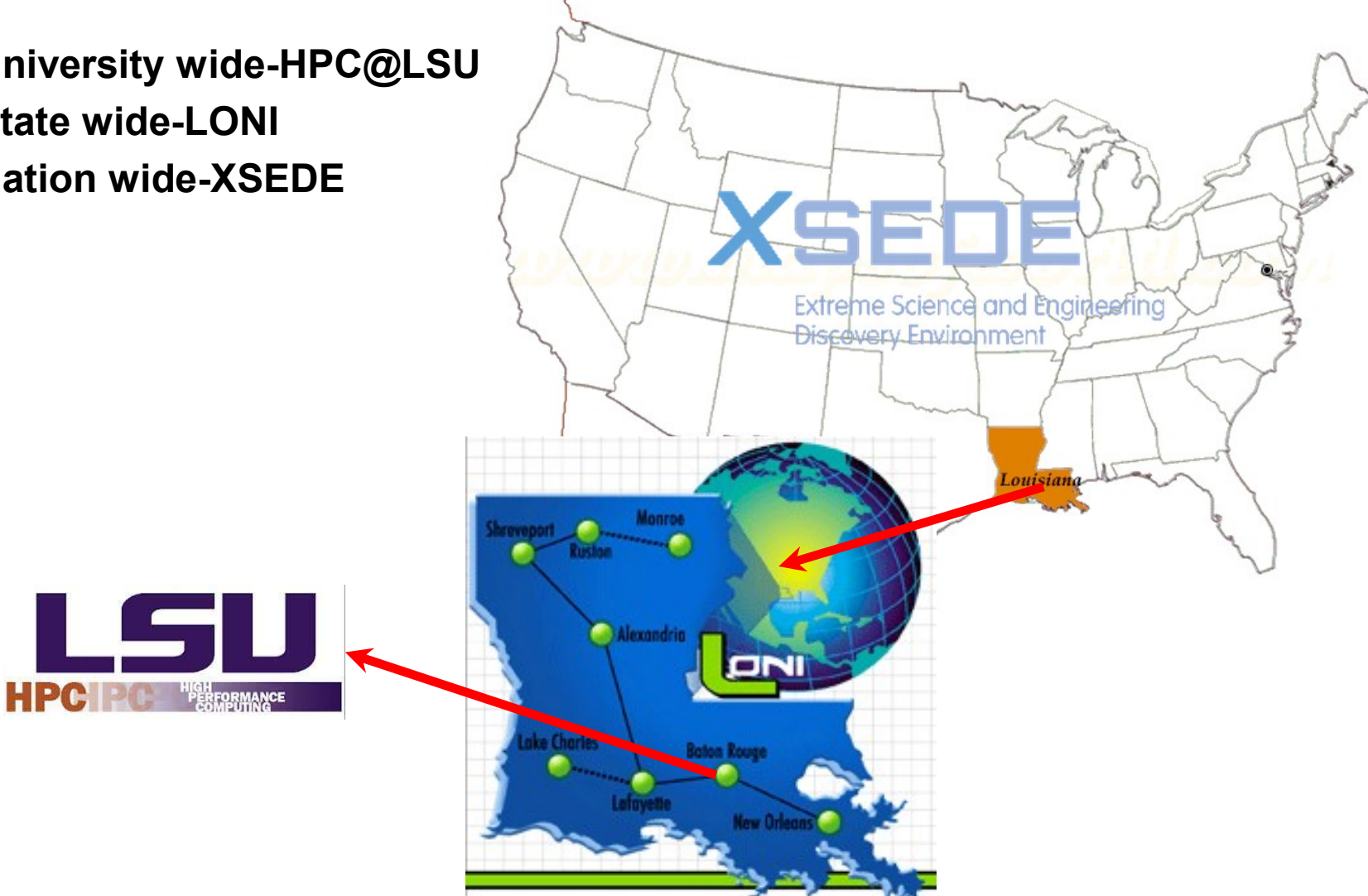

HPC User Environment 1 Spring 2017

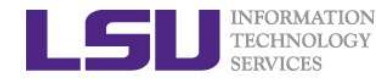

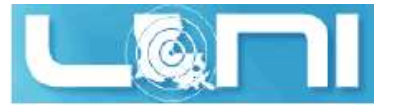

#### University Level: HPC@LSU

- University Level: LSU HPC resources available to LSU Faculty and their affiliates.
- LONI and LSU HPC administered and supported by HPC@LSU

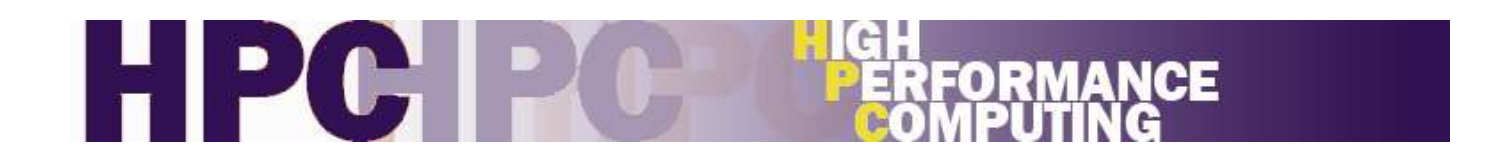

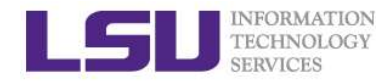

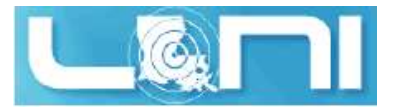

#### Available LSU HPC resources

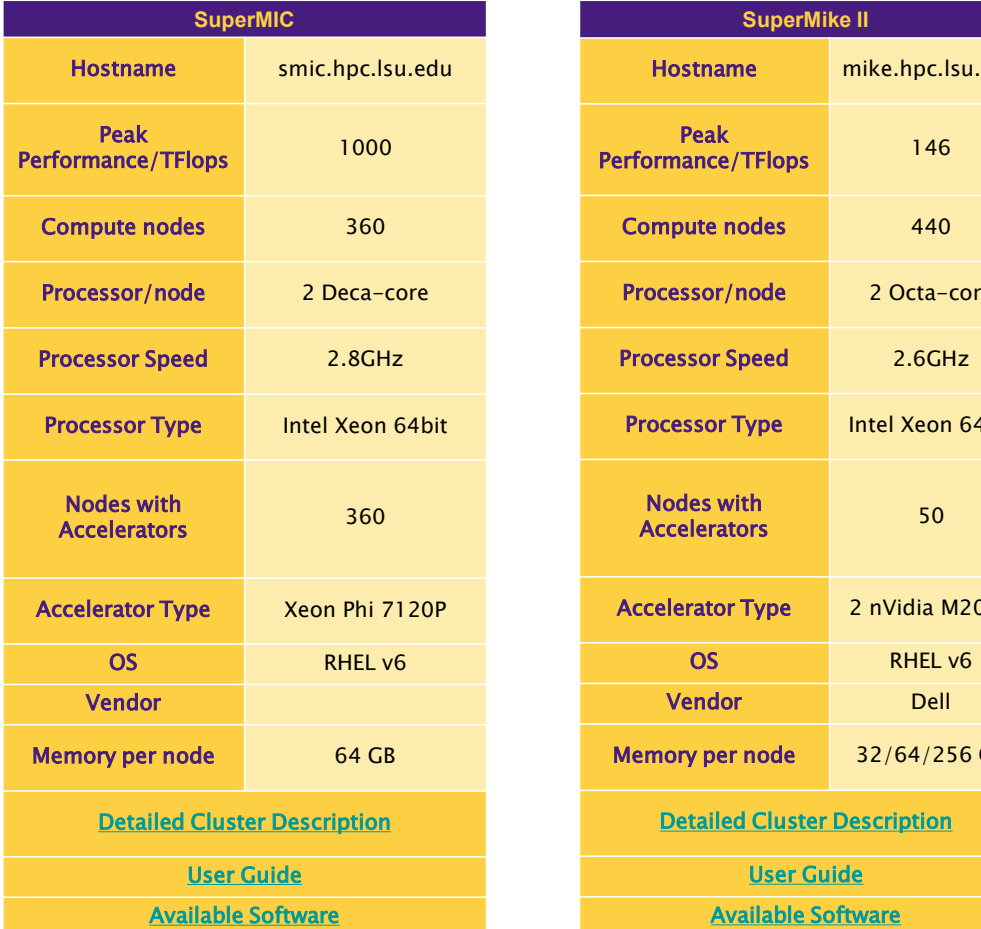

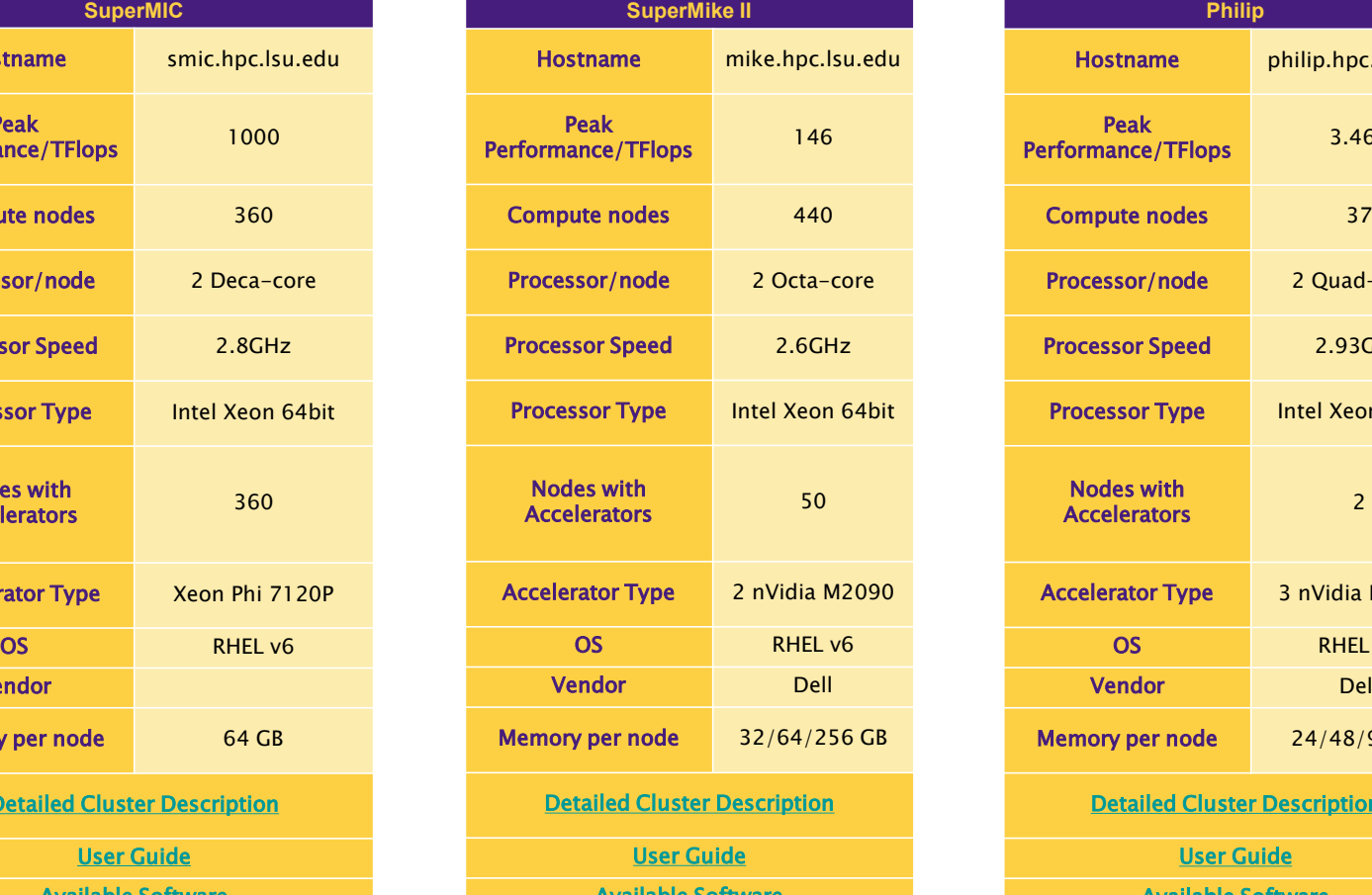

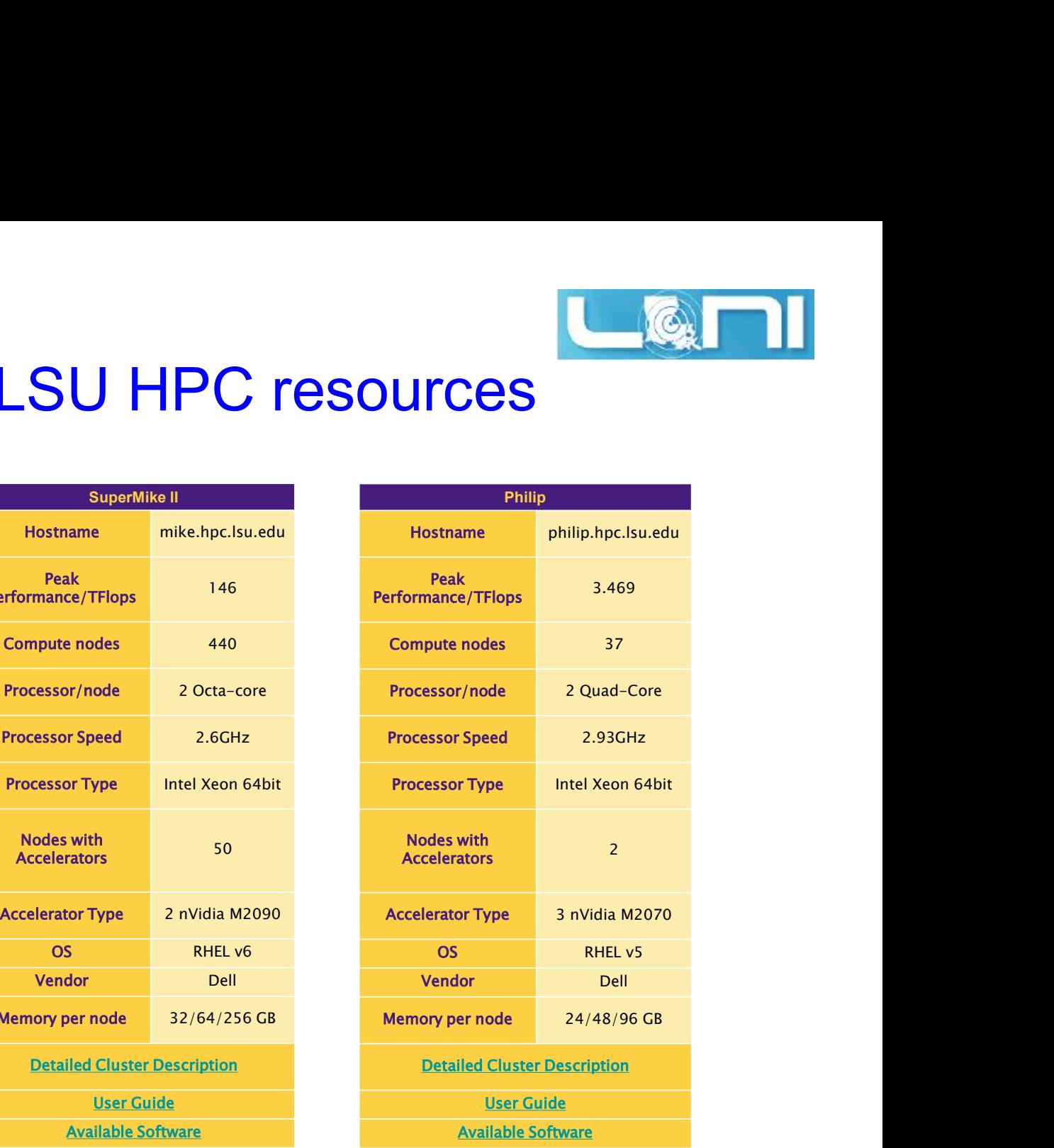

Ref: http://www.hpc.lsu.edu/resources/hpc/index.php#lsuhpc

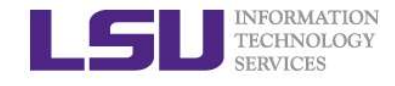

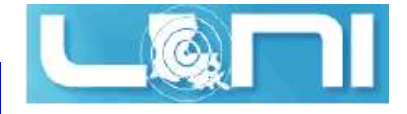

# State Level - Louisiana Optical<br>Network Initiative (LONI) Network Initiative (LONI)

- $\triangleright$  A state-of-the-art fiber optic network that runs throughout Louisiana and connects Louisiana and Mississippi research universities.
- $\triangleright$  \$40M Optical Network, 10Gb Ethernet over fiber optics.
- $\triangleright$  \$10M Supercomputers installed at 6 sites.

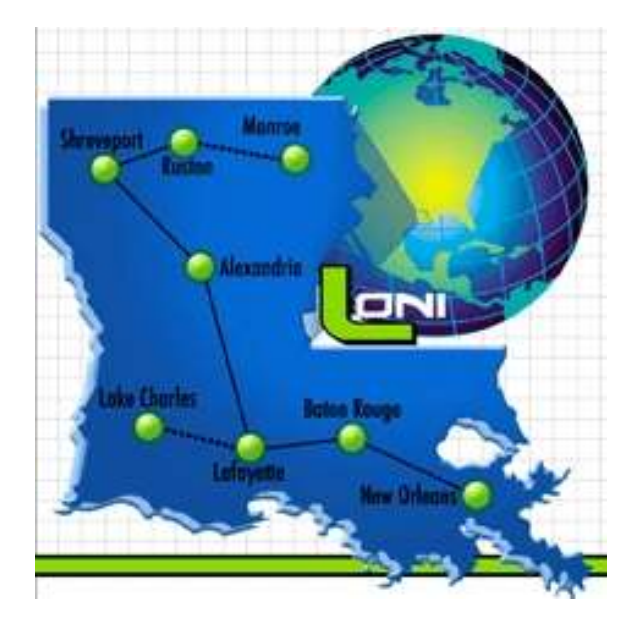

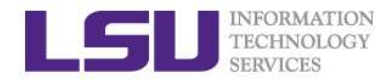

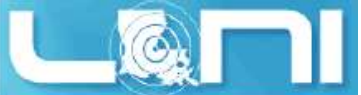

#### LONI-Louisiana Optical Network Initiative **CONI-Louisiana Optical NetVERENTERING CONICONICON**<br>- **CONI connects supercomputers at Louisiana's**<br>- Louisiana State University<br>- LSU Health Sciences Center in New Orleans **CONI-Louisiana Optical NetVERENCIOS<br>CONI connects supercomputers at Louisiana's<br>- Louisiana State University<br>- LSU Health Sciences Center in New Orleans<br>- LSU Health Sciences Center in Shreveport** ANSORALTON<br> **CONI-LOUISIANA Optical Network Initiati**<br> **CONI connects supercomputers at Louisiana's universities:**<br>
- Louisiana Tech University<br>
- LSU Health Sciences Center in New Orleans<br>
- LSU Health Sciences Center in HEARKONG<br>TRANSCRIPS<br>**CONICING SCIENCES**<br>- LOUISIANA Optical Network<br>- Louisiana State University<br>- LSU Health Sciences Center in New Orleans<br>- LSU Health Sciences Center in Shreveport<br>- Southern University<br>- Tulane Univers NEGINGION<br>
MEGINGION<br> **CONI connects supercomputers at Louisia**<br> **CONI connects supercomputers at Louisia**<br>
- Louisiana Tech University<br>
- LSU Health Sciences Center in New Orle<br>
- Southern University<br>
- Tulane University<br> MANDISTRAND **CONSTRAND CONSTRAND CONSTRAND CONSTRAND CONSTRAND CONSTRAND CONSTRAND - Louisiana Tech University<br>
- Louisiana Tech University<br>
- LSU Health Sciences Center in New Orle<br>
- LSU Health Sciences Center in Shrevep -ONI-Louisiana Optical Netw<br>
- Louisiana State University<br>
- Louisiana Tech University<br>
- Louisiana Tech University<br>
- LSU Health Sciences Center in New Orleans<br>
- LSU Health Sciences Center in Shreveport<br>
- Southern Univ**

# $\triangleright$  LONI connects supercomputers at Louisiana's universities: **CONFIGURE CONSTRITE CONFIGURE TRACTS**<br>
- Louisiana State University<br>
- Louisiana Tech University<br>
- LSU Health Sciences Center in New Orleans<br>
- LSU Health Sciences Center in Shreveport<br>
- Southern University<br>
- Tulane Un

- 
- 
- 
- 
- 
- 
- 
- 

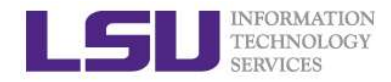

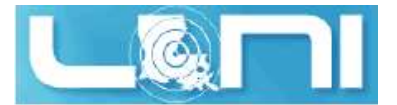

#### Available LONI resources

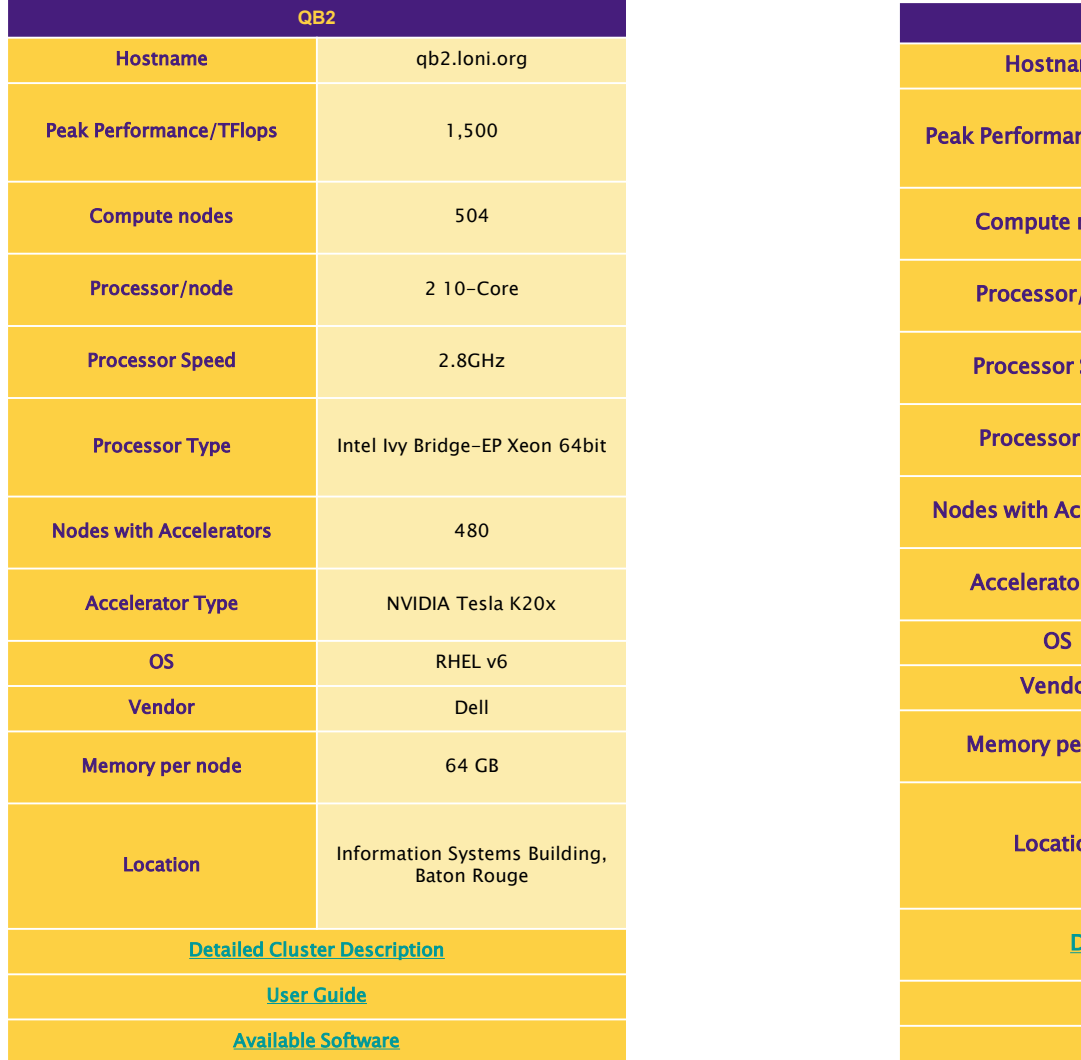

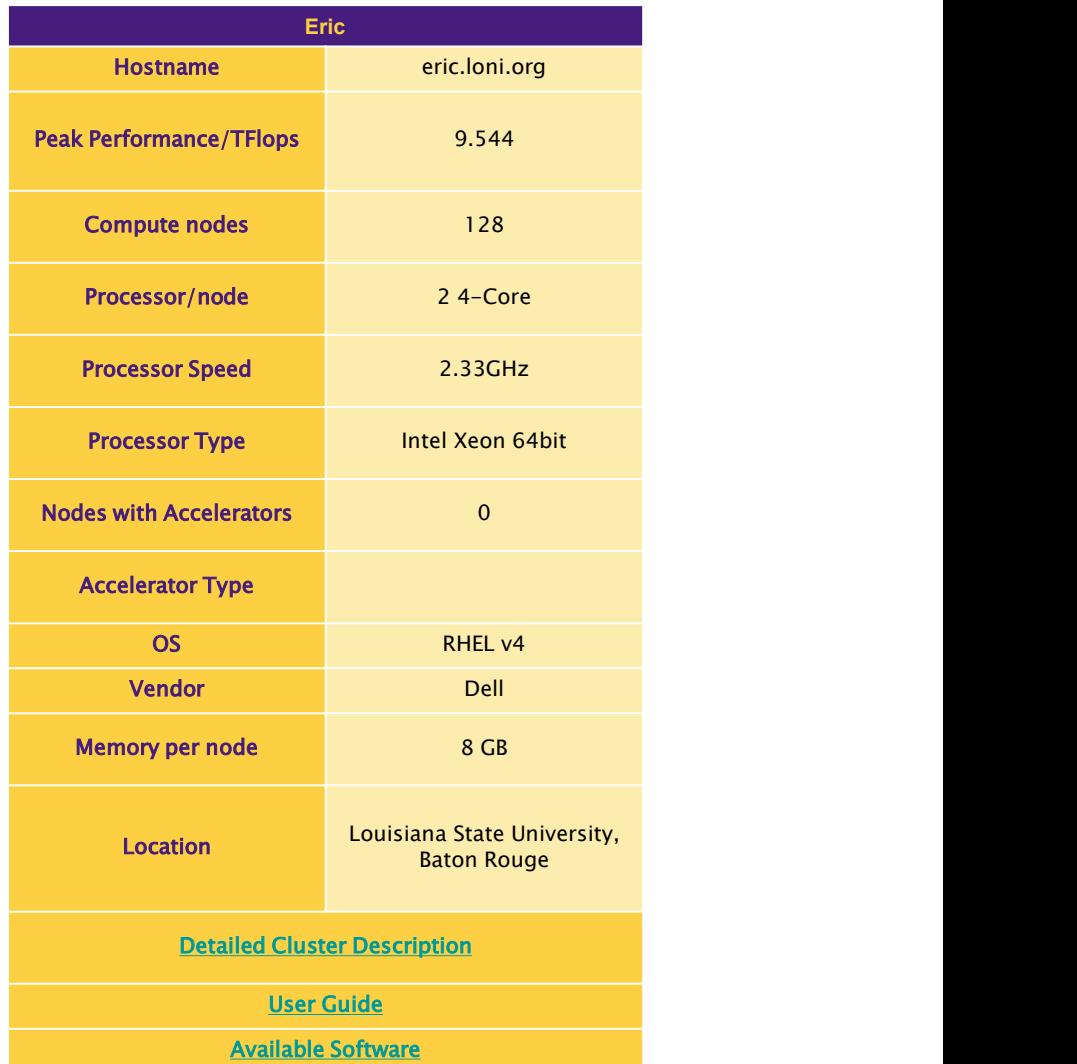

Ref: http://www.hpc.lsu.edu/resources/hpc/index.php#loni

HPC User Environment 1 Spring 2017

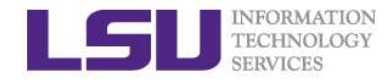

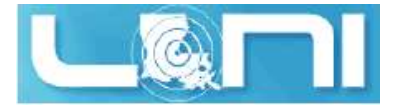

#### Summary of clusters for LSU and LONI

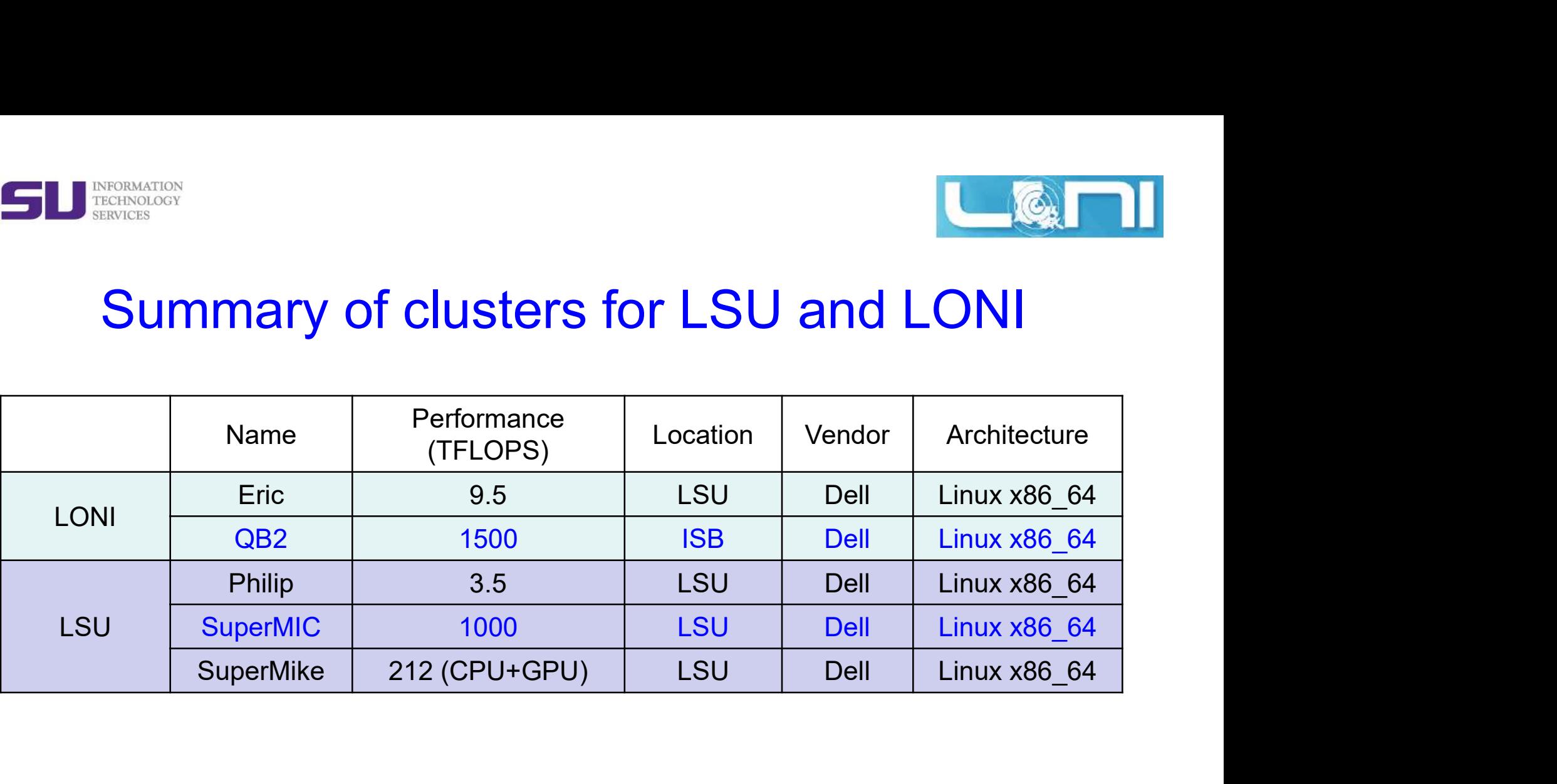

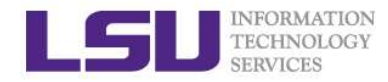

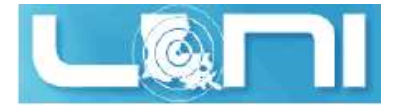

#### National Level

- $\triangleright$  National Level: Extreme Science and Engineering Discovery Environment (XSEDE) National Level: Extreme Science and Engineering<br>
TECHNOLOGY<br>
- 5 year, \$121M project supported by NSF<br>
- Supports 16 supercomputers and high-end visua<br>
analysis resources across the country.<br>
- https://www.xsede.org/<br>
- LS
	-
- MERINGRAYTON<br>TECHNOLOGY<br>Addional Level: Extreme Science and Engineering Discovery<br>invironment (XSEDE)<br>- 5 year, \$121M project supported by NSF<br>- Supports 16 supercomputers and high-end visualization and data<br>analysis resou Mational Level<br>
Mational Level<br>
Mational Level<br>
Mational Level<br>
– Syear, \$121M project supported by NSF<br>
– Supports 16 supercomputers and high-end visualization and data<br>
– https://www.xsede.org/<br>
– https://www.xsede.org/ analysis resources across the country.
	- https://www.xsede.org/
	-

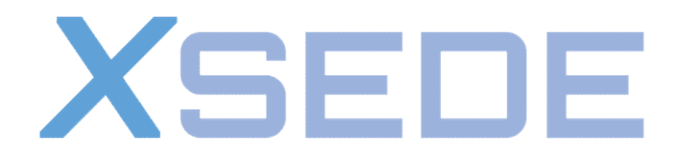

**Extreme Science and Engineering Discovery Environment** 

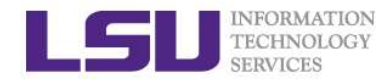

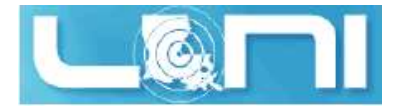

#### Account Eligibility-LONI

- $\triangleright$  All faculty and research staff at a LONI Member Institution, as well as students pursuing sponsored research activities at these facilities, are eligible for a LONI account.
- $\triangleright$  Requests for accounts by research associates not affiliated with a LONI Member Institution will be handled on a case by case basis.
- $\triangleright$  For prospective LONI Users from a non-LONI Member Institution, you are required to have a faculty or research staff in one of LONI Member Institutions as your Collaborator to sponsor you a LONI account.
- ACCOUNT SPONSOR: The person who is responsible for your activities on the cluster.

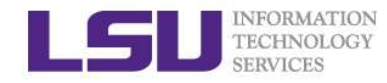

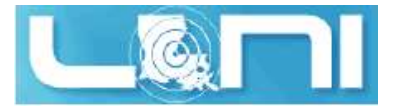

#### Account Eligibility-LSU HPC

- $\triangleright$  All faculty and research staff at Louisiana State University, as well as students pursuing sponsored research activities at LSU, are eligible for a LSU HPC account.
- $\triangleright$  For prospective LSU HPC Users from outside LSU, you are required to have a faculty or research staff at LSU as your Collaborator to sponsor you a LSU HPC account.

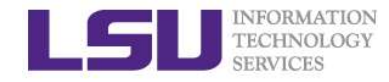

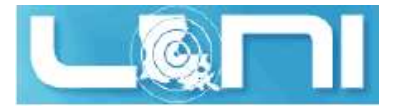

#### LONI & LSU HPC Accounts

- $\triangleright$  LSU HPC and LONI systems are two distinct computational resources administered by HPC@LSU.
- $\triangleright$  Having an account on one does not grant the user access to the other.

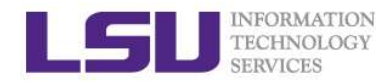

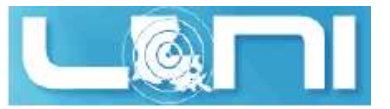

#### How do I get a LONI Account?

- Visit https://allocations.loni.org/login\_request.php
- 
- Visit https://allocations.loni.org/login\_request.php<br>• Enter your INSTITUTIONAL Email Address and captcha code.<br>• Check your email and click on the link provided (link is active for<br>• 24hrs only) • Check your email and click on the link provided (link is active for 24hrs only)
- Fill the form provided
- For LONI Contact/Collaborator field enter the name of your research advisor/supervisor who must be a Full Time Faculty member at a LONI member institution.
- Click Submit button
- Your account will be activated once we have verified your credentials.

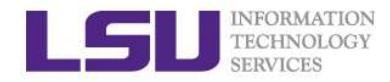

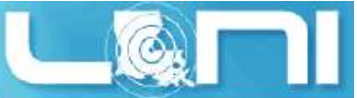

#### How do I get a **LSU HPC** Account?

- Visit https://accounts.hpc.lsu.edu/login\_request.php
- 
- Visit https://accounts.hpc.lsu.edu/login\_request.php<br>• Enter your INSTITUTIONAL Email Address and captcha code.<br>• Check your email and click on the link provided (link is active for<br>• 24hrs only) • Check your email and click on the link provided (link is active for 24hrs only)
- Fill the form provided
- For HPC Contact/Collaborator field enter the name of your research advisor/supervisor who must be a Full Time Faculty member at LSU
- Click Submit button
- Your account will be activated once we have verified your credentials

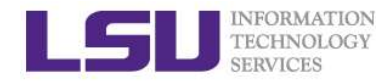

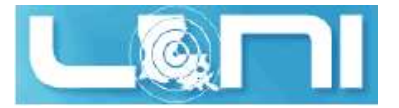

#### Allocation

- $\triangleright$  An allocation is a block of service unit (SUs) that allows a user to run jobs on a cluster
	- $\triangleright$  One SU is one cpu-hour
	- $\triangleright$  Example
		-
- FOR THE CONDOCTED THE CONDUCTED SERVICE IN A MODEL IS A BOOK OF SERVICE UNIT AND A SURFACT AS SURFACT AND SURFACT AS A HPC users: All LONI clusters, SuperMikell and SuperMIC jobs to be charged to a valid allocation. LONI & HPC users: All LONI clusters, SuperMikeII and SuperMIC jobs need to be charged to a valid allocation.

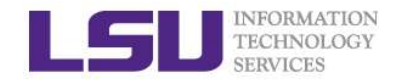

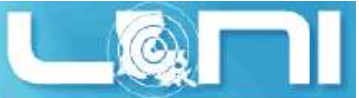

#### Who can request an Allocation?

- **▶ Only Full Time LSU/LONI Faculty member at LONI member** institutions can act as Principle Investigators (PI) and request LSU HPC/LONI Allocations.
	- $\triangleright$  Rule of Thumb: If you can sponsor user accounts, you can request allocations.
- $\triangleright$  Everyone else will need to join an existing allocation of a PI, usually your advisor or course instructor (if your course requires a LSU HPC/LONI account).
- $\triangleright$  Your goal is to help your PI understand the allocation policy and prepare the allocation request.
- $\triangleright$  It is FREE to have an allocation and use LSU HPC/LONI resources.

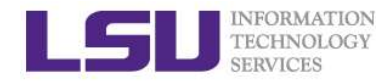

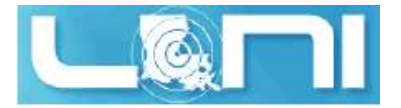

#### Allocation Types

- $\triangleright$  Can be requested at any time during the year.
- FU TREASOACH<br>
Startup: Allocations upto 50K SUs<br>
> Startup: Allocations upto 50K SUs<br>
> Can be requested at any time during the year.<br>
> Begins on the first day of the quarter in which we received the request  $\triangleright$  Begins on the first day of the quarter in which we received the request
	- $\triangleright$  Only two active allocations per PI at any time.

- Allocation Types<br>
> Startup: Allocations upto 50K SUs<br>
> Can be requested at any time during the year.<br>
> Begins on the first day of the quarter in which we received the request<br>
> Only two active allocations per PI at any Decision will be made on January 1, April 1, July 1 and October 1 of each year
	- $\triangleright$  A request must be submitted one month before the decision day.
	- Users can have multiple Large Allocations.
	- $\triangleright$  LSU HPC: Each request is limited to 3 million SUs, and a PI may have a total of 5 million SUs active at any given time.
	- $\triangleright$  LONI: Each requests is limited to 4 million SUs, and a PI may have a total of 6M SUs active at any given time

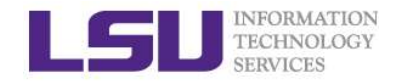

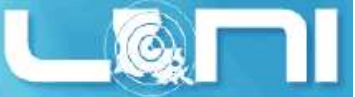

Case study — startup allocation<br>  $\frac{1}{\sqrt{2}}$   $\frac{1}{\sqrt{2}}$ <br>
location hpc\_xyz was cancelled on 12/31/16, even though the USER STUDY - STATTUP ALOCATION<br>User: "My allocation hpc\_xyz was cancelled on 12/31/16, even though the<br>allocation itself was activated less than a year ago (see email below). Could<br>you please explain me why?"<br>From: Acounta allocation itself was activated less than a year ago (see email below). Could you please explain me why?" Subsection<br>Subsectivectrom Case Study — Startup allocation<br>Subsect: "My allocation hpc\_xyz was cancelled on 12/31/16, even though the<br>allocation itself was activated less than a year ago (see email below). Could<br>you please

From: Accounts Admin [mailto:sys-help@loni.org]

Sent: Thursday, February 11, 2016 11:11 AM

US: "The startup allocation begins at the first day of the quarter when you applied. So when you applied for this allocation in Feb 2016, it starts 1/1/16 and ends 12/31/16."

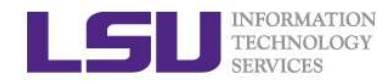

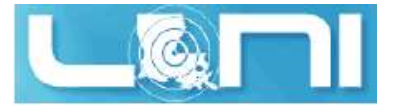

#### How to request/join an Allocation

- > Login to your LONI Profile at https://allocations.loni.org
- $\triangleright$  Click on "Request Allocation" in the right sidebar.
- $\triangleright$  Click "New Allocation" to request a New Allocation.
	- $\triangleright$  Fill out the form provided.
	- $\triangleright$  All requests require submission of a proposal justifying the use of the resources.
	- Click "Submit Request" button.

#### $\triangleright$  Click "Join Allocation" to join an existing Allocation.

- $\triangleright$  Search for PI using his/her email address, full name or LONI username
- $\triangleright$  Click "Join Projects" button associated with the PI's information.
- $\triangleright$  You will be presented with a list of allocations associated with the PI. Click "Join" for the allocation you wish to join.
- $\triangleright$  Your PI will receive an email requesting him to confirm adding you to the allocation.
- $\triangleright$  Please do not contact the helpdesk to do this.

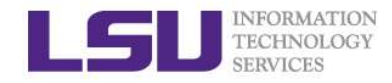

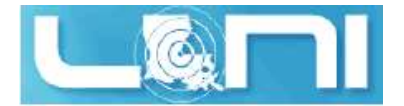

# Account Management Account Management<br>
- https://allocations.loni.org<br>
- https://allocations.loni.org<br>
- https://accounts.hpc.lsu.edu<br>
he default Login shell is bash<br>
- Supported Shells: bash, tcsh, ksh, csh, sh<br>
- Change Login Shell at the

#### $\triangleright$  LONI account

- https://allocations.loni.org
- $\triangleright$  LSU HPC account
	- https://accounts.hpc.lsu.edu
- $\triangleright$  The default Login shell is bash
- Change Login Shell at the profile page<br>
 Change Login Shell at the profile page<br>
 Change Login Shell is bash<br>
 Supported Shells: bash, tcsh, ksh, csh, sh<br>
 Change Login Shell at the profile page
	-

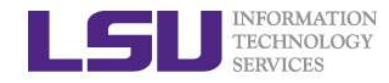

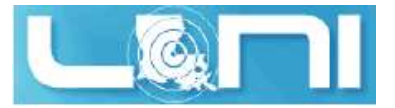

#### How do I reset my password?

- > LONI: Visit https://allocations.loni.org/user\_reset.php
- > LSU HPC: Visit https://accounts.hpc.lsu.edu/user\_reset.php
- $\triangleright$  Enter the email address attached to your account and captcha code
- $\triangleright$  You will receive an email with link to reset your password, link must be used within 24 hours.
- $\triangleright$  Once you have entered your password, your password reset request needs to be manually REVIEWED.
- > LONI: Visit <u>https://allocations.loni.org/user\_reset.php</u><br>
> LSU HPC: Visit https://accounts.hpc.lsu.edu/user\_reset.php<br>
> Enter the email address attached to your account and captcha<br>
code<br>
> You will receive an email few hours depending on the schedule of the Admins and also time of day
- $\triangleright$  You will receive a confirmation email stating that your password reset has been approved.

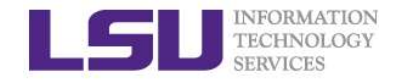

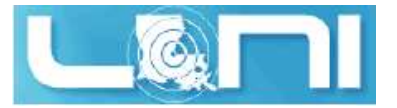

Case study - password reset<br>Deen trying to access my accounts on Mike and Queen Bee via<br>but the connection won't go through Lreset my passwords this User: "I have been trying to access my accounts on Mike and Queen Bee via an SSH client, but the connection won't go through. I reset my passwords this weekend and the terminals keep giving me a "Password Authentication Failed" error message….."

US: "When you send a password reset request, it has to be approved before your new password is available."

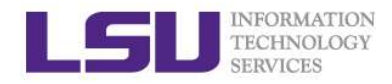

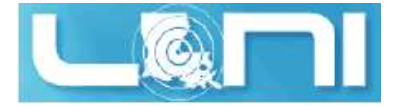

#### Password Security

- $\triangleright$  Passwords should be changed as soon as your account is activated for added security. **PASSWOTD SERVERS<br>
PASSWOTD SERVERS<br>
PASSWOTD SERVERS<br>
PASSWOTD MUST DESCRIPTION ASSESS<br>
PASSWOTD MUST DEATERT ON THE PASSWORD AND MUST ARRY AND A SURFER AND ARRY AND A UPPER AND A UPPER SERVER AND A MODEL OF A MODEL OF A PASSWOrd Second<br>
Masswords should be changed as socket<br>
Password must be at least 12 and at must contain three of the four classes<br>
- lowercase letters,<br>
- uppercase letters,<br>
- digits, and<br>
- other special characters (pu** MERINGION **Passwords should be changed as sockervices**<br>
Masswords should be changed as sockervices<br>
Massword must be at least 12 and at m<br>
must contain three of the four classes<br>
- lowercase letters,<br>
- digits, and<br>
- othe Passwords should be changed as soon as your acceptivated for added security.<br>
Password must be at least 12 and at most 32 characters<br>
must contain three of the four classes of characters<br>
- lowercase letters,<br>
- uppercase
- $\triangleright$  Password must be at least 12 and at most 32 characters long, must contain three of the four classes of characters:
	-
	-
	-
	-
- $\triangleright$  Do not use a word or phrase from a dictionary,
- $\triangleright$  Do not use a word that can be obviously tied to the user which are less likely to be compromised. nust contain three of the four classes of characters:<br>
- lowercase letters,<br>
- uppercase letters,<br>
- digits, and<br>
- other special characters (punctuation, spaces, etc.).<br> **Do not use a word or phrase from a dictionary,**<br>
- $\triangleright$  Changing the password on a regular basis also helps to maintain security. — uppercase letters,<br>
— digits, and<br>
— other special characters (punctuation, spaces, etc.).<br> **Do not use a word or phrase from a dictionary,**<br> **Do not use a word that can be obviously tied to the ure less likely to be com** 
	- passwords/
	-

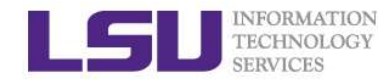

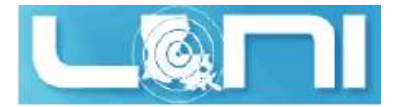

### HPC@LSU User Services ETERENATION<br>TERMICES<br>**Analysis**<br>**EXPICES**<br>**-** Currently manages 5 clusters<br>**COMMUNICATE:**<br>- Communication software ETCHNOLOGY<br>TECHNOLOGY<br>Hardware resources<br>— Currently manages 5 clusters<br>ioftware stack<br>— Communication software<br>— Programming support: compilers and libraries<br>— Application software HPC@LSU User Services<br>
Hermissions<br>
- Currently manages 5 clusters<br>
- Communication software<br>
- Programming support: compilers and libraries<br>
- Application software<br>
- Application software<br>
Contact user services ETECHNATION<br>
TECHNOLSON<br> **Application software stack**<br>
- Currently manages 5 clusters<br>
- Programming support: compilers and libra<br>
- Application software<br>
- Application software<br> **: Contact user services**<br>
• Email Help Tic FREE SETVICES<br>
• Experimently manages 5 clusters<br>
• Currently manages 5 clusters<br>
• Communication software<br>
• Programming support: compilers and libraries<br>
• Application software<br>
• Contact user services<br>
• Email Help Tick

#### • Hardware resources

- 
- Software stack
	-
- FIPUCCULOU USET SETVICES<br>
lardware resources<br>
 Currently manages 5 clusters<br>
oftware stack<br>
 Communication software<br>
 Programming support: compilers and libraries<br>
 Application software<br>  **Contact user services<br>
 Ema** 
	-
- Contact user services
	-
	-

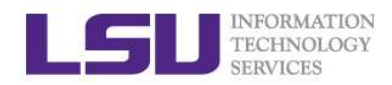

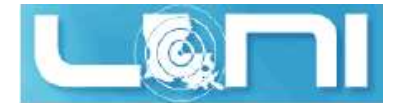

#### Cluster Racks

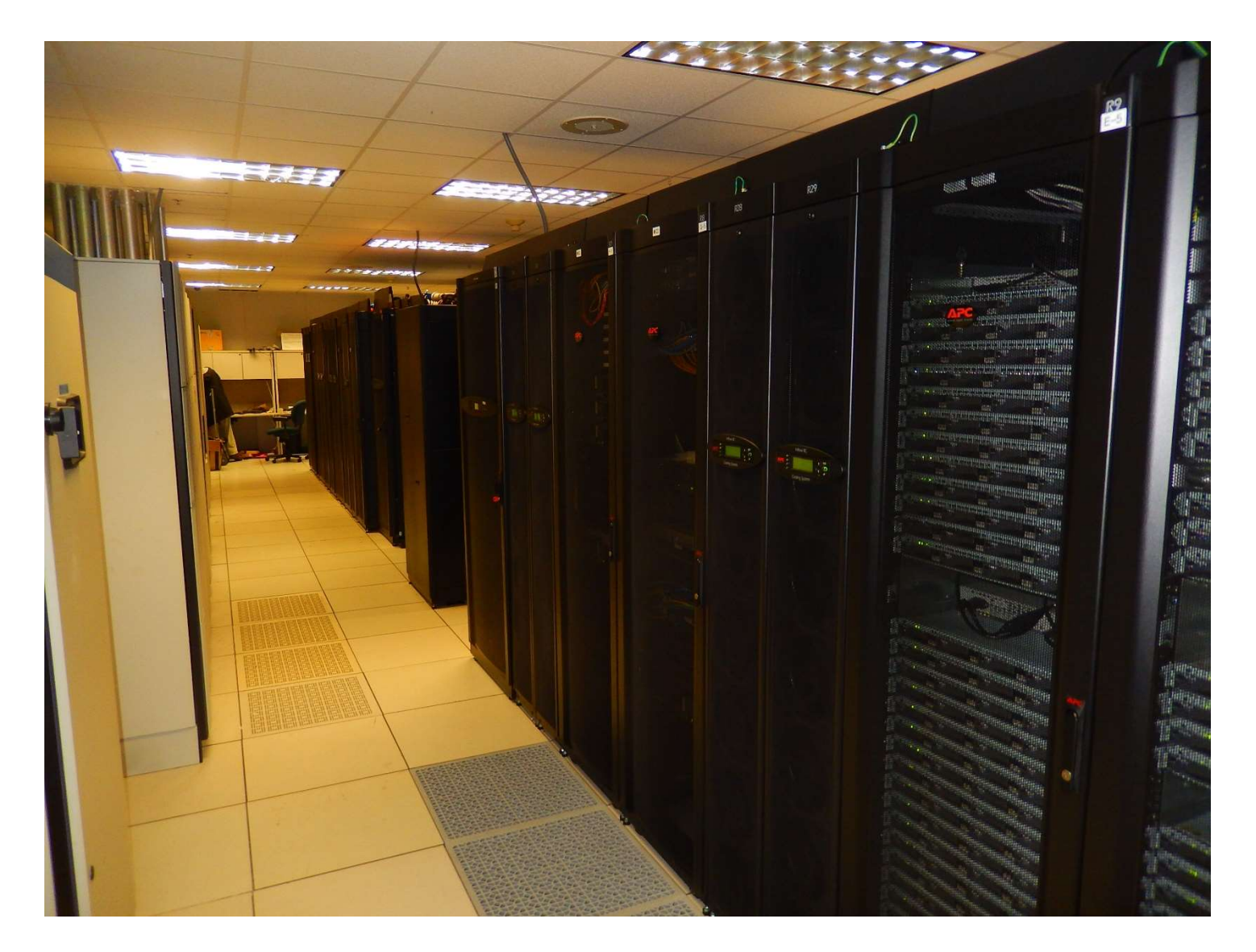

**HPC User Environment 1 Spring 2017** 32

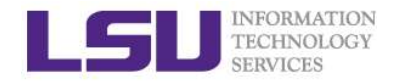

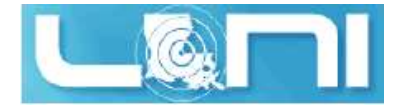

#### Inside A Cluster Rack

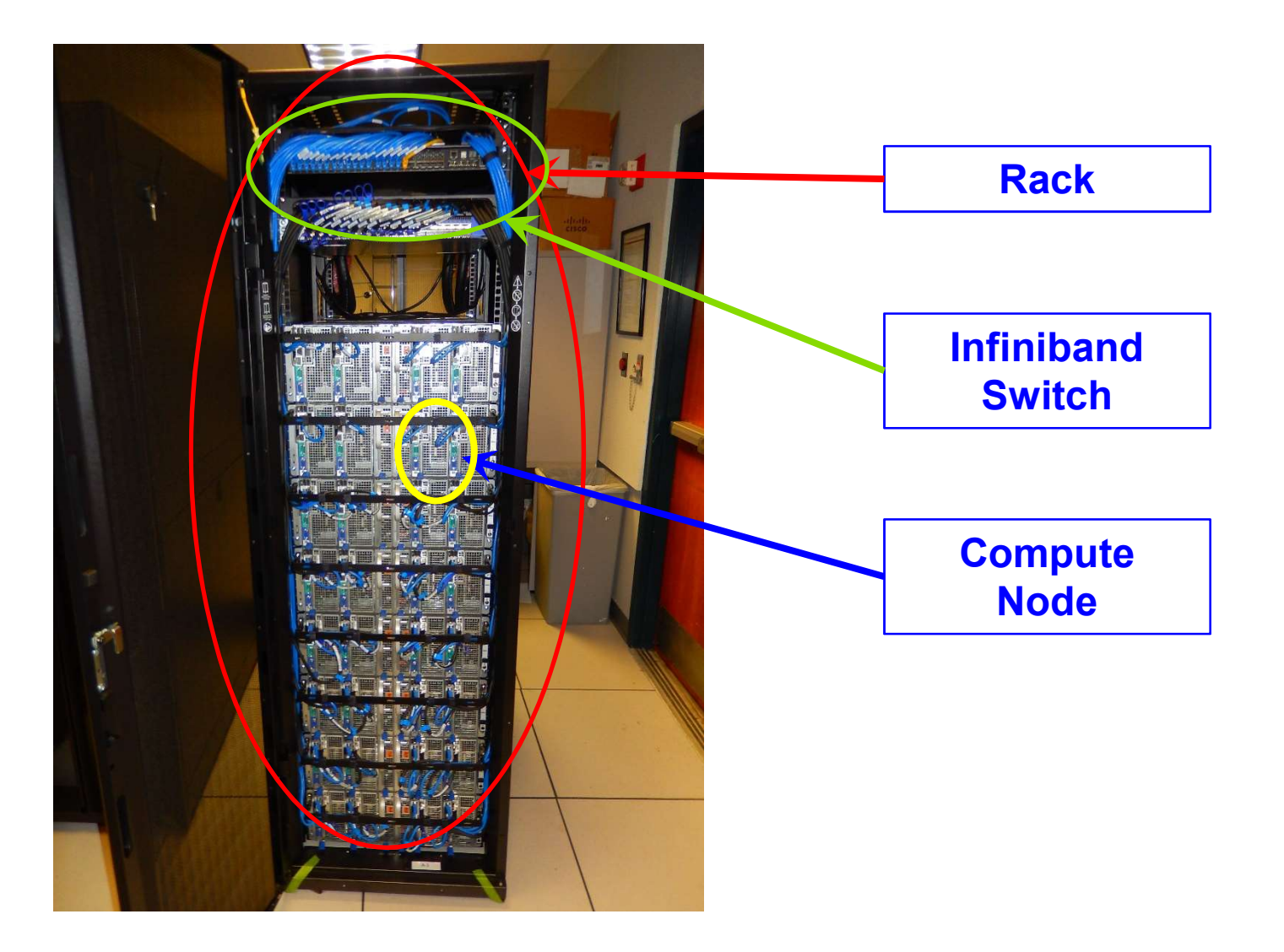

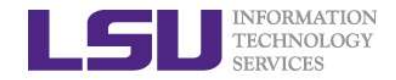

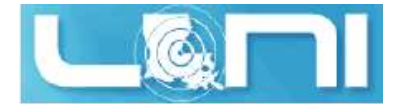

#### Inside A Compute Node

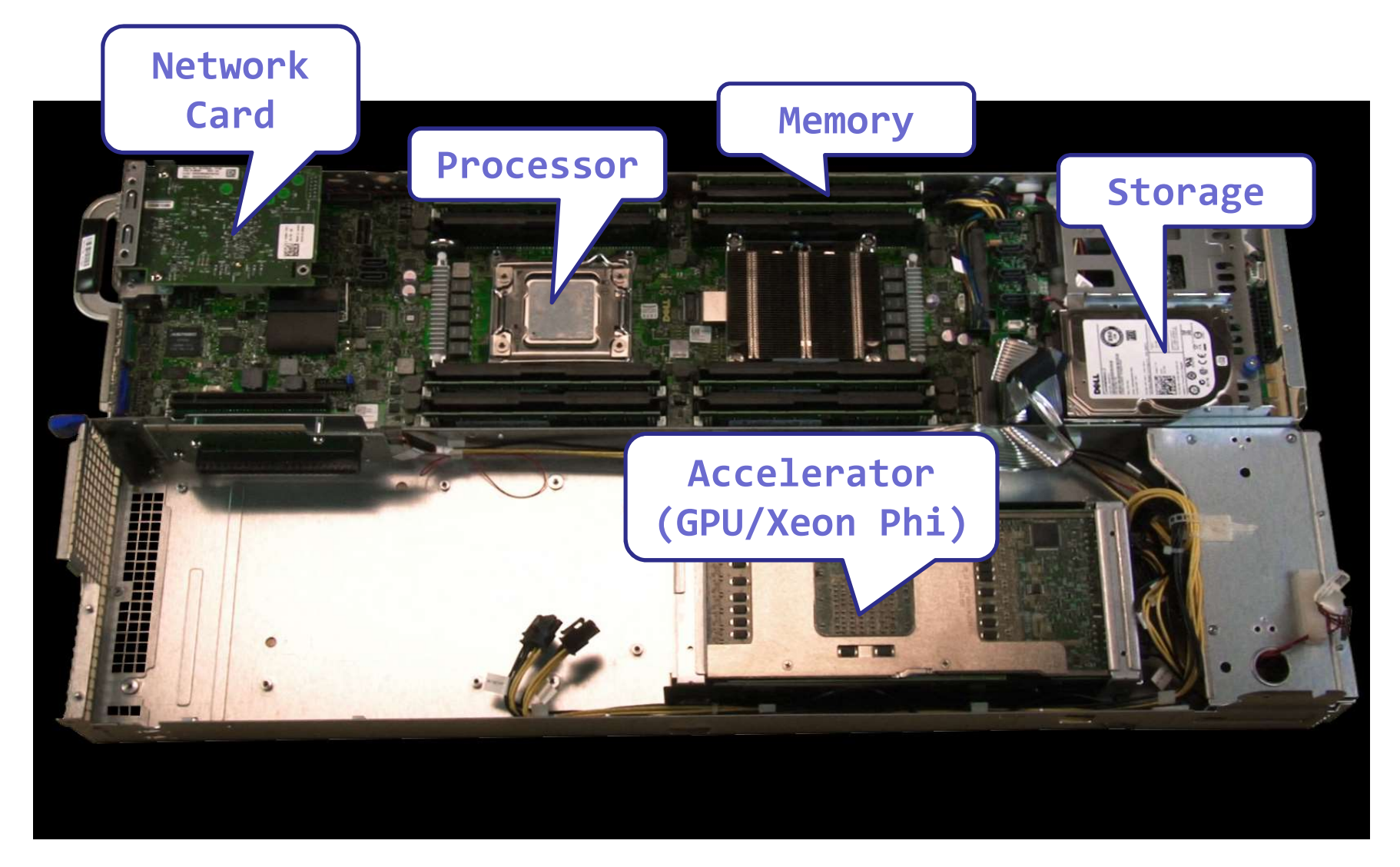

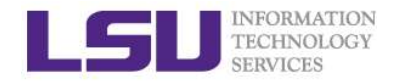

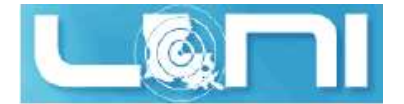

#### Cluster Nomenclature

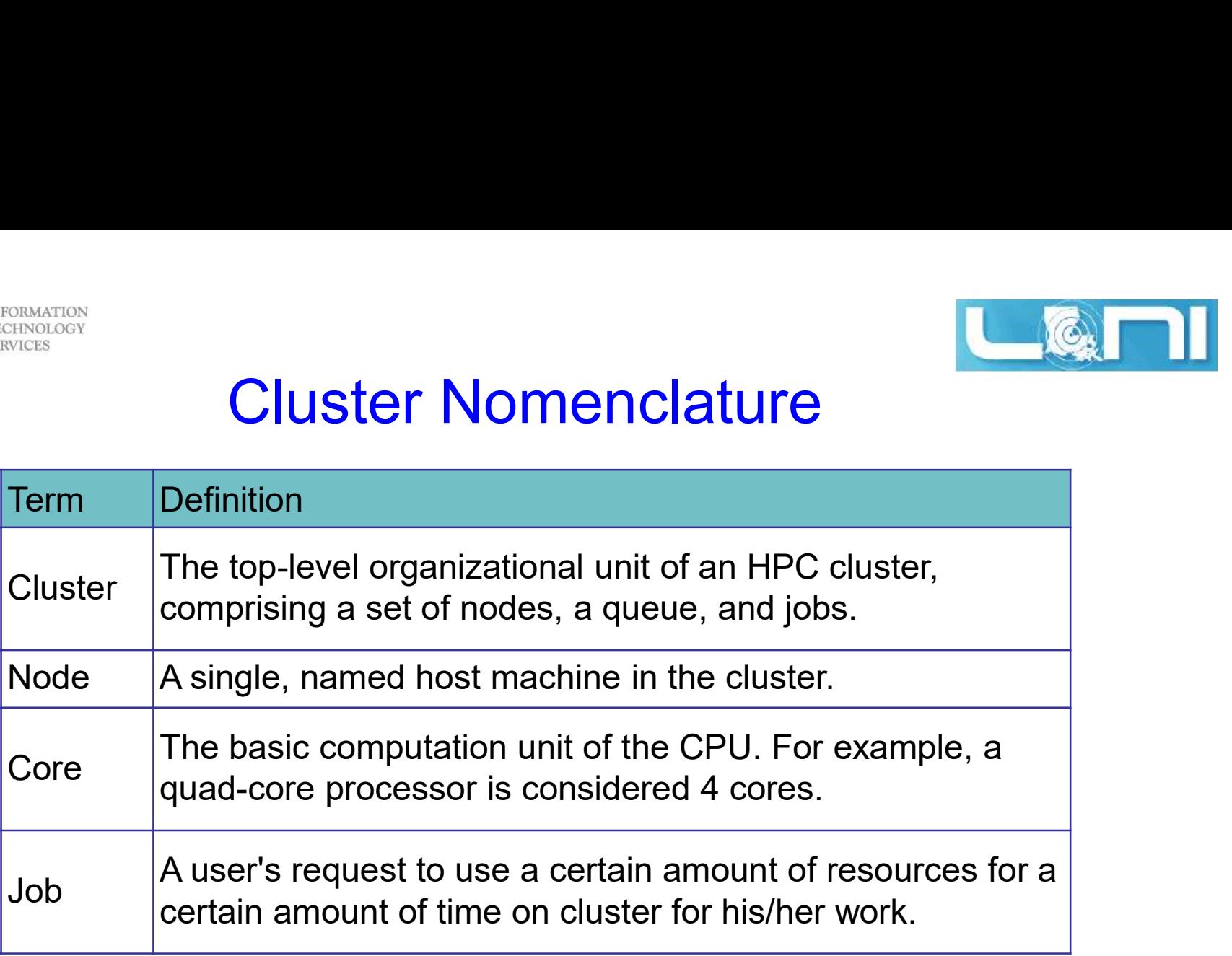

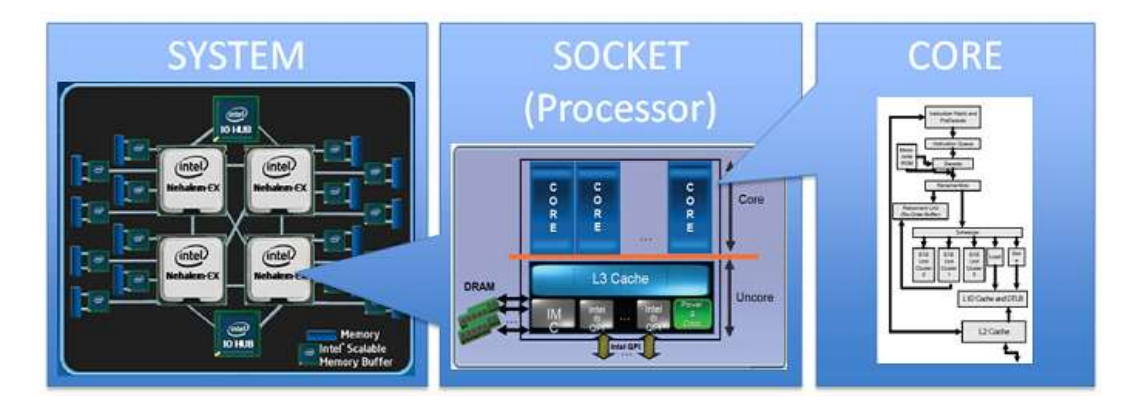

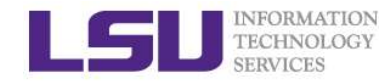

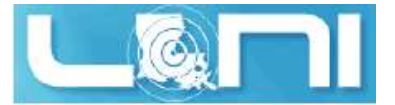

### General Cluster Architecture ETERNATION<br>
TECHNOLOGY<br> **CENETAL CUSTER Archite**<br> **CENETAL CUSTER Archite**<br>
- Individual nodes are not accessible.<br>
- Login via ssh<br>
- Node are not meant to run jobs ETECHNATION<br>
LOGIN (**head) nodes get you access to the**<br>
- Individual nodes are not accessible.<br>
- Login via ssh<br>
- **Node are not meant to run jobs**<br>
Compute nodes are connected via a ETECHNOLOGY<br>
TECHNOLOGY<br> **CENCERS**<br> **CENCERS**<br> **CENCERS**<br> **COUSTER AT(**<br> **COUSTER AT(**<br> **COUSTER AT(**<br> **COUSTER AT(**<br> **COUSTER AT(**<br> **COUSTER AT(**<br> **COUSTER AT(**<br> **COUSTER AT(**<br> **COUSTER AT(**<br> **COUSTER AT(**<br> **COUSTER AT(**<br> MERINGION<br> **Ceneral Cluster Ard**<br> **Ceneral Cluster Ard<br>
- Individual nodes are not accessible.<br>
- Login via ssh<br>
- <b>Node are not meant to run jobs**<br>
- **Node are not meant to run jobs**<br>
- **network of switches**<br>
- QDR switch

# $\triangleright$  Login (head) nodes get you access to the cluster. **GETTET all CTUSTET ATT**<br> **Cogin (head) nodes get you access to the**<br>
- Individual nodes are not accessible.<br>
- Login via ssh<br>
- **Node are not meant to run jobs**<br> **Compute nodes are connected via a**<br>
- network of switches<br>

- 
- 
- Node are not meant to run jobs

#### $\triangleright$  Compute nodes are connected via a

- 
- 
- 
- 

# $\triangleright$  Resource managers give access to compute resource – Individual nodes are not accessible.<br>
– Login via ssh<br>
– **Node are not meant to run jobs**<br>
Compute nodes are connected via a<br>
– network of switches<br>
– QDR switches on SM-II<br>
– Latencies typically few microsecs<br>
– Bandwid

- 
- 

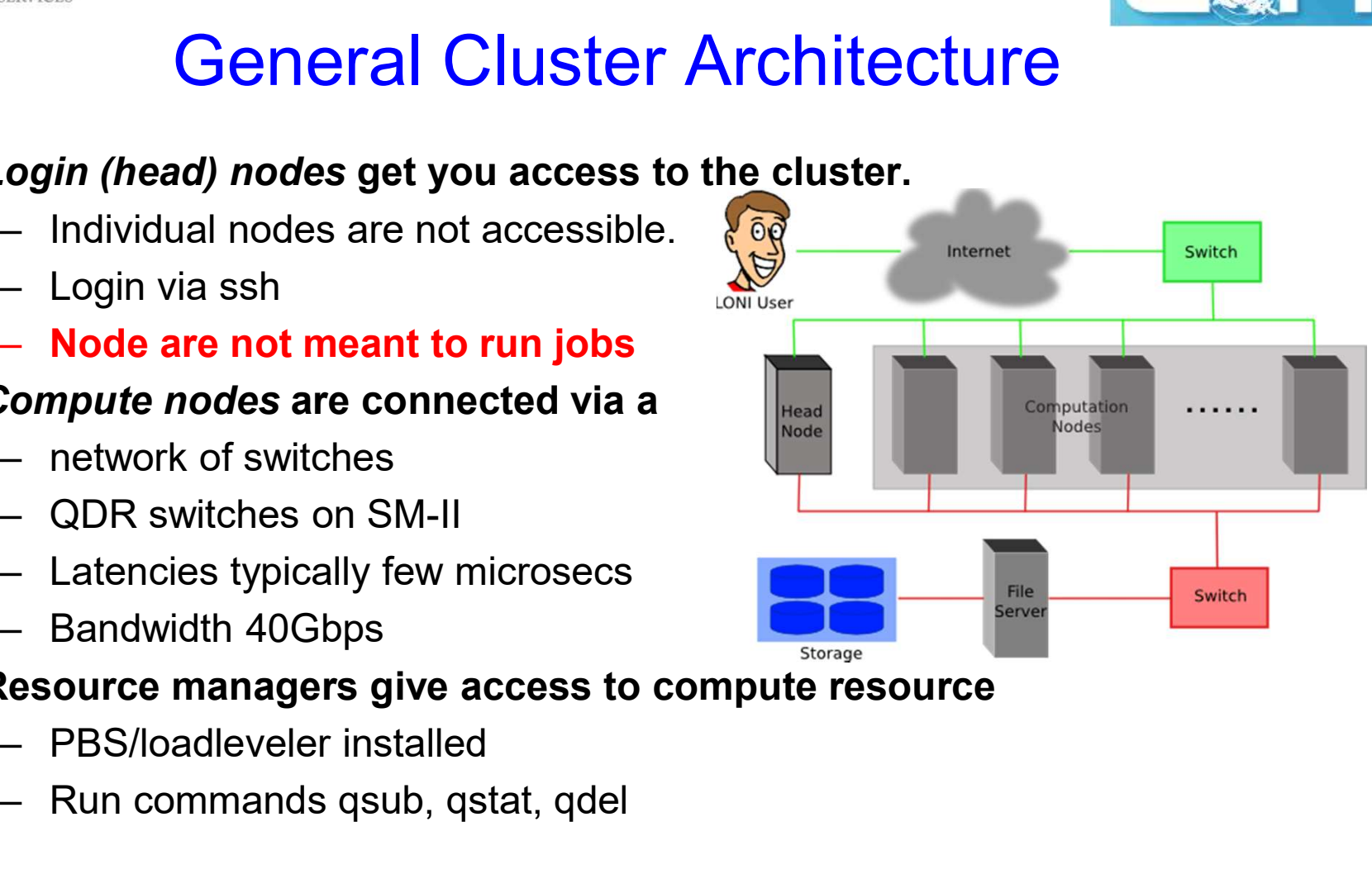
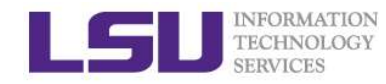

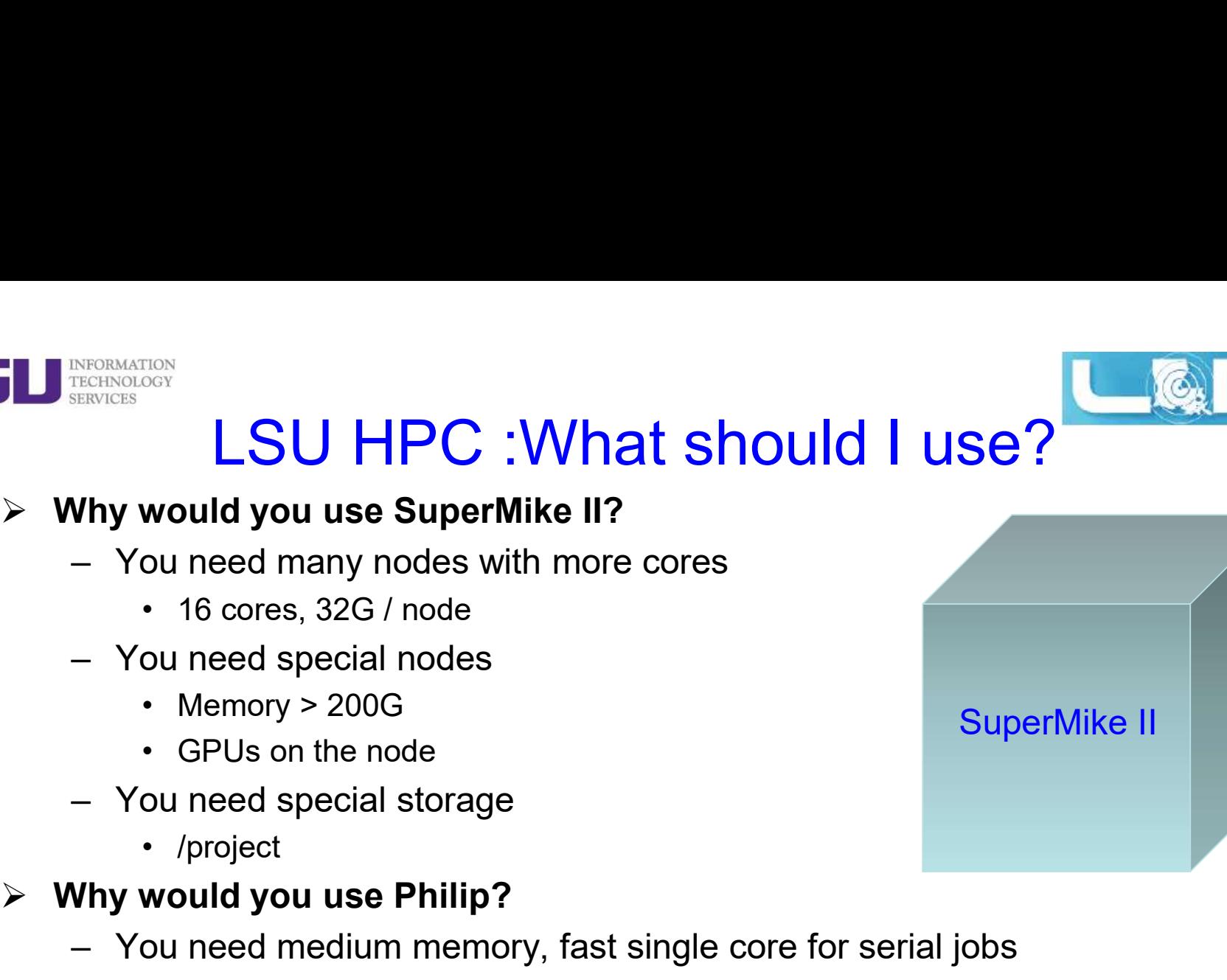

- -
- -
	-
- -

#### $\triangleright$  Why would you use Philip?

- would you use SuperMike II?<br>
ou need many nodes with more cores<br>
 16 cores, 32G / node<br>
ou need special nodes<br>
 Memory > 200G<br>
 GPUs on the node<br>
ou need special storage<br>
 /project<br>
would you use Philip?<br>
ou need mediu – You need many nodes with more cores<br>
• 16 cores, 32G / node<br>
– You need special nodes<br>
• Memory > 200G<br>
• GPUs on the node<br>
– You need special storage<br>
• /project<br>
Vhy would you use Philip?<br>
– You need medium memory, fa • 16 cores, 32G / node<br>
• Memory > 200G<br>
• GPUs on the node<br>
• GPUs on the node<br>
• /project<br>
• /project<br> **would you use Philip?**<br>
• /project<br>
• 24-96G, 8 cores @2.93GHz / node<br>
• ou need shared storage with SuperMikeII<br>
•
	-
- -

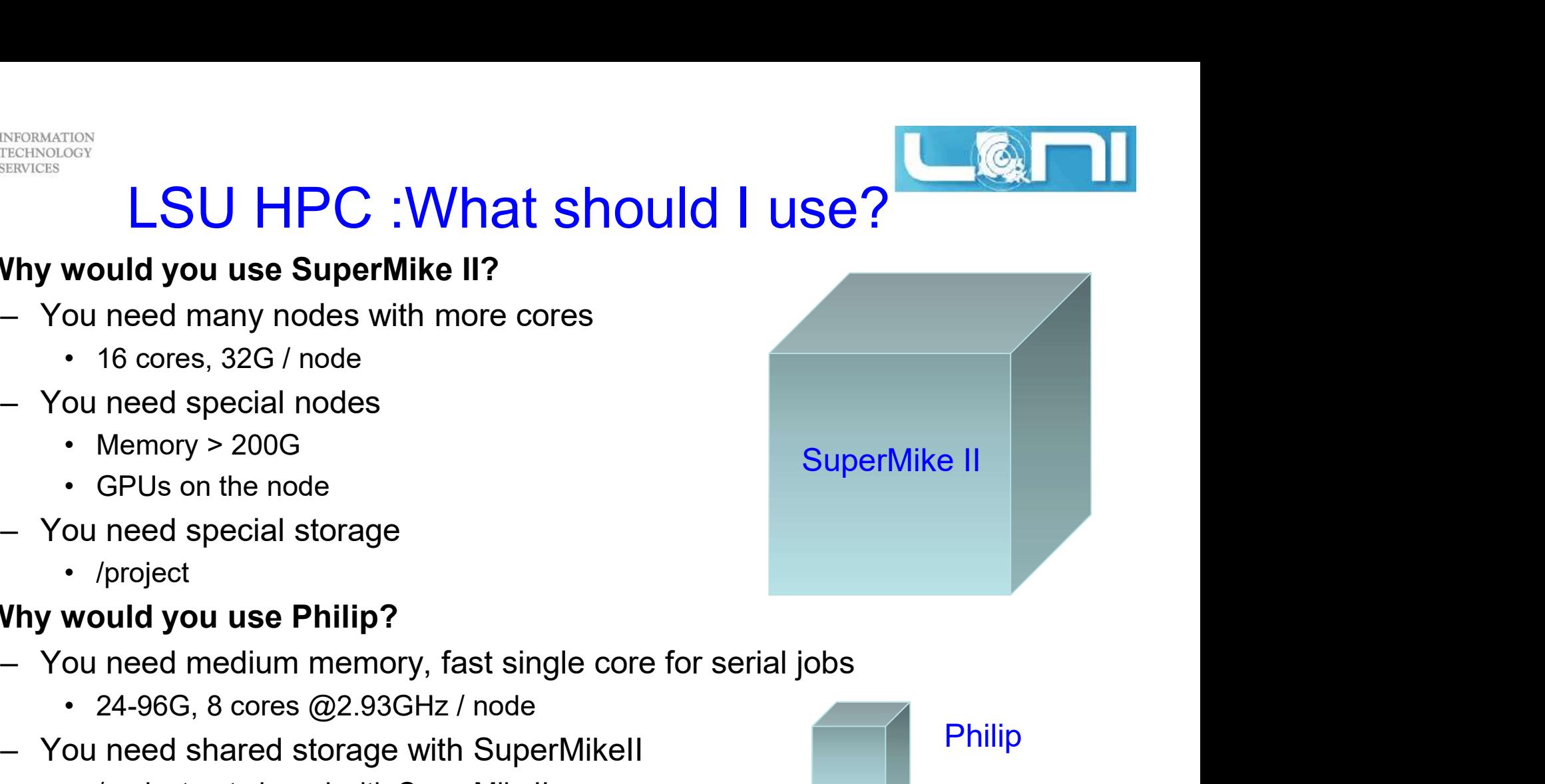

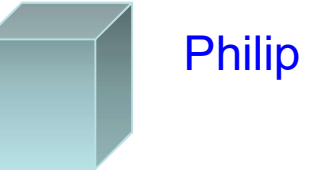

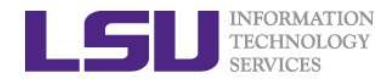

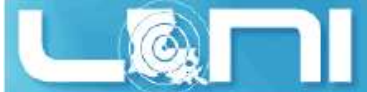

### LSU HPC : What should I use? SuperMIC MESINGRIFICS\<br>
TECHNOLOGY<br>
SU HPC :What should I use? SuperMIC<br>
- Two 2.8GHz 10-Core Ivy Bridge-EP E5-2680 Xeon 64-bit processors<br>- Two Intel Xeon Phi 7120P Coprocessors<br>- 64GB DDR3 1866MHz RAM HECRINOLOGY<br>TECHNOLOGY<br>**SU HPC :What should I use? {**<br>60 Compute Nodes<br>— Two 2.8GHz 10-Core Ivy Bridge-EP E5-2680 Xeon {<br>— Two Intel Xeon Phi 7120P Coprocessors<br>— 64GB DDR3 1866MHz RAM<br>— 500GB HD ETERNATION<br>FERINGIS<br>**SU HPC :What should I l**<br>60 Compute Nodes<br>— Two 2.8GHz 10-Core Ivy Bridge-EP E5-2<br>— Two Intel Xeon Phi 7120P Coprocessors<br>— 64GB DDR3 1866MHz RAM<br>— 500GB HD<br>— 56 Gigabit/sec Infiniband network interfac ECIROLOGY<br>
TECHNOLOGY<br> **SU HPC :What should I l**<br> **60 Compute Nodes**<br>
- Two 2.8GHz 10-Core Ivy Bridge-EP E5-2<br>
- Two Intel Xeon Phi 7120P Coprocessors<br>
- 64GB DDR3 1866MHz RAM<br>
- 500GB HD<br>
- 56 Gigabit/sec Infiniband netwo MERISBORG<br>
HONGLOGY<br>
SU HPC : What should I use? SuperMI<br>
60 Compute Nodes<br>
– Two 2.8GHz 10-Core Ivy Bridge-EP E5-2680 Xeon 64-bit processor<br>
– Two Intel Xeon Phi 7120P Coprocessors<br>
– 64GB DDR3 1866MHz RAM<br>
– 56 Gigabit/s SU HPC :What should I use? SuperMIC<br>
60 Compute Nodes<br>
– Two 2.8GHz 10-Core Ivy Bridge-EP E5-2680 Xeon 64-bit processors<br>
– Two Intel Xeon Phi 7120P Coprocessors<br>
– 64GB DDR3 1866MHz RAM<br>
– 50GB HD<br>
– 56 Gigabit/sec Infini

#### 360 Compute Nodes

- **SU FIPU . VVIIAL SHOUIG I USE ?**<br>
60 Compute Nodes<br>
 Two 2.8GHz 10-Core Ivy Bridge-EP E5-2680 Xeon 6<br>
 Two Intel Xeon Phi 7120P Coprocessors<br>
 64GB DDR3 1866MHz RAM<br>
 500GB HD<br>
 56 Gigabit/sec Infiniband network inte 60 Compute Nodes<br>
- Two 2.8GHz 10-Core lvy Bridge-EP E5-2680 Xeon 64-bit processors<br>
- Two Intel Xeon Phi 7120P Coprocessors<br>
- 64GB DDR3 1866MHz RAM<br>
- 500GB HD<br>
- 56 Gigabit/sec Infiniband network interface<br>
0 Hybrid Com - Two 2.8GHz 10-Core Ivy Bridge-EP E5-2<br>- Two Intel Xeon Phi 7120P Coprocessors<br>- 64GB DDR3 1866MHz RAM<br>- 500GB HD<br>- 56 Gigabit/sec Infiniband network interface<br>0 Hybrid Compute Nodes<br>- Two 2.8GHz 10-Core Ivy Bridge-EP E5-
- 
- 
- 
- 
- $\geq$  20 Hybrid Compute Nodes

**SuperMIC** 

- Two Z.ognz To-Cole ivy Bridge-EP E5-2<br>- Two Intel Xeon Phi 7120P Coprocessors<br>- 64GB DDR3 1866MHz RAM<br>- 500GB HD<br>- 56 Gigabit/sec Infiniband network interface<br>0 Hybrid Compute Nodes<br>- Two 2.8GHz 10-Core Ivy Bridge-EP E5-- Two finer Xeon Prif 7120P Coprocessors<br>
- 64GB DDR3 1866MHz RAM<br>
- 500GB HD<br>
- 56 Gigabit/sec Infiniband network interface<br> **0 Hybrid Compute Nodes** SuperMIC<br>
- Two 2.8GHz 10-Core Ivy Bridge-EP E5-2680 Xeon 64bit Process - 300GB HD<br>
- 56 Gigabit/sec Infiniband network interface<br>
0 Hybrid Compute Nodes<br>
- Two 2.8GHz 10-Core Ivy Bridge-EP E5-2680 Xeon 64b<br>
- One Intel Xeon Phi 7120P Coprocessors<br>
- One NVIDIA Tesla K20X 6GB GPU with GPU-Dire - 30 Gigabitset infinibiand network interlate<br>
0 Hybrid Compute Nodes<br>
- Two 2.8GHz 10-Core lvy Bridge-EP E5-2680 Xeor<br>
- One Intel Xeon Phi 7120P Coprocessors<br>
- One NVIDIA Tesla K20X 6GB GPU with GPU-Dire<br>
- 64GB DDR3 18
- 
- 
- 
- 
- 
- $\triangleright$  Cluster Storage
	-
	-

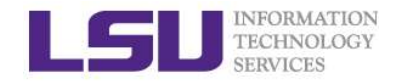

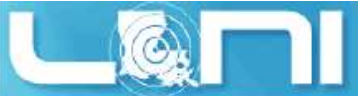

### LONI: What should I use? QB2 ERENGLATON<br>TECHNOLOGY<br>**280 Compute Nodes**<br>— Two 10-core 2.8 GHz E5-2680v2 Xeon processors.<br>— 64 GB memory<br>— 2 NVIDIA Tesla K20x GPU's ETECHMATION<br>EERINGES<br>**60 Compute Nodes**<br>— Two 10-core 2.8 GHz E5-2680v2 Xeon pi<br>— 64 GB memory<br>— 2 NVIDIA Tesla K20x GPU's<br>**6 Compute Nodes** ERENGIGES<br>
FECHNOLOGY<br>
FECHNOLOGY<br> **2 O Compute Nodes**<br>
- Two 10-core 2.8 GHz E5-2680v2 Xeon process<br>
- 64 GB memory<br>
- 2 NVIDIA Tesla K20x GPU's<br> **6 Compute Nodes**<br>
- Two 10-core 2.8 GHz E5-2680v2 Xeon process MERISBOARTON<br>
MERISBOART<br> **EXPRESS CORPUTE NOTE:**<br>
- Two 10-core 2.8 GHz E5-2680v2 Xeon processors.<br>
- 64 GB memory<br>
- 2 NVIDIA Tesla K20x GPU's<br>
- Two 10-core 2.8 GHz E5-2680v2 Xeon processors.<br>
- 64 GB memory<br>
- 2 Intel MERINGION<br>
MERINGION<br> **EXERUTE:**<br> **EXERUTE:**<br> **EXERUTE:**<br> **EXERUTE:**<br> **EXERUTE:**<br> **CODEXED MERINGION:**<br> **CODEXED MERINGION:**<br> **CODEXED MERINGION:**<br> **CODEXED MERINGION:**<br> **CODEXED MERINGION:**<br> **CODEXED MERINGION:**<br> **CODEXED** LONI: What should I us<br>
80 Compute Nodes<br>
- Two 10-core 2.8 GHz E5-2680v2 Xeon proc<br>
- 64 GB memory<br>
- 2 NVIDIA Tesla K20x GPU's<br>
6 Compute Nodes<br>
- Two 10-core 2.8 GHz E5-2680v2 Xeon proc<br>
- 64 GB memory<br>
- 2 Intel Xeon P

#### 480 Compute Nodes

- 80 Compute Nodes<br>- Two 10-core 2.8 GHz E5-2680v2 Xeon processors.<br>- 64 GB memory<br>- 2 NVIDIA Tesla K20x GPU's<br>6 Compute Nodes<br>- Two 10-core 2.8 GHz E5-2680v2 Xeon processors.<br>- 64 GB memory<br>- 2 Intel Xeon Phi 7120P's<br>Visual - Two 10-core 2.8 GHz E5-2680v2 Xeon processors<br>- 64 GB memory<br>- 2 NVIDIA Tesla K20x GPU's<br>6 Compute Nodes<br>- Two 10-core 2.8 GHz E5-2680v2 Xeon processors<br>- 64 GB memory<br>- 2 Intel Xeon Phi 7120P's<br>Visualization Nodes, each
- 
- 

#### 16 Compute Nodes

- Two To-core 2.6 GHZ E5-2060VZ Xeon pri<br>
 64 GB memory<br>
 2 NVIDIA Tesla K20x GPU's<br>
6 Compute Nodes<br>
 Two 10-core 2.8 GHz E5-2680V2 Xeon pri<br>
 64 GB memory<br>
 2 Intel Xeon Phi 7120P's<br>
Visualization Nodes, each with:<br> – 2 NVIDIA Tesia N20x GPUS<br>
6 Compute Nodes<br>
– Two 10-core 2.8 GHz E5-2680v2 Xeon processors.<br>
– 64 GB memory<br>
– 2 Intel Xeon Phi 7120P's<br>
Visualization Nodes, each with:<br>
– Two 10-core 2.8 GHz E5-2680v2 Xeon processors.<br> - Two 10-core 2.8 GHz E5-2680v2 Xeon pr<br>- 64 GB memory<br>- 2 Intel Xeon Phi 7120P's<br>Visualization Nodes, each with:<br>- Two 10-core 2.8 GHz E5-2680v2 Xeon pr<br>- Two NVIDIA Tesla K40 GPU's<br>- 128 GB memory<br>Big Memory Nodes, each
- 
- 

#### $\triangleright$  4 Visualization Nodes, each with:

- Two 10-core 2.6 GHZ E5-2060VZ Aeon pr<br>- 64 GB memory<br>- 2 Intel Xeon Phi 7120P's<br>Visualization Nodes, each with:<br>- Two 10-core 2.8 GHz E5-2680V2 Xeon pr<br>- Two NVIDIA Tesla K40 GPU's<br>- 128 GB memory<br>Big Memory Nodes, each
- 
- 

#### $\triangleright$  4 Big Memory Nodes, each with:

- 
- 
- 

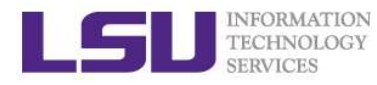

## **Accessing cluster using ssh (Secure Shell)**<br>Accessing cluster using ssh (Secure Shell) ETERINGION<br>
TECHNOLOGY<br> **CCESSING CIUSTET USING SSh (SeENTLEN)**<br>
The Linux and Mac<br>
- use ssh on a terminal to connect<br>
Vindows box (ssh client):<br>
- Putty (http://www.putty.org/) **ID** TREINGLOGY<br>
RECESSING Cluster using ssh (Secure<br>
> On Linux and Mac<br>
- use ssh on a terminal to connect<br>
> Windows box (ssh client):<br>
- Putty (http://www.putty.org/)<br>
- SSH Secure Shell Client ETERINGION<br>
TECHNOLOGY<br> **CCESSING CIUSTET USING SS<br>
Dn Linux and Mac**<br>
— use ssh on a terminal to connect<br>
Vindows box (ssh client):<br>
— Putty (http://www.putty.org/)<br>— SSH Secure Shell Client<br>— OpenSSH ECCRESSING CLUSTET USING SS<br>
TECHNOLOGY<br> **DIN Linux and Mac**<br>
— use ssh on a terminal to connect<br>
Vindows box (ssh client):<br>
— Putty (<u>http://www.putty.org/)</u><br>
— SSH Secure Shell Client<br>
— OpenSSH<br>
Nost name **CCCESSING Cluster using SS**<br> **CCCESSING Cluster using SS**<br> **On Linux and Mac**<br>
— use ssh on a terminal to connect<br>
Vindows box (ssh client):<br>
— Putty (http://www.putty.org/)<br>
— SSH Secure Shell Client<br>
— OpenSSH<br> **lost na CCESSING Cluster using Ssh**<br> **Dn Linux and Mac**<br>
— use ssh on a terminal to connect<br>
Vindows box (ssh client):<br>
— Putty (http://www.putty.org/)<br>
— SSH Secure Shell Client<br>
— OpenSSH<br> **lost name**<br>
— LONI: <cluster\_name>.lo **ESSING CIUSTET USING SSN**<br>
mux and Mac<br>
se ssh on a terminal to connect<br>
ows box (ssh client):<br>
utty (http://www.putty.org/)<br>
SH Secure Shell Client<br>
penSSH<br>
name<br>
ONI: <cluster\_name>.loni.org<br>
• <cluster\_name> can be:<br>
–

#### $\triangleright$  On Linux and Mac

- 
- 
- 

#### $\triangleright$  Host name

- - -
- 9 Decision and Mac<br>
The Unity (State Connect Vindows box (ssh client):<br>
 Putty (http://www.putty.org/)<br>
 SSH Secure Shell Client<br>
 OpenSSH<br>
Dost name<br>
 LONI: <cluster\_name>.loni.org<br>
 <cluster\_name> can be:<br>
 db.lon se ssh on a terminal to connect<br>
ows box (ssh client):<br>
utty (http://www.putty.org/)<br>
SH Secure Shell Client<br>
penSSH<br>
name<br>
DNI: <cluster\_name>.loni.org<br>
• <cluster\_name> can be:<br>
– qb.loni.org<br>
SU HPC: <cluster\_name>.hpc.
	- -
		- smic.hpc.lsu.edu
		- philip.hpc.lsu.edu

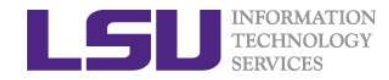

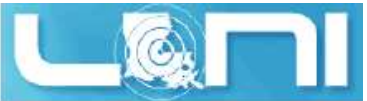

#### Accessing cluster on Linux and Mac

**A A** File Edit View Search Terminal Help fchen14@feng-think@83:~\$ ssh fchen14@mike.hpc.lsu.edu fchen14@mike.hpc.lsuredd's nassword: Last login: Mon Aug 18 11:26:16 2014 from fchen14-4.lsu.edu Send questions and comments to the email ticket system at sys-help@loni.org. 

SuperMike-II at LSU (Open for general use)

 $1 - Dec - 2012$ 

SuperMike-II is a 146 TFlops Peak Performance, 440 node, 16 processor Red Hat Enterprise Linux 6 cluster from Dell with 2.6 GHz Intel Xeon 64-bit processors and 32 GB RAM per node. GPUs and additional memory are available on some nodes. This cluster is for authorized users of the LSU community. Access is restricted to those who meet the criteria as stated on our website.

 $1 - Feb - 2013$ 

SuperMike-II is open for general use. Please report problems to our email ticke

system at sys-help@loni.org so that we can address them.

Ouotas for the /home volume are enabled at 5 GB. Please do

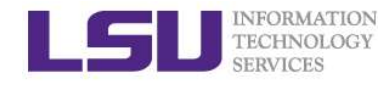

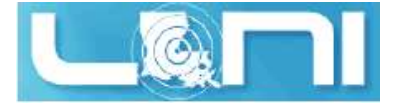

# **Accessing cluster on Windows - Putty**

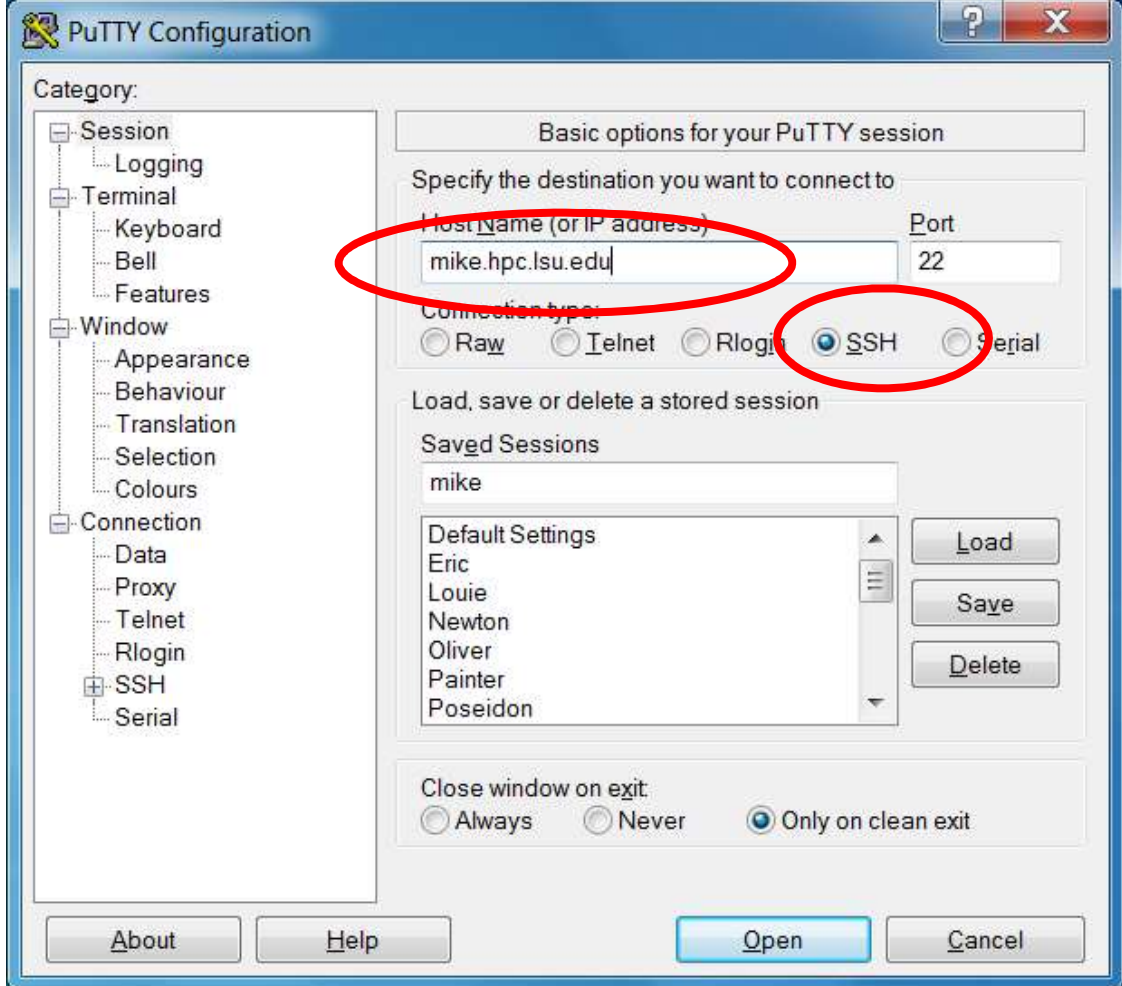

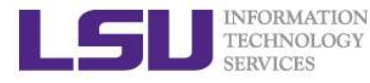

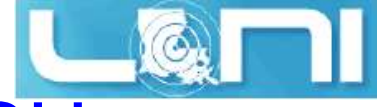

# **Accessing cluster on Windows - SSH**<br>Accessing cluster on Windows - SSH<br>Secure Shell Client Secure Shell Client

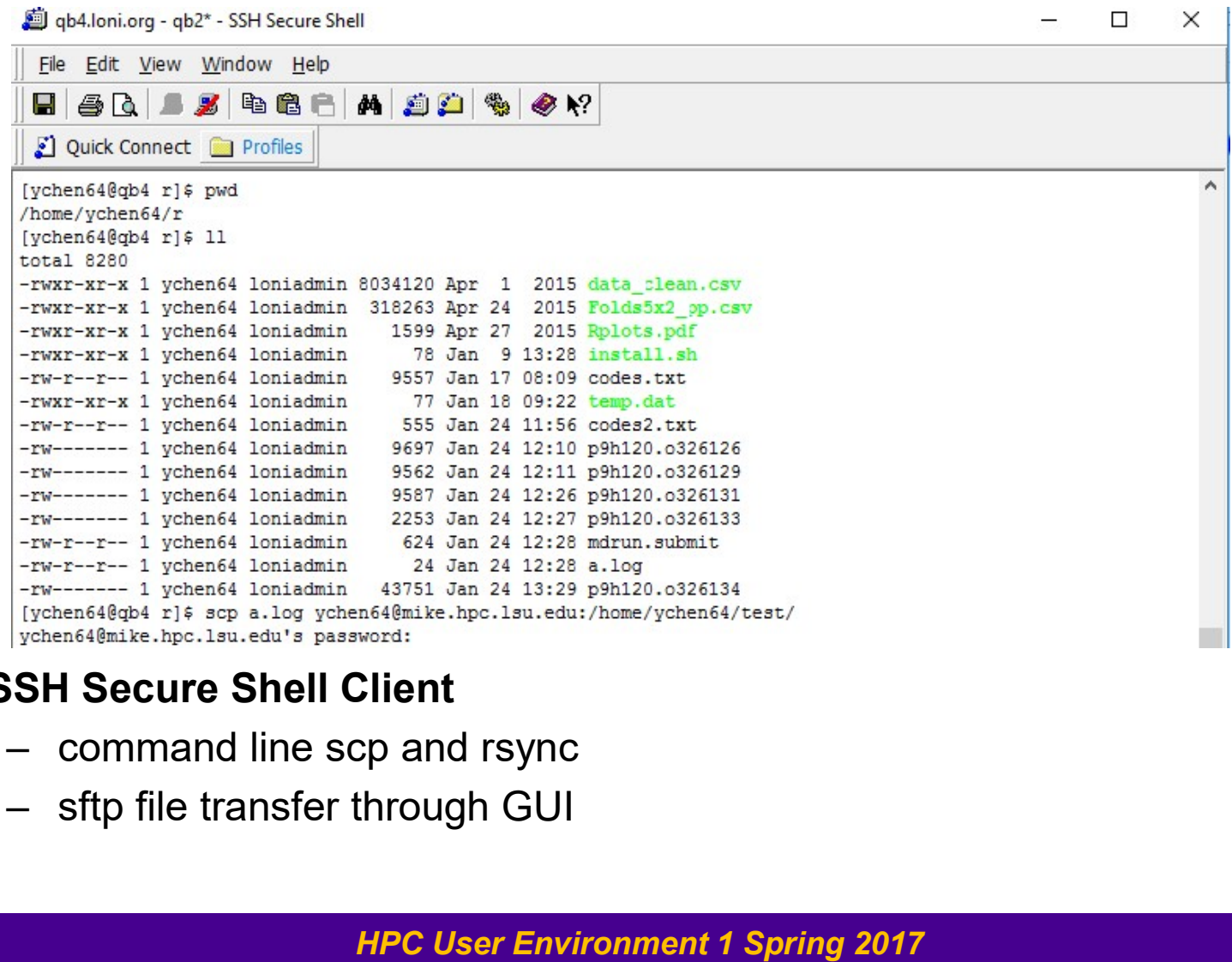

#### SSH Secure Shell Client

- 
- 

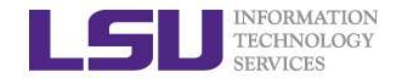

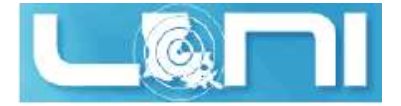

## Enable X11 forwarding Enable X11 forwarding<br>
SERVICES<br>
DIN Linux or Mac, simply pass the -X option to the ssh comm<br>
- ssh -X username@mike.hpc.lsu.edu<br>
DIN windows using putty<br>
- Connection->SSH->X11->Enable X11 forwarding<br>
hatell X serves (a.g EN ADIE X11 for W<br>
TECHNOLOGY<br>
DIRENTICES<br>
DIRENTICES<br>
DIRENTICES<br>
DIRENTICES<br>
DIRENTICES<br>
DIRENTICES<br>
DIRENTICES<br>
- Connection->SSH->X11->Enable X11 for Ming<br>
- Install X server (e.g. Xming)

- **ON DESPARTER ON LINUX ON LINUX ON LINUX ON LINUX ON LINUX ON ALSO ASSET AND A LINUX OF MAC, simply pass the -X option to the ssh command line**<br>  $\begin{array}{rcl} \text{Ssh} & -X & \text{username@mike.hpc.lsu.edu} \\ \text{On windows using putty} \end{array}$ 
	-
- $\triangleright$  On windows using putty
	-
	-

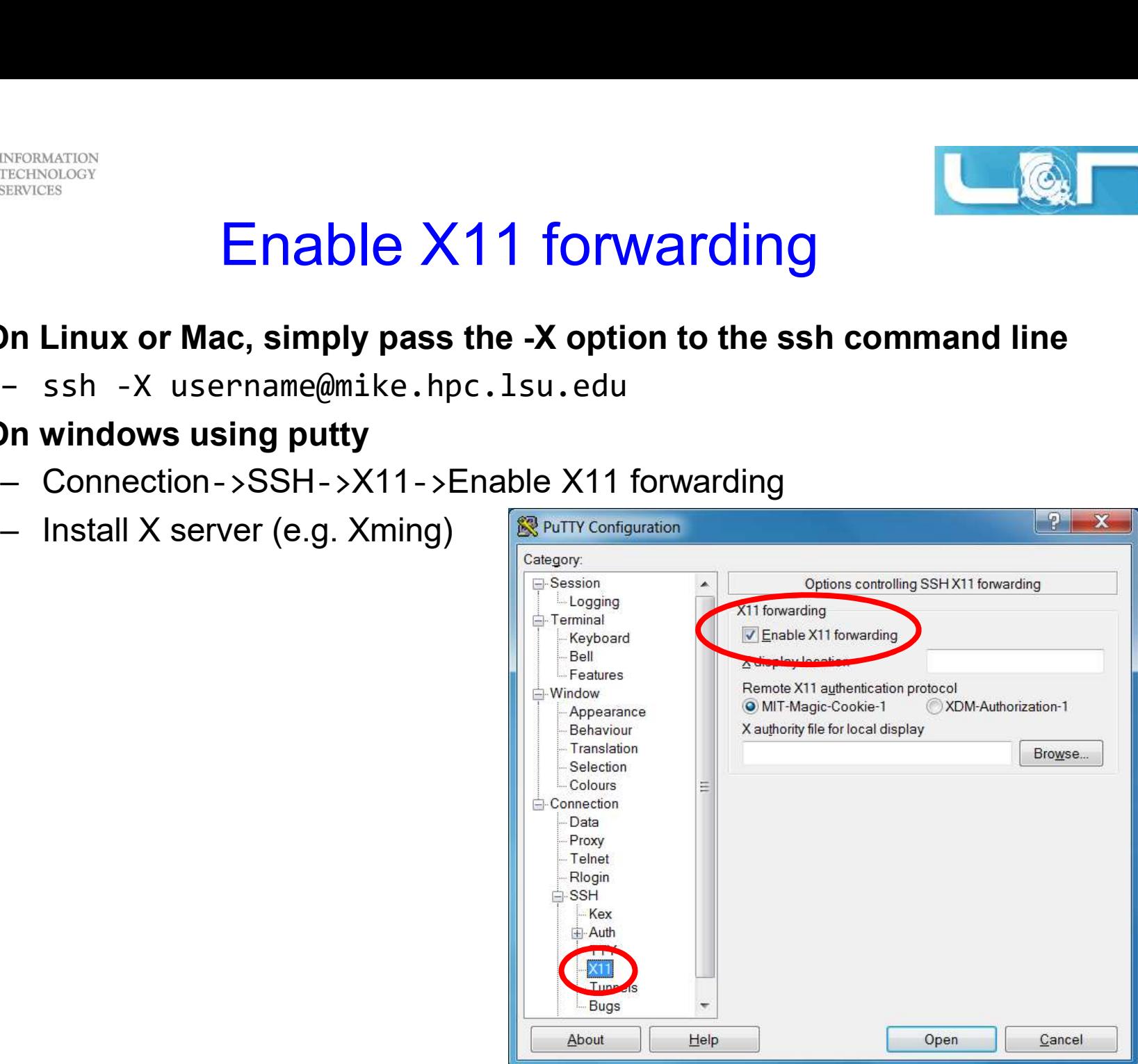

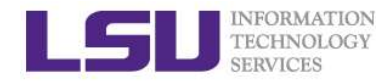

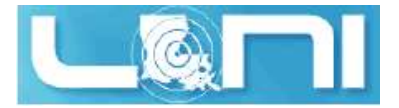

#### File Systems

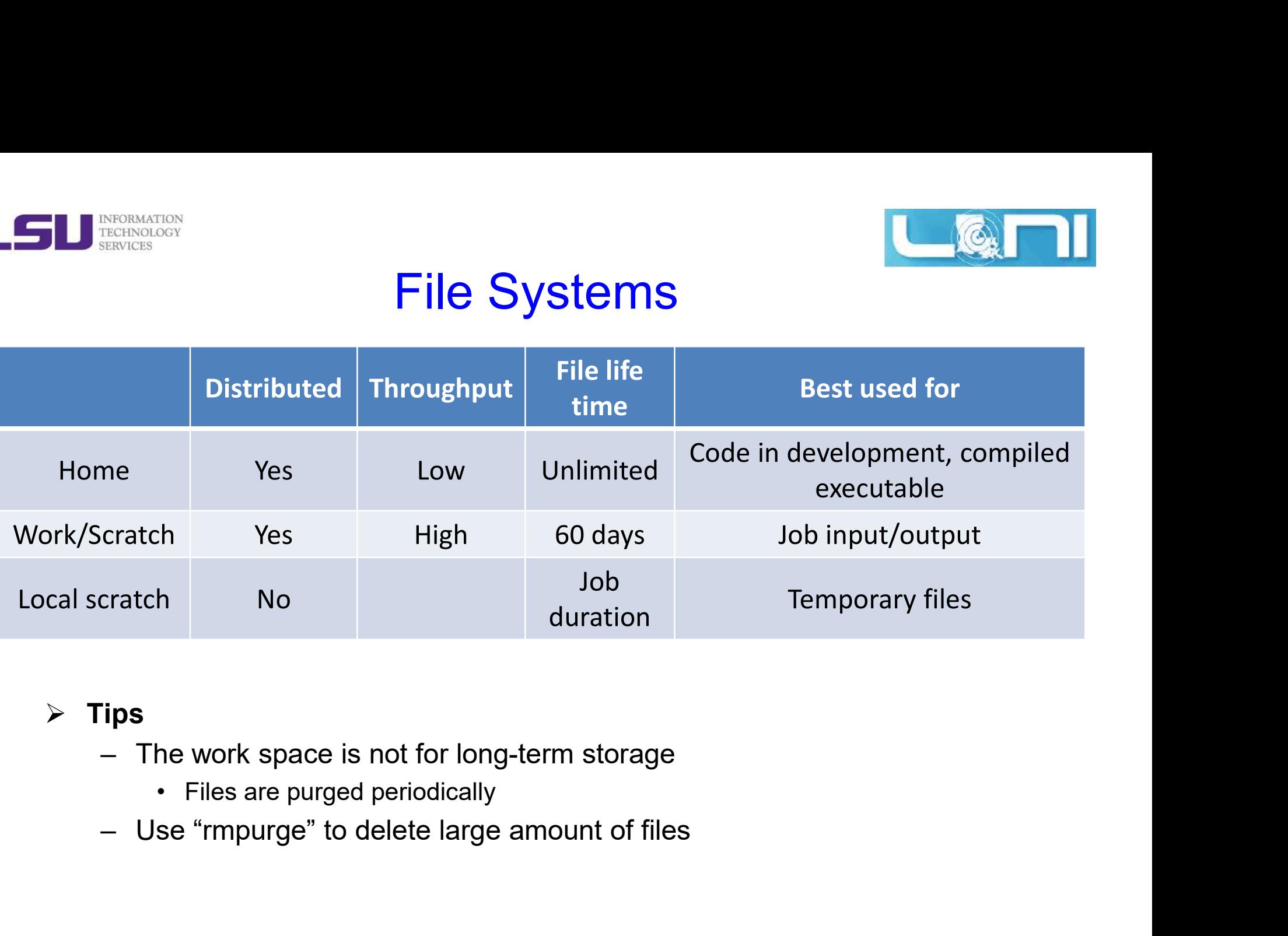

#### $\triangleright$  Tips

- -
- 

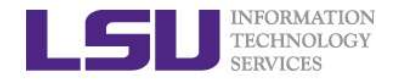

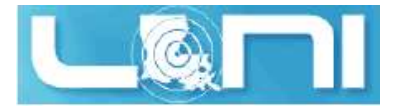

#### Disk Quota

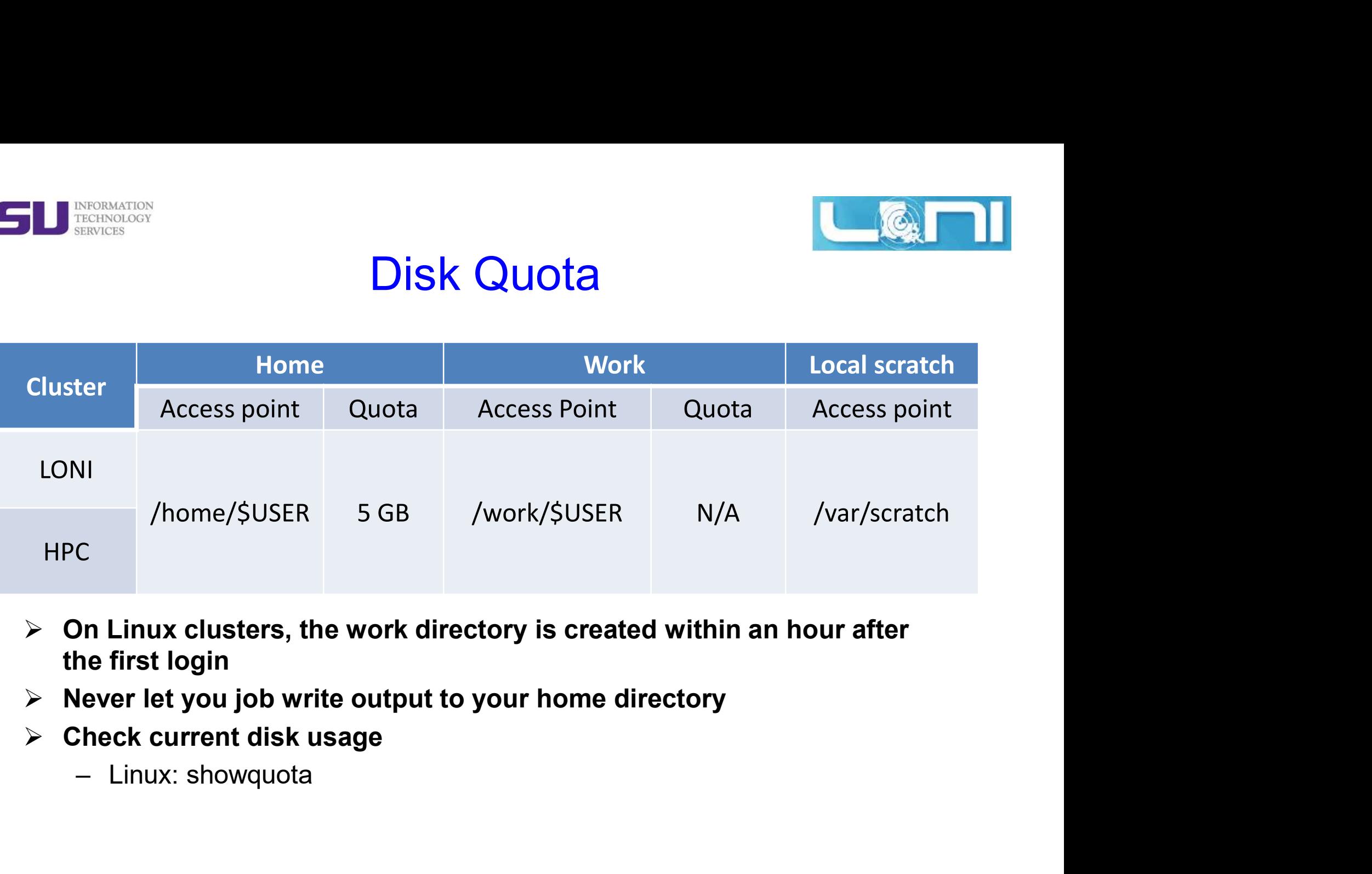

- $\triangleright$  On Linux clusters, the work directory is created within an hour after the first login
- $\triangleright$  Never let you job write output to your home directory
- $\triangleright$  Check current disk usage
	-

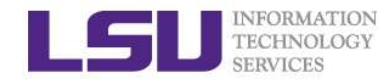

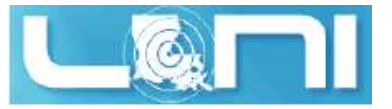

#### Storage Allocation on /project

#### $\triangleright$  One can apply for extra disk space on the /project volume if

- ETECHNOLOGY<br>
TECHNOLOGY<br> **Storage Allocation on /project**<br> **Dne can apply for extra disk space on the /project volume if**<br>
 your research requires some files to remain on the cluster for a fairly<br>
long period of time; and long period of time; and **Storage Allocation on /project**<br>
TREERVEES<br>
Dine can apply for extra disk space on the /project volume if<br>
— your research requires some files to remain on the cluster for a<br>
long period of time; and<br>
— their size exceeds
- 
- $\triangleright$  The unit is 100 GB
- $\triangleright$  Storage allocations are good for 6 months, but can be extended based on the merit of the request Storage Allocation on /project<br>
Dhe can apply for extra disk space on the /project volume if<br>
— your research requires some files to remain on the cluster for a fairly<br>
long period of time; and<br>
— their size exceeds the q One can apply for extra disk space on the /project volume if<br>
— your research requires some files to remain on the cluster for a fairly<br>
long period of time; and<br>
— their size exceeds the quota of the /home<br>
The unit is 10 – your research requires some files to remain on the cluster for a fairly<br>
long period of time; and<br>
– their size exceeds the quota of the /home<br>
he unit is 100 GB<br>
storage allocations are good for 6 months, but can be ext

#### $\triangleright$  Examples of valid requests

- 
- 
- $\triangleright$  Examples of invalid requests
	- local storage and I need a temporary staging area

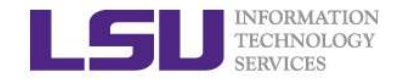

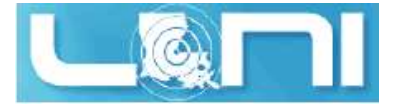

## File Transfer (Linux/Mac) ETECHNOLOGY<br>
FREENOLOGY<br>
FILE Transfer (Linuxies<br>
- scp command<br>
- Syntax: scp <options> <source> <des<br>
- rsync command<br>
- Syntax: rsync <ontions> <source> <des File Transfer (Linux/Mac)<br>
Moreon a Unix/Linux/Mac machine (including between the clusters)<br>
p command<br>
• Syntax: scp <options> <source> <destination><br>
Syntax: rsync <options> <source> <destination><br>
9yntax: rsync <options ETECHNOLOGY<br>
TECHNOLOGY<br>
FRIENCES<br>
FRIENCES<br>
FRIENCES<br>
FRIENCES<br>
- scp command<br>
• Syntax: scp <options> <source> <des<br>
- rsync command<br>
• Syntax: rsync <options> <source> <des<br>
- Rand 4@mike2 ~]\$ scp

#### $\triangleright$  From/to a Unix/Linux/Mac machine (including between the clusters)

- -
- -

```
File Transfer (Linux/Mac)<br>
(to a Unix/Linux/Mac machine (including between the clusters)<br>
(to a Unix/Linux/Mac machine (including between the clusters)<br>
(c) cyntax: scp <options> <source> <destination><br>
sync command<br>
(e) s
[fchen14@mike2 ~]$ scp
File Transfer (Linux/Mac)<br>
From/to a Unix/Linux/Mac machine (including between the clusters)<br>
- scp command<br>
- Syntax: scp <options> <source> <destination><br>
- rsync command<br>
- Syntax: rsync <options> <source> <destination>
                      [-l limit] [-o ssh option] [-P port] [-S program]
                      [[user@]host1:]file1 ... [[user@]host2:]file2
```

```
[fchen14@mike2 ~]$ rsync
rreprinces of Syntax: scp <options> <source> <destination><br>
- rsync command<br>
- Syntax: rsync <options> <source> <destination><br>
[fchen14@mike2 ~]$ scp<br>
usage: scp [-12468Cpqrv] [-c cipher] [-F ssh_config] [-i identi<br>
[-1 
• Syntax: scp <options> <source> <destination><br>- rsync command<br>• Syntax: rsync <options> <source> <destination><br>[fchen14@mike2 ~]$ scp<br>usage: scp [-1246BCpqrv] [-c cipher] [-F ssh_config] [-i identit;<br>[-1 limit] [-o ssh_
      or rsync command<br>
or Syntax: rsync <options> <source> <destination><br>
chen14@mike2 ~]$ scp<br>
age: scp [-1246BCpqrv] [-c cipher] [-F ssh_config] [-i identity_file]<br>
[-1 limit] [-o ssh_option] [-P port] [-S program]<br>
[[user@]h
      or rsync command<br>
• Syntax: rsync <options> <source> <destination><br>
chen14@mike2 ~]$ scp<br>
age: scp [-1246BCpqrv] [-c cipher] [-F ssh_config] [-i identity_file]<br>
[-121 limit] [-o ssh_option] [-P port] [-S program]<br>
[[user
      • Syntax: rsync <options> <source> <destination><br>
chen14@mike2 ~]$ scp<br>
age: scp [-1246BCpqrv] [-c cipher] [-F ssh_config] [-i identity_file]<br>
[-1 limit] [-o ssh_option] [-P port] [-S program]<br>
[[user@]host1:]file1 ... [
      ...
```
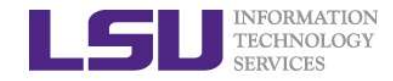

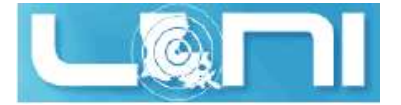

#### File Transfer (Windows)

#### $\triangleright$  From/to a Windows machine

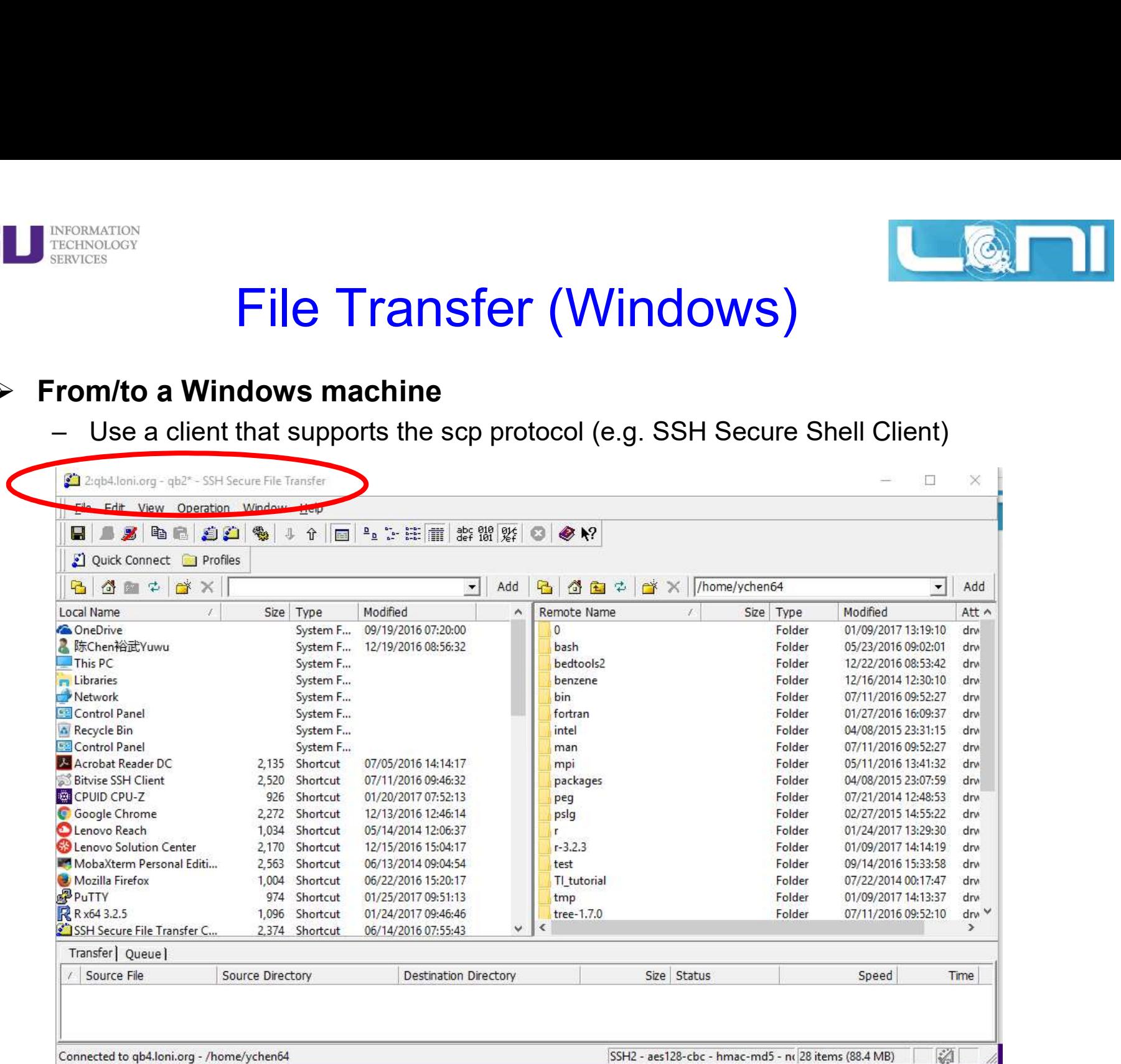

**HPC User Environment 1 Spring 2017 1999 12:30 THE 2019 12:30 NM** 

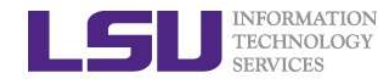

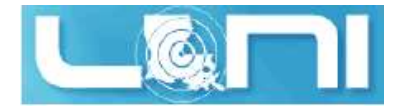

### Application Software MERINGOISTECHNOLOGY<br>
TECHNOLOGY<br> **Application Software**<br>
- Mathematical and utility libraries<br>
- FFTW, HDF5, NetCDF, PETSc...<br>
- Applications FION<br> **Application Software**<br> **Application Software**<br>
• FFTW, HDF5, NetCDF, PETSc...<br>
pplications<br>
• Amber, CPMD, NWChem, NAMD, Gromacs, F **ETERNATION<br>
TECHNOLOGY<br>
- Mathematical and utility libraries<br>
- Mathematical and utility libraries<br>
- FETW, HDF5, NetCDF, PETSc...<br>
- Application<br>
- Visualization<br>
- Visualization** FIGN<br> **Example Application Software**<br> **led Software**<br>
• FFTW, HDF5, NetCDF, PETSc...<br>
pplications<br>
• Amber, CPMD, NWChem, NAMD, Gromacs, R, LAMMPS...<br>
isualization<br>
• Vislt, VMD, GaussView **Application Soft**<br> **Application Soft**<br> **Application Soft**<br> **Application Soft**<br> **-** Mathematical and utility libraries<br>
• FFTW, HDF5, NetCDF, PETSc...<br>
- Application<br>
• Visualization<br>
• Visualization<br>
• Visualization<br>
• Pr FOON<br> **Example Software**<br> **Parameters Application Software**<br>
• FFTW, HDF5, NetCDF, PETSc...<br>
pplications<br>
• Amber, CPMD, NWChem, NAMD, Gromacs, R, LAMM<br>
isualization<br>
• VisIt, VMD, GaussView<br>
rogramming Tools<br>
• Totalview, Application Soft<br>
Installed Software<br>
- Mathematical and utility libraries<br>
- FFTW, HDF5, NetCDF, PETSc...<br>
- Application<br>
- Mather, CPMD, NWChem, NAMD, Groma<br>
- Visualization<br>
- Visut, VMD, GaussView<br>
- Programming Tools<br> **Application Software**<br> **led Software**<br> **explored Andally Software**<br>
• FFTW, HDF5, NetCDF, PETSc...<br>
pplications<br>
• Amber, CPMD, NWChem, NAMD, Gromacs, F<br>
isualization<br>
• Vislt, VMD, GaussView<br>
rogramming Tools<br>
• Totalvie

#### $\triangleright$  Installed Software

- -
- -
- -
- -
- $\triangleright$  List of software
- 1<br>
Stalled Software<br>
 Mathematical and utility libraries<br>
 FFTW, HDF5, NetCDF, PETSc...<br>
 Application<br>
 Yisualization<br>
 Visul, VMD, GaussView<br>
 Programming Tools<br>
 Totalview, DDT, TAU...<br>
List of software<br>
 http://
- $\triangleright$  Installed under /usr/local/packages
- $\triangleright$  User requested packages
- Applications<br>
 Amber, CPMD, NWChem, NAMD, Gromacs, R, LAMMPS...<br>
 Visualization<br>
 Vislt, VMD, GaussView<br>
 Programming Tools<br>
 Totalview, DDT, TAU...<br> **ist of software**<br>
 http://www.hpc.lsu.edu/resources/software/in which case it will be installed under /usr/local/packages

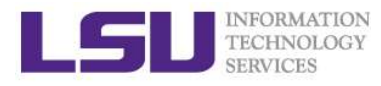

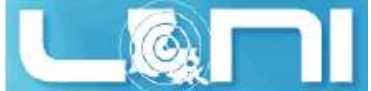

## Software Environment: Module and Softenv MERINACION<br> **SERVICES**<br> **CONTRIGES - PATH: where to look for executables**<br>
- LD\_LIBRARY\_PATH: where to look for shared lib<br>
- LD\_INCLUDE\_PATH: where to look for shared lib<br>
- LD\_INCLUDE\_PATH: where to look for header an MERINARY<br> **Diffware Environment: Module and Soft**<br>
invironment variables<br>
- PATH: where to look for executables<br>
- LD\_LIBRARY\_PATH: where to look for shared libraries<br>
- LD\_INCLUDE\_PATH: where to look for header and includ MERIDEN<br>
TECHNOLOGY<br> **SERVICE DEPATH: WHERE LOTERTY CONTRACTS**<br>
– PATH: where to look for executables<br>
– LD\_LIBRARY\_PATH: where to look for shared libraries<br>
– LD\_INCLUDE\_PATH: where to look for header and include files<br>
2 ECISAGROS<br>
ECISAGROS<br>
DIENVIROR ENVIRONMENT MODULE and<br>
LIBRARY\_PATH: where to look for shared libraries<br>
- LD\_INCLUDE\_PATH: where to look for shared libraries<br>
- LD\_INCLUDE\_PATH: where to look for header and include<br>
- LD **STARKER STARKER CONSUMED STARKER CONSUMED STARK CONTINUIST CONSUMIDED ATH:**<br>
THE WATH: where to look for executables<br>
- LD\_INCLUDE\_PATH: where to look for shal<br>
- LD\_INCLUDE\_PATH: where to look for head<br>
of the environmen

#### $\triangleright$  Environment variables

- 
- 
- 
- $\triangleright$  Other environment variables sometimes needed by various software
	-
	-

#### $\triangleright$  SoftEnv

- **DITERT CONTREST CONTREST CONTREST CONTREST CONTREST CONTREST CONTREST CONTREST CONTREST CONTREST CONTREST CONTREST CONTREST CONTREST CONTREST CONTREST CONTREST CONTREST CONTREST CONTREST CONTREST CONTREST CONTREST CONTRE** use other software package. Much more convenient than setting variables in bashrc - PATH: where to look for executables<br>
- LD\_LIBRARY\_PATH: where to look for shai<br>
- LD\_INCLUDE\_PATH: where to look for heal<br>
of the renvironment variables sometimes n<br>
- LIBRARY\_PATH, C\_LIBRARY\_PATH<br>
- LDFLAGS, LDLIBS<br>
sof - LD\_INCLUDE\_PATH: where to look for header and include files<br>
Other environment variables sometimes needed by various software<br>
- LIBRARY\_PATH, C\_LIBRARY\_PATH<br>
- LDFLAGS, LDLIBS<br>
ooftEnv<br>
- A software that helps users set - LIBRARY\_PATH, C\_LIBRARY\_PATH<br>
- LDFLAGS, LDLIBS<br>
ioftEnv<br>
- A software that helps users set up environment v<br>
use other software package. Much more conven<br>
variables in .bashrc<br>
- SuperMike2 and Eric<br>
Modules<br>
- Another
- 
- $\triangleright$  Modules
	- supercomputing sites (including XSEDE) use modules.
	-

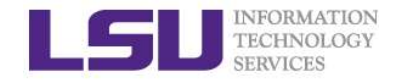

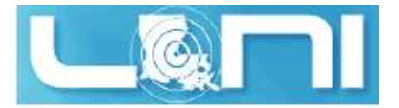

#### Softenv: Listing All Packages

SOftenv: Listing All Packa<br>
Softenv is all packages that are management<br>
Softenv on SuperMike II<br>
Services<br>
Softenv version 1.6.2<br>
Softenv version 1.6.2<br>
Softenv version 1.6.2<br>
Softenv version 1.6.2<br>
Softenv version 1.6.2<br>  $\triangleright$  Command "softeny" lists all packages that are managed by SOFTENV Softenv Rev These are the macros available:<br>
Softenv Rev The Softenv system is used to set implementation of the Softenv system is used to set implementation of the softenv system is used to set of the distribution of this example see 'man softenv-intro'. These are the keywords explicitly available:  $+ Intel-12.1.4$ @types: Programming/Compiler @name: Intel @version: 12.1.4 @build: Binary installation @internal: @external:

HPC User Environment 1 Spring 2017

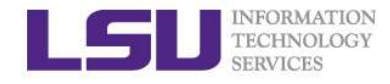

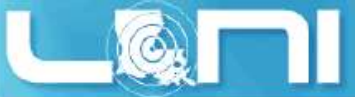

#### Softenv: Searching A Specific Package

#### > Use "-k" option with softenv":

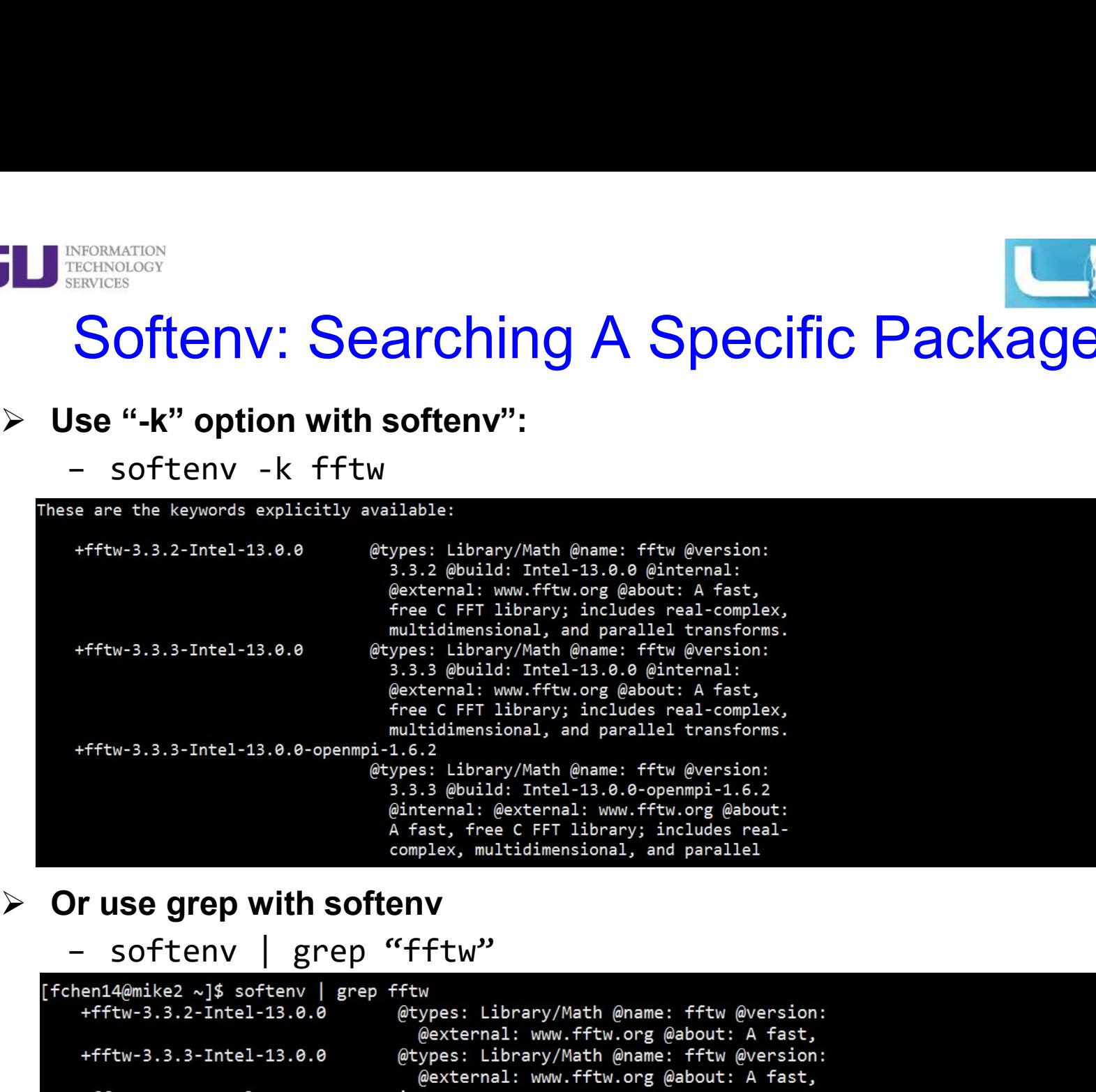

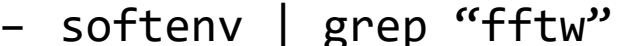

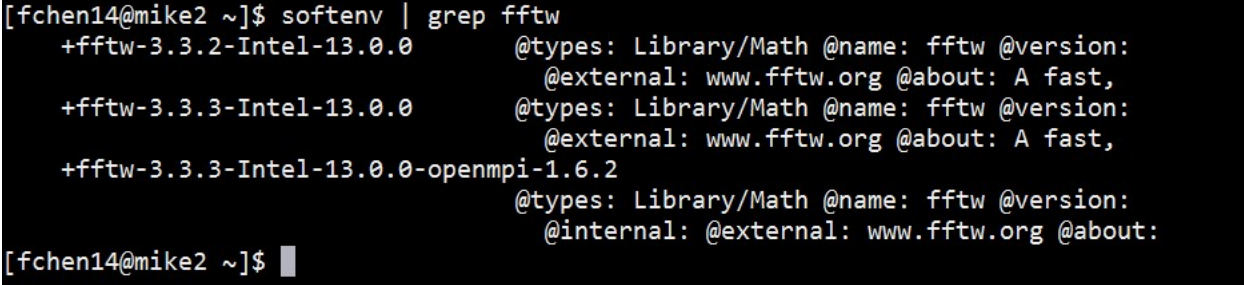

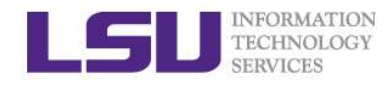

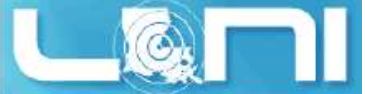

#### Softenv: One time change of environment

- $\triangleright$  Set up the environment variables to use a certain software package in the current login session only HECHNOLOGY<br>
FECHNOLOGY<br>
SOFTENDIS<br>
SOFTEND:<br>
SOFTEND:<br>
Add a package: soft add <key><br>
— Remove a package: soft delete <key> ARE ANCES<br>
TREMENCES<br> **SOFTENTLY:** One time change of environ<br>
is a certain software current login session only<br>
- Add a package: soft add <key><br>
- Remove a package: soft delete <key>
	-
	-

/usr/bin/python [fchen14@mike2 ~]\$ soft add +Python-2.7.3-gcc-4.4.6 [fchen14@mike2 ~]\$ which python /usr/local/packages/Python/2.7.3/gcc-4.4.6/bin/python  $[fchen14@mike2 ~2]$ 

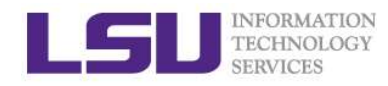

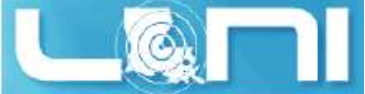

## Softenv: Permanent change of environment ETERISONATION<br>
TERISONATION<br> **OftenV. Permanent variables to use a**<br>
– First add the key to ~/.soft<br>
– Then execute resoft at the command line<br>
– The environment will be the same next time yo **SERICORMATION**<br>**CONDERICATS DEPARTMENT CHANGE Of ENVITO**<br>**Get up the environment variables to use a certain software**<br>- First add the key to ~/.soft<br>- Then execute resoft at the command line<br>- The environment will be the MERINSING STRING STRING STRING STRING STRING STRING STRING STRING STRING STRING STRING STRING STRING AT THE environment variables to use a certain software package – First add the key to  $\sim$ /.soft<br>- Then execute resoft at

#### $\triangleright$  Set up the environment variables to use a certain software package

- 
- 
- 

```
@default
[fchen14@mike2 ~]$ which python
/usr/bin/python
[fchen14@mike2 ~]$ vi ~/.soft
[fchen14@mike2 ~]$ resoft
[fchen14@mike2 \sim]$ cat \sim/.soft
+Python-2.7.3-gcc-4.4.6
@default
[fchen14@mike2 \sim]$ which python
/usr/local/packages/Python/2.7.3/gcc-4.4.6/bin/python
```
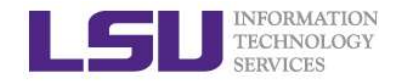

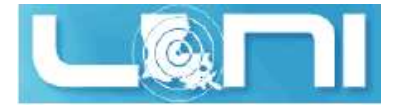

#### Exercise: Use Softenv

#### $\triangleright$  Find the key for gromacs-4.5.5

- EXENCISE: USE SOftenv<br>
FECENCISE: USE SOFTENV<br>
FOR THE UP YOUR ENDINGTON<br>
 Set up your environment to use gromacs-4.5.5 (one time change)<br>
 Check if the variables are correctly set by "which mdrun" EXETCISE: USE Softenv<br>
FREENCES<br>
THE VARIABLES **EXETCISE: USE Softenv**<br>
That the key for gromacs-4.5.5<br>
- Check if the variables are correctly set by "which mdrun"<br>
That the key for Python-2.7.3 Exercise: Use Softenv<br>
Frankoloor<br>
Find the key for gromacs-4.5.5<br>
- Set up your environment to use gromacs-4.5.5 (one time change)<br>
- Check if the variables are correctly set by "which mdrun"<br>
- Set up your environment to FREEN CONSTRUCT THE VIST CONSULTED THE VALUE OF THE VARIABLES ARE CONSUMITED A SERVICES Are correctly set by "which mdrun"<br>
- Check if the variables are correctly set by "which mdrun"<br>
- Check if the variables are correctl
- 
- $\triangleright$  Find the key for Python-2.7.3
	-
	-

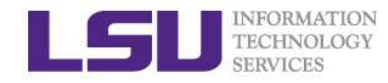

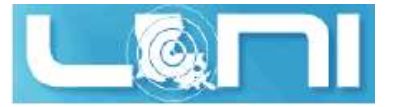

#### Using Environment Modules

- $\triangleright$  Similar to Softenv, Environment Modules is another framework to manage what software is loaded into a user's environment. Its functionality includes MESINGROW STRING (NET **LIST ALL SOFTWARE IN A SOFTWARE IN A SOFTWARE IN A SOFTWARE SIMULES**<br>
SURFAINTER SIMULES<br>
SIMULES what software is loaded into a user's environment. Its<br>
unctionality includes<br>
- List all software pa – List all software packages loaded into a user's environment, MERINGING STRUCTER IN MODULES<br>
SERVICES<br>
SERVICES<br>
SIMILART TO SOFTERN, ENVIRONMENT Modules is another framework to<br>
nanage what software is loaded into a user's environment. Its<br>
- List all software packages currently ava mental and **USING Environment Modules**<br>
USING Environment Modules is another framework to<br>
inanage what software is loaded into a user's environment. Its<br>
Unctionality includes<br>
- List all software packages currently avail
	- Modules system,
	-
	-
	-

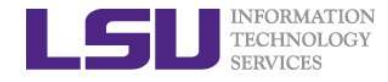

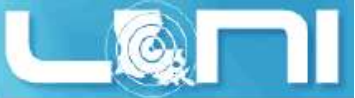

#### Modules: List All Available Packages

#### $\triangleright$  The command to list all available packages is: module avail/av

```
[fchen14@smic1 ~]$ module av
------------- /usr/local/packages/Modules/modulefiles/apps -------------------
abyss/1.5.2/INTEL-140-MVAPICH2-2.0 mpich/3.1.1/INTEL-14.0.2
ansys/15.0 mummer/3.23/INTEL-14.0.2
beast/1.7.5 mumps/4.10.0/INTEL-140-MVAPICH2-2.0
blast/2.2.22 muscle/3.8.31
blast/2.2.28/INTEL-14.0.2 mvapich2/2.0/INTEL-14.0.2(default)
...
Modules: List All Available Packages<br>
> The command to list all available packages is: module avail/av<br>
[fchen14@smic1 ~]$ module av<br>
--------------- /usr/local/packages/Modules/modulefiles/apps -------------------<br>
abyss/
ant/1.9.4 java/1.7.0 tgresid/2.3.4 unicore/6.6.0
globus/5.0.4-r1 pacman/3.29-r3 tgusage/3.0 xsede/1.0(default)
gx-map/0.5.3.3-r1 tginfo/1.1.4 uberftp/2.6
```
 $\triangleright$  The format of the listed packages is <package name>/<package version>. For example, gcc/4.4.2 is version 4.4.2 of gcc.

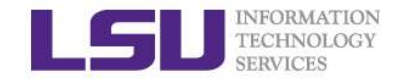

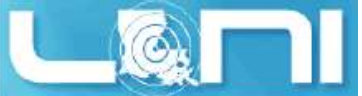

#### Modules: List Currently Loaded Packages

 $\triangleright$  To see what packages are currently loaded into a user's environment, the command is: module list

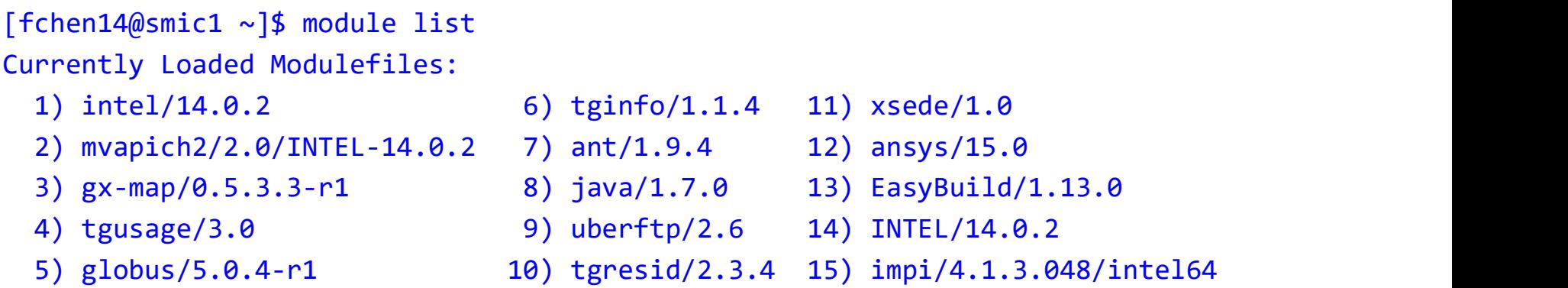

#### $\triangleright$  The above listing shows that this user has 15 packages loaded

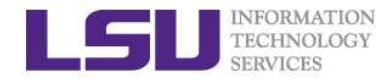

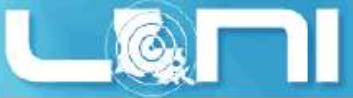

#### Modules: Load/Unload a Package

- $\triangleright$  The command for loading a package into a user's environment is: module load <package name>.
- $\triangleright$  The command for unloading a package is: module unload  $\triangle$  package name>.
- $\triangleright$  If a specific version of a package is desired, the command can be

```
Expanded to: module load spackage into a user's environment is:<br>
module load <package name>.<br>
> The command for unloading a package is: module unload <package name>.<br>
> The command for unloading a package is: module unload
Modules: Load/Unload a Package<br>
> The command for loading a package into a user's environment is:<br>
module load <package name>.<br>
> The command for unloading a package is: module unload <package<br>
name>.<br>
> If a specific vers
intel/13.0.0 intel/13.1.3 intel/14.0.2(default)
[fchen14@smic1 ~]$ module load intel
→ The command for loading a package into a user's enviro<br>
module load <package name>.<br>
→ The command for unloading a package is: module unloa<br>
name>.<br>
→ If a specific version of a package is desired, the comman<br>
expanded
module load <package name>.<br>
> The command for unloading a package is: module unload <pack<br>
name>.<br>
> The command for unloading a package is desired, the command can b<br>
expanded to: module load <package name>/<package ver
[fchen14@smic1 ~]$ module unload intel
[fchen14@smic1 ~]$ module load intel/13.1.3
name>.<br>
> If a specific version of a package is desired, the commann expanded to: module load <package name>/<package \<br>
[fchen14@smic1 ~]$ module av intel<br>
------------- /usr/local/packages/Modules/modulefiles/apps -----
ick a specific version of a package is desired, the command can b<br>
expanded to: module load <package name>/<package version><br>
[fchen14@smic1 ~]$ module av intel<br>
intel/13.0.0 intel/13.1.3 intel/14.0.2(default)<br>
intel/13.
```
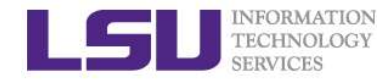

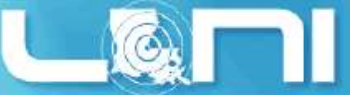

#### Modules: Unload All Loaded Packages

#### $\triangleright$  To unload all loaded modulefiles, use the purge method:

```
[fchen14@smic1 ~]$ module list
Currently Loaded Modulefiles:
   1) intel/14.0.2 3) r/3.1.0/INTEL-14.0.2 5) ansys/15.0
   2) INTEL/14.0.2 4) impi/4.1.3.048/intel64
[fchen14@smic1 ~]$ module purge
[fchen14@smic1 ~]$ module list
Modules: Unload All Loaded<br>
> To unload all loaded modulefiles, use the purge r<br>
[fchen14@smic1 ~]$ module 1ist<br>
Currently Loaded Modulefiles:<br>
1) intel/14.0.2 3) r/3.1.0/INTEL-14.0.2<br>
2) INTEL/14.0.2 4) impi/4.1.3.048/int
[fchen14@smic1 ~~\sim]$
```
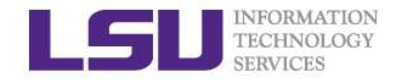

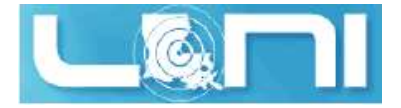

#### Modules: Dependencies

 $\triangleright$  Note that Modules will load any prerequisites (dependencies) for a **propagator**<br> **propagator**<br> **Package when that package is loaded. (SoftEnv does not)**<br> **Package when that package is loaded. (SoftEnv does not)**<br> **Package when that package is loaded. (SoftEnv does not)**<br> **Packulofillos Cu** 

```
[fchen14@smic1 ~]$ module list
Nodules: Dependence Currently Conducts<br>
Note that Modules will load any prerequisites (de<br>
Package when that package is loaded. (SoftEnv c<br>
[fchen14@smic1 ~]$ module list<br>
No Modulefiles Currently Loaded.<br>
[fchen14@s
Modules: Dependencies<br>
> Note that Modules will load any prerequisites (dependencies)<br>
package when that package is loaded. (SoftEnv does not)<br>
[fchen14@smic1 ~]$ module list<br>
No Modulefiles Currently Loaded.<br>
[fchen14@smi
---------------- /usr/local/packages/Modules/modulefiles/apps -------------------
gromacs/5.0/INTEL-140-MVAPICH2-2.0(default)
[fchen14@smic1 ~]$ module load gromacs/5.0
gromacs/5.0 gromacs/5.0/INTEL-140-MVAPICH2-2.0
[fchen14@smic1 ~]$ module load gromacs
[fchen14@smic1 ~]$ module list
Currently Loaded Modulefiles:
  1) intel/14.0.2 3) mvapich2/2.0/INTEL-14.0.2
  2) INTEL/14.0.2 4) gromacs/5.0/INTEL-140-MVAPICH2-2.0
```
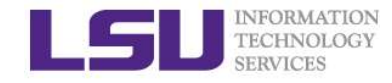

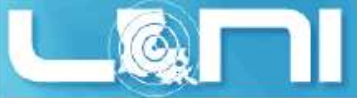

#### Modules: Display the module changes

 $\triangleright$  The display/show command will detail all changes that will be made to

-------------------------------------------------------------------

**the user's environment: module module changes**<br>
> The displayshow command will detail all changes that will be made to<br>
the user's environment: module disp <package name>.<br>
[fchen14@smic1 ~]\$ module disp python/2.7.7-anac /usr/local/packages/Modules/modulefiles/apps/python/2.7.7-anaconda: Modules: Display the module changes<br>
> The display/show command will detail all changes that will be made to<br>
the user's environment: module disp <package name>.<br>
[fchen14@smic1 ~]\$ module disp python/2.7.7-anaconda<br>
-----**MORUMES:** Display the module changes<br>
> The display/show command will detail all changes that will be made to<br>
the user's environment: module disp <package name>.<br>
{fchent4@smic1 ~1\$ module disp python/2.7.7-anaconda<br>
:-http://python.org/

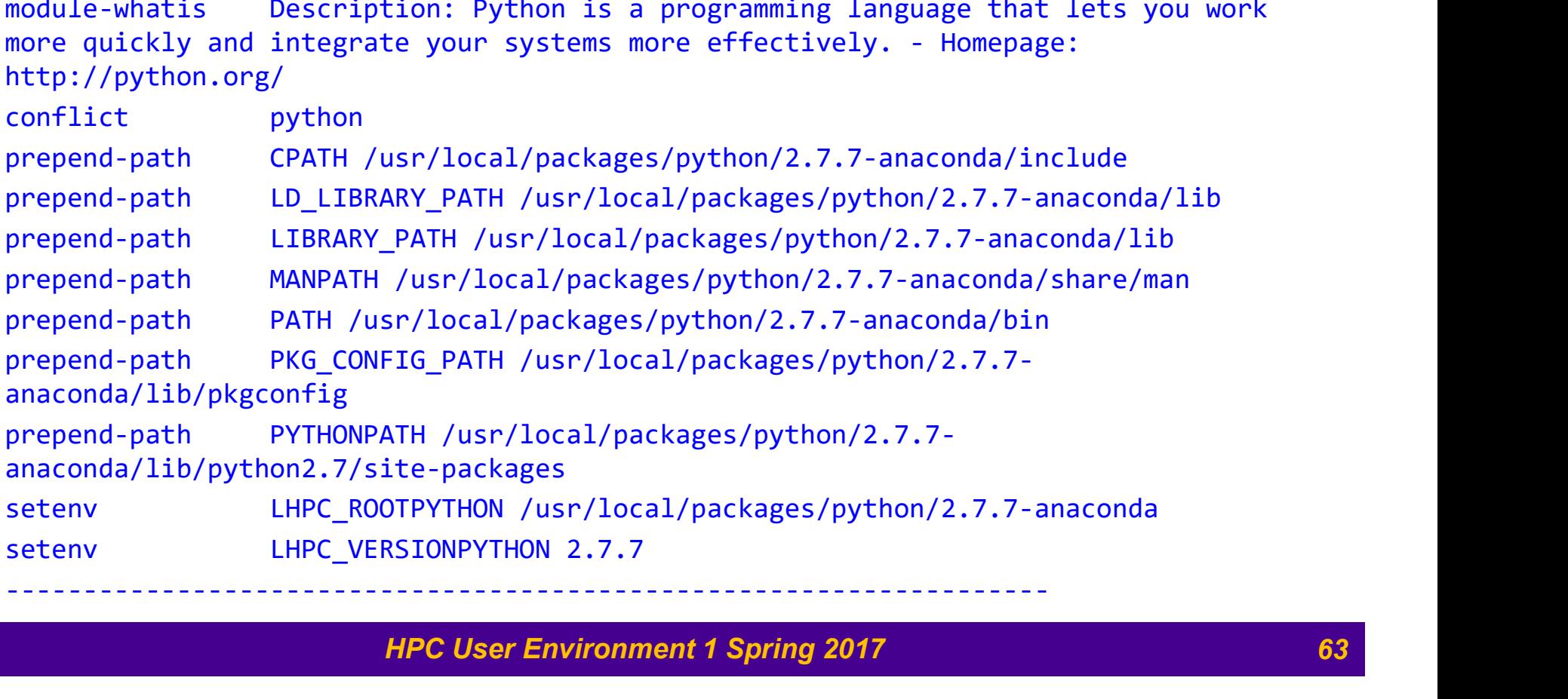

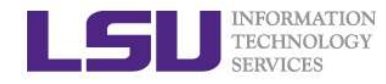

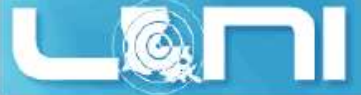

#### Modules: Load Automatically on Login

- $\triangleright$  On HPC and LONI clusters, Modules can be loaded automatically on login by adding the appropriate module load commands to a user's ~/.bashrc or ~/.modules (recommended) file Modules: Load Automatically on HPC and LONI clusters, Modules can be loaded at login by adding the appropriate module load comman  $\sim/$ . bashrc or  $\sim/$ . modules (recommended) file The following example shows a .modules fi
- $\triangleright$  The following example shows a .modules file that automatically loads

[fchen14@smic1 ~]\$ cat ~/.modules ## This is the default .modules file for smic # It is used to customize your Modules environment # variables such as PATH and LD\_LIBRARY\_PATH. ## The default software stack on smic uses # Intel/cluster studio xe 2013.1.046/composer xe 2013 sp1.2.144 # mvapich2/2.0/INTEL-14.0.2 ## To learn more about available software, try: # module --help ## Your default software module load r/3.1.0/INTEL-14.0.2 module load impi/4.1.3.048/intel64 module load ansys/15.0 # You can add additional software here

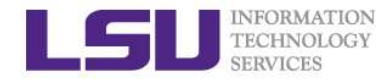

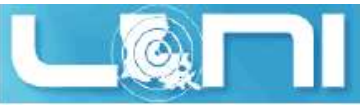

#### Creating Your Own Module File

 $\triangleright$  An example of a simple module file  $(\sim/my_{modulc/gitkey})$ :

```
#%Module
proc ModulesHelp { } {
   puts stderr { my compiled version of git.
   }
}
module-whatis {version control using git}
set GIT HOME /home/fchen14/packages/git-master/install
prepend-path PATH $GIT HOME/bin
```
- $\triangleright$  Add the path to the key to the MODULEPATH environment variable:
	- \$ export MODULEPATH=~/my\_module:\$MODULEPATH
- $\triangleright$  Then try to use:
	- \$ module load gitkey
	- \$ which git
	- \$ module unload gitkey
	- \$ Which git

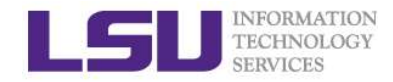

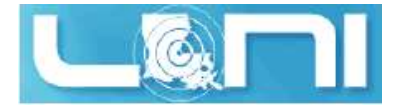

#### Cluster Environment

- $\triangleright$  Multiple compute nodes
- $\triangleright$  Multiple users
- $\triangleright$  Each user may have multiple jobs running simultaneously

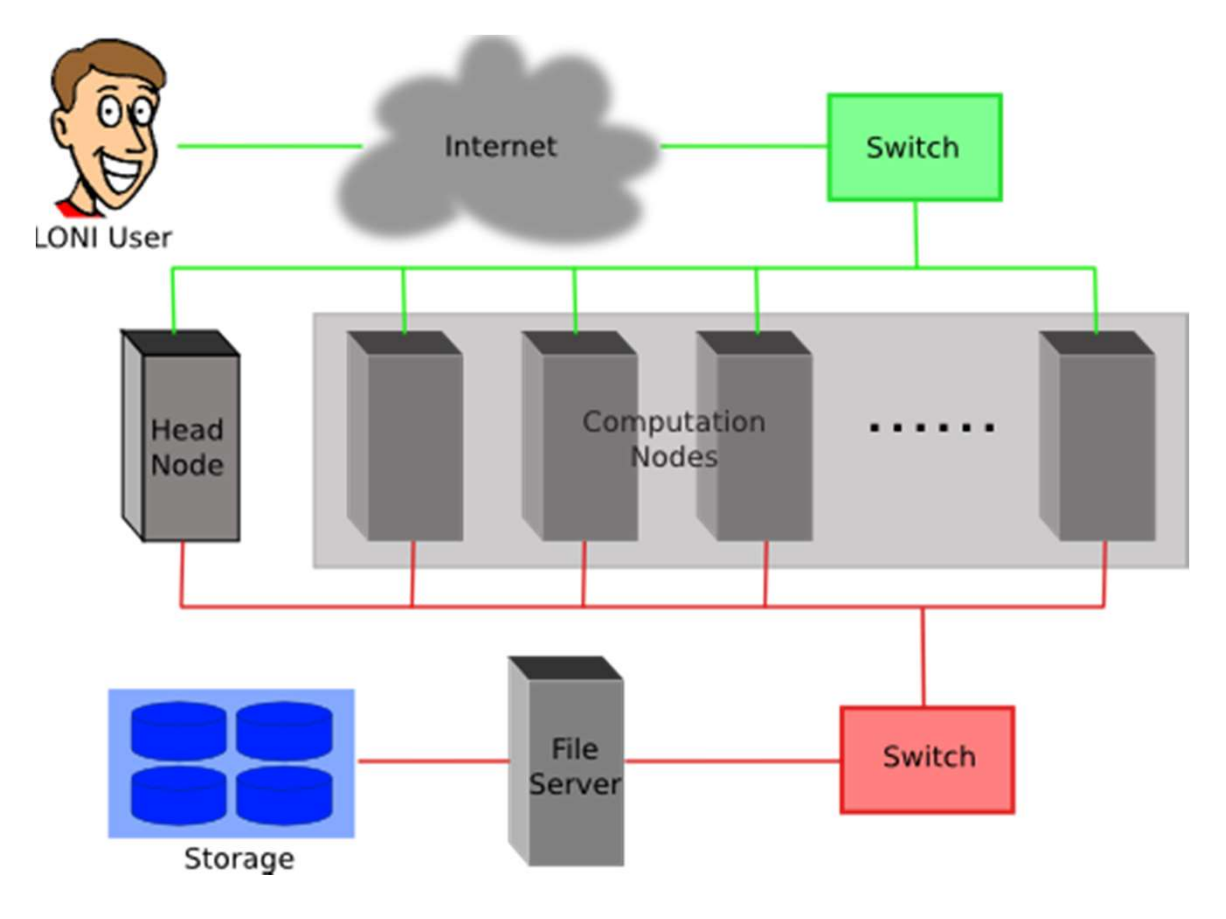

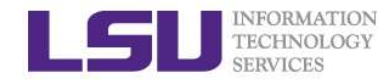

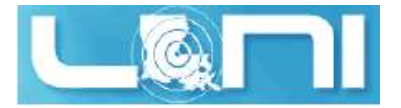

#### Job management

#### $\triangleright$  Job management basics

- 
- ETERISONATION<br>DERIVICES<br> **CERVICES**<br>
 Find appropriate queue<br>
 Understand the queuing system and your<br>
submit jobs MECINOLOGY<br>TECHNOLOGY<br>**CONDERSTAND CONDERSTAND SERVICES**<br>
– Find appropriate queue<br>
– Understand the queuing system and your requirements and proceed to<br>
– Monitor jobs<br>
– Monitor jobs submit jobs **SERINGDOOR<br>
TECHNOLOGY**<br> **Ob management basics**<br>
— Find appropriate queue<br>
— Understand the queuing system and your<br>
submit jobs<br>
— Monitor jobs
- 

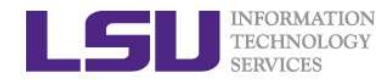

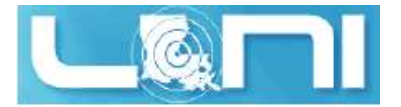

#### Job Queues

- $\triangleright$  Nodes are organized into queues. Nodes can be shared. MERINACION<br>TECHNOLOGY<br>L**odes are organized into queues. Nodes diach job queue differs in<br>- Number of available nodes<br>- Max run time<br>- Max running jobs per user** MERINGING<br>
TECHNOLOGY<br> **JOD QUEUE**<br> **JOD QUEUE**<br> **Lach job queue differs in**<br>
- Number of available nodes<br>
- Max run time<br>
- Max running jobs per user<br>
- Nodes may have special characteristics: MECINOLOGY<br>TECHNOLOGY<br>**Lodes are organized into queues. Nodes diach job queue differs in**<br>
— Number of available nodes<br>
— Max running jobs per user<br>
— Modes may have special characteristics:<br>
obs need to specify resource r
- $\triangleright$  Each job queue differs in
	-
	-
	-
- MOBRET CONSIDER SERVICES<br>
MOVID DUCLOUS<br>
MOVID DUCLOUS<br>
 Notion of available nodes<br>
 Max run time<br>
 Max running jobs per user<br>
 Nodes may have special characteristics: GPU's, Large memory, etc.<br>
 Nodes med to specify
- $\triangleright$  Jobs need to specify resource requirements
	-
- Job Queue<br>
lodes are organized into queues. Nodes c<br>
iach job queue differs in<br>
 Number of available nodes<br>
 Max running jobs per user<br>
 Nodes may have special characteristics:<br>
obs need to specify resource requiremen<br>  $\triangleright$  Its called a queue for a reason, but jobs don't run on a "First Come" First Served" policy

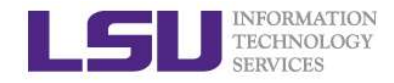

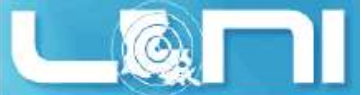

# Queue Characteristics – LONI clusters

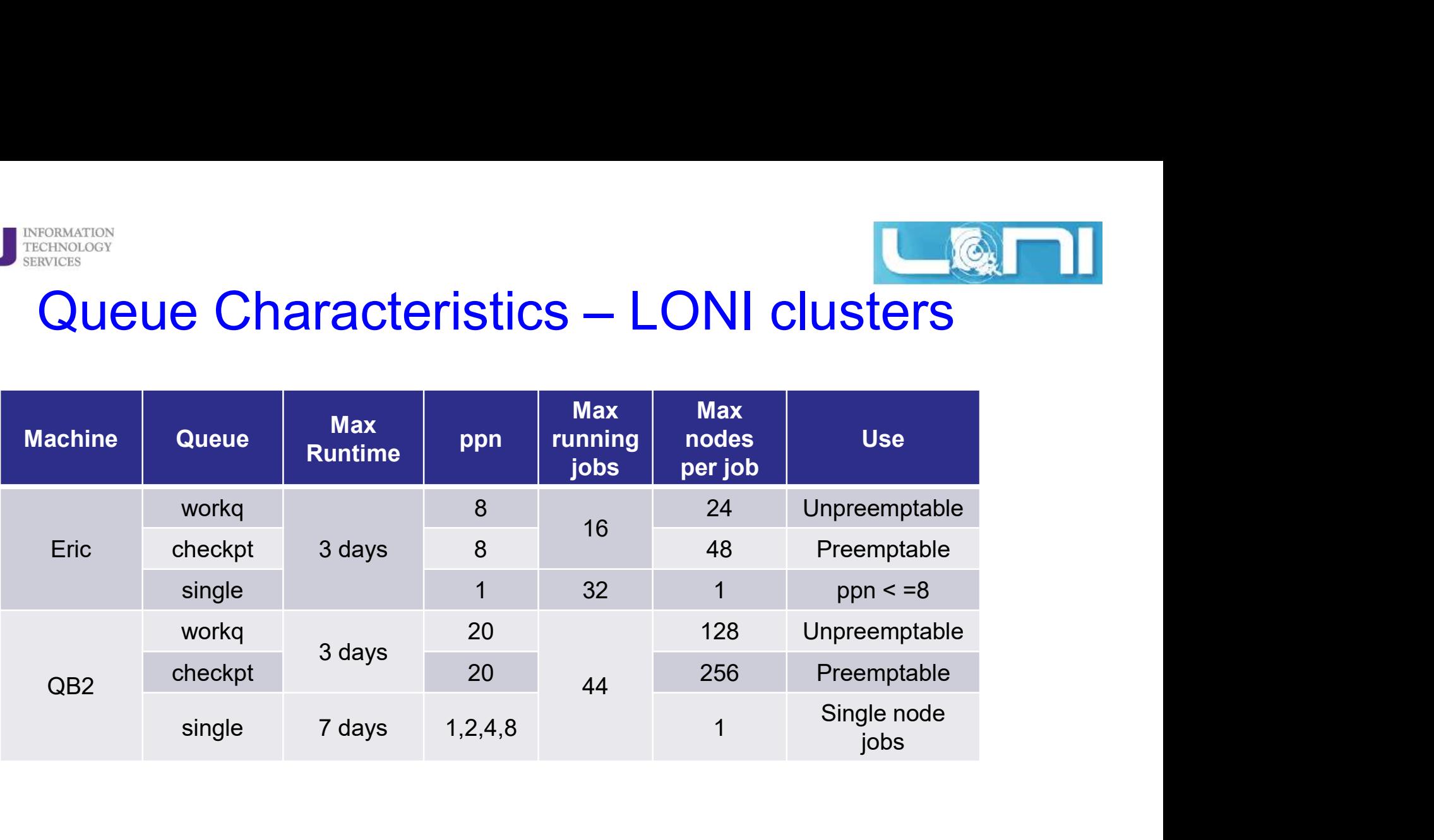

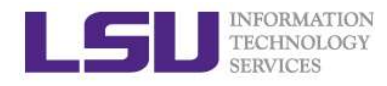

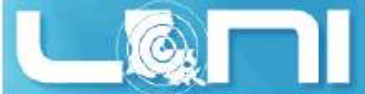

# **DECENATES**<br>
Queue Characteristics – LSU Linux clusters<br>
Max Dueue Max Depend Max Departments and Departments and Departments and Departments and Departments and Departments and Departments and Departments and Departments

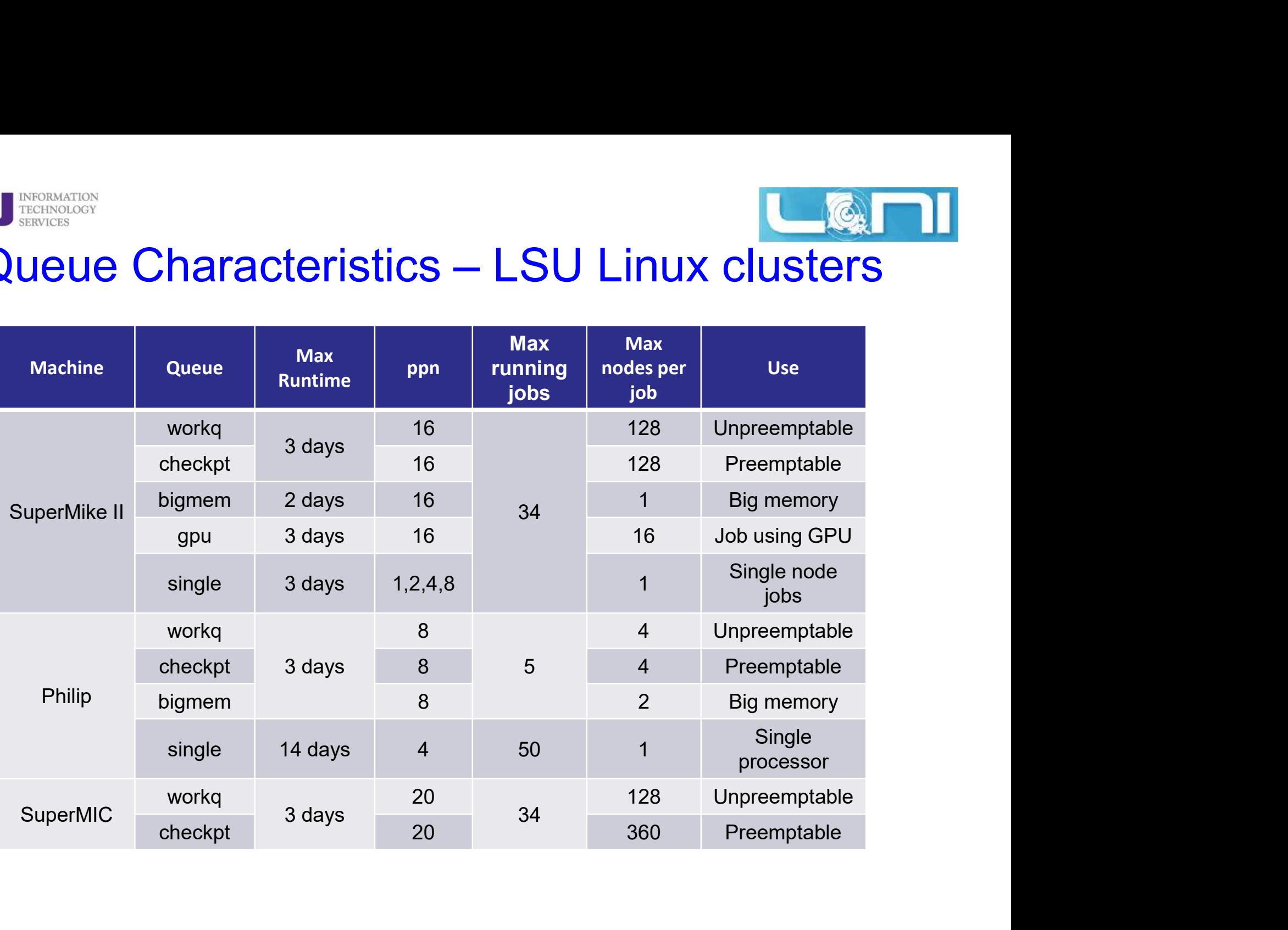

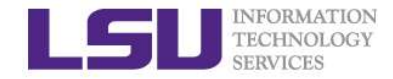

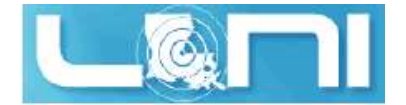

# Queue Characteristics  $\blacksquare$   $\blacksquare$   $\blacks$

[fchen14@mike2 ~]\$ qstat -q

server: mike3

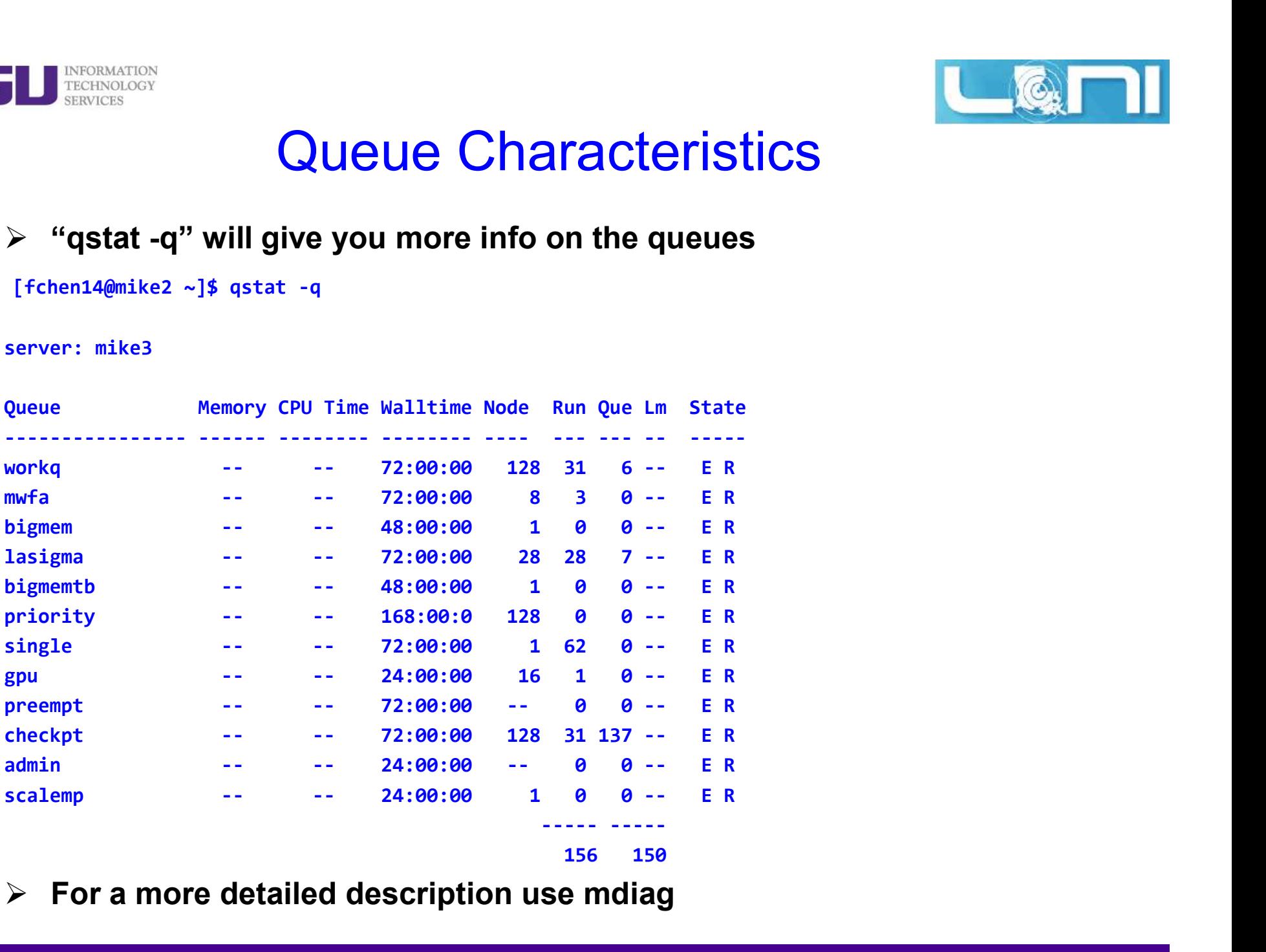

**156** 150

 $\triangleright$  For a more detailed description use mdiag

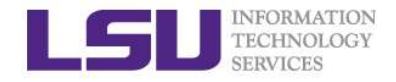

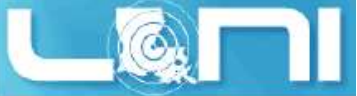

# **Queue Querying — Linux Clusters<br>ys information about active, eligible, blocked, and/or recently<br>eted jobs: showq command**  $\triangleright$  Displays information about active, eligible, blocked, and/or recently

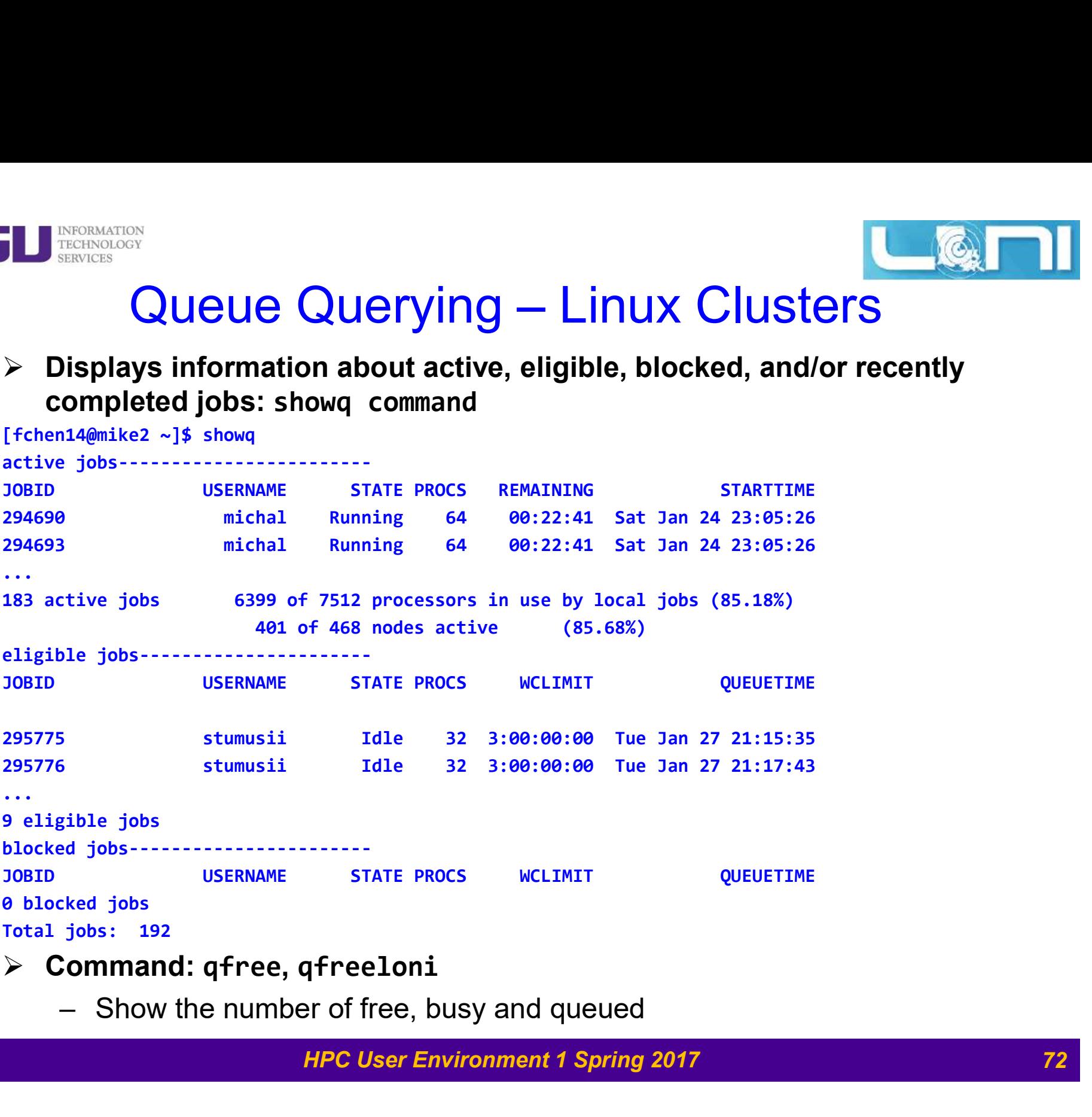

- Command: qfree, qfreeloni
	-
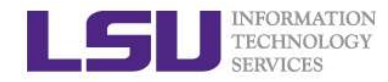

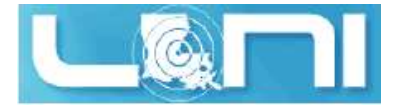

## Two Job Types

## $\triangleright$  Interactive job

- FECHNOLOGY<br>
THE CHNOLOGY<br>
HET CHNOLOGY<br>
 Set up an interactive environment on compute nodes for users<br>
 Advantage: can run programs interactively<br>
 Disadvantage: must be present when the job starts FOON<br>
FOON<br>
et up an interactive environment on compute nodes for user<br>
• Advantage: can run programs interactively<br>
• Disadvantage: must be present when the job starts<br>
urpose: testing and debugging FINGS<br>
• TWO JOD Types<br>
• Advantage: can run programs interactively<br>
• Disadvantage: must be present when the job starts<br>
• Disadvantage: must be present when the job starts<br>
• Do not run on the head node!!!
	-
	-
- -
- TWO JOD Types<br>
TECHNOLOGY<br>
 Set up an interactive environment on compute nodes<br>
 Advantage: can run programs interactively<br>
 Disadvantage: must be present when the job starts<br>
 Purpose: testing and debugging<br>
 Do not From<br>
et up an interactive environment on compute<br>
• Advantage: can run programs interactively<br>
• Disadvantage: must be present when the job s<br>
urpose: testing and debugging<br>
• Do not run on the head node!!!<br>
• Try not to Frances<br>
• Try Northern Control of Types<br>
• Advantage: can run programs interactively<br>
• Disadvantage: must be present when the job starts<br>
• Sumpose: testing and debugging<br>
• Do not run on the head node!!!<br>
• Try not to r resources) 19906<br>
19906<br>
- Set up an interactive environment on compute nodes for users<br>
19906<br>
- Advantage: can run programs interactively<br>
- Disadvantage: must be present when the job starts<br>
- Purpose: testing and debugging<br>
- Do **and the system of example in the system of example in the system of example in the system of examples can run programs interactively<br>
• Disadvantage: must be present when the job starts<br>
<b>are of the system of the system o** • Advantage: can run programs interactively<br>• Disadvantage: must be present when the job st<br>– Purpose: testing and debugging<br>• Do not run on the head node!!!<br>• Try not to run interactive jobs with large core coresources)<br>

## $\triangleright$  Batch job

- -
- Disadvantage: can run programs interactively<br>• Disadvantage: can run programs interactively<br>• Disadvantage: must be present when the job starts<br>• Do not run on the head nodel!!<br>• Try not to run interactive jobs with larg changed after submission
- 

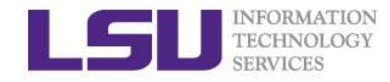

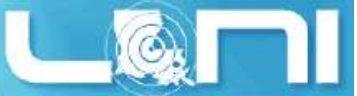

## Submitting Jobs on Linux Clusters

### $\triangleright$  Interactive job example:

qsub  $-I$  -V  $\setminus$ 

- -1 walltime=<hh:mm:ss>,nodes=<num nodes>:ppn=<num cores>  $\setminus$
- -A <Allocation> \
- -q <queue name>
- $\triangleright$  Add -X to enable X11 forwarding
- $\triangleright$  For batch jobs, PBS script is needed. A PBS script is a standard Unix/Linux shell script that contains a few extra comments at the beginning that specify directives to PBS. These comments all begin with #PBS. -1 walltime=<hh:mm:ss>,nodes=<num\_node<br>-A <Allocation> \<br>-q <queue name><br>Add -X to enable X11 forwarding<br>For batch jobs, PBS script is needed. A PBS<br>Jnix/Linux shell script that contains a few exporting that specify direct
- $\triangleright$  Batch Job example:

### For details, refer to: http://www.hpc.lsu.edu/docs/pbs.php

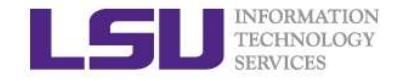

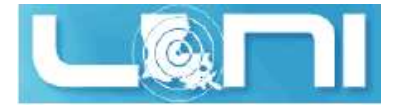

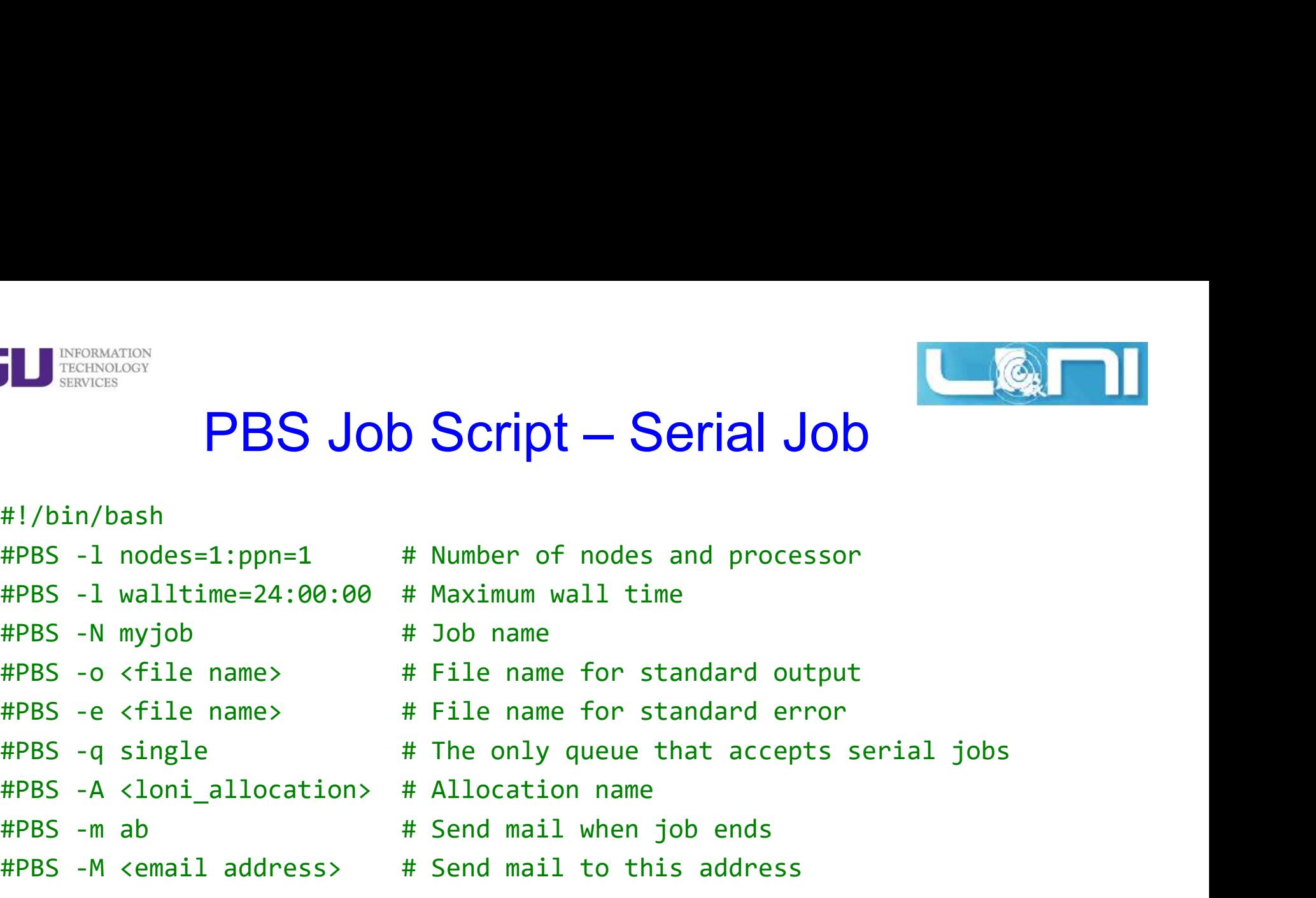

<shell commands> <path\_to\_executable> <options> <shell commands>

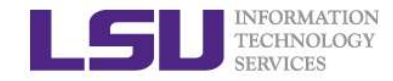

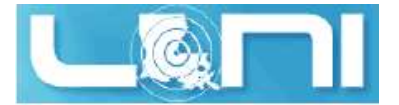

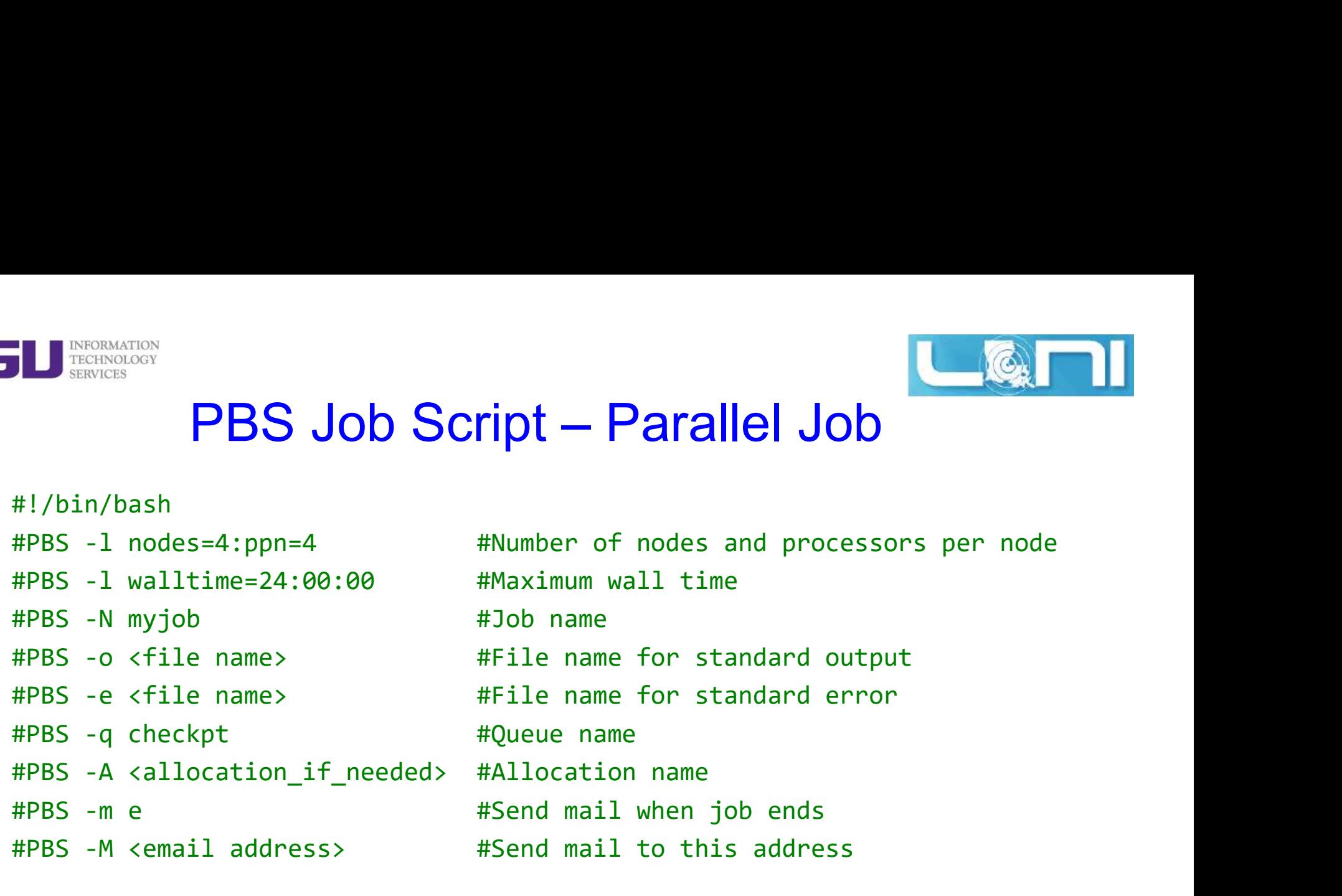

<shell commands> mpirun -machinefile \$PBS\_NODEFILE -np 16 <path\_to\_executable> <options> <shell commands>

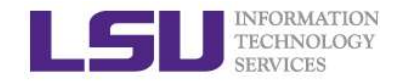

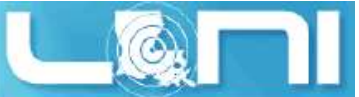

# Job Monitoring - Linux Clusters<br>|| Job Monitoring - Linux Clusters<br>|- f inhide of Fee datable or www.ich ETERNOLOGY<br>
TECHNOLOGY<br> **SERNICES**<br>
SANCES<br>
SANCES<br>
SANCES<br>
SANCES<br>
SANCES<br>
SANCES<br>
SANCES<br>
SANCES<br>
SANCES<br>
SANCES<br>
SANCES<br>
SANCES<br>
SANCES<br>
SANCES<br>
SANCES<br>
SANCES<br>
SANCES<br>
SANCES<br>
SANCES<br>
SANCES<br>
SANCES<br>
SANCES<br>
SANCES<br>
SA **SERINGORMATION**<br>
TERINGORS<br> **SERINGS**<br> **SPERINGS**<br> **SPERINGS**<br> **SPERINGS**<br> **SPERINGS**<br> **SPERINGS**<br> **SPERINGS**<br> **SPERINGS**<br> **SPERINGS**<br> **SPERINGS**<br> **SPERINGS**<br> **SPERINGS**<br> **SPERINGS**<br> **SPERINGS**<br> **SPERINGS**<br> **SPERINGS**<br> **S** ENERNAMERTON<br>
TRENNAMERTON<br>
SERVICES<br>
SINCES<br>
SINCES<br>
SINCES<br>
SINCES<br>
SINCES<br>
SINCES<br>
SINCES<br>
SINCES<br>
SINCES<br>
SINCES<br>
SINCES<br>
SINCES<br>
SINCES<br>
TO delete job<br>
SINCES<br>
SINCES<br>
SINCES<br>
SINCES<br>
SINCES<br>
SINCES<br>
SINCES<br>
SINCES<br>
S SERINGON<br>
TECHNOLOGY<br>
SERINGES<br>
SERINGES<br>
SERINGES<br>
SERINGES<br>
SERINGES<br>
SERINGES<br>
SERINGES<br>
SERINGES (SOUT JOBITY 1000 ISON)<br>
SERINGES<br>
SERINGES (SOUT JOBITY 1000 ISON)<br>
SERINGES AND SERINGES IN SURVEY SURVEY SHOWS SERING SERVICES<br>
SERVICES<br>
SERVICES<br>
SERVICES (SPORT OF DUITS ON 1901 TO A USER<br>
SERVICES 45 qstat -n -u \$USER : For quick look at nodes as<br>
\$ qdel jobid : To delete job<br>
Showstart jobid<br>
Showstart jobid<br>
Showstart jobid<br>
Showst

## $\triangleright$  Check details on your job using qstat

- 
- 
- 
- $\triangleright$  Check approximate start time using showstart
	-
- $\triangleright$  Check details of your job using checkjob
	-
- $\triangleright$  Check health of your job using qshow
	-

# Sheck details on your job using qstat<br>  $$$  qstat -f jobid : For details on your job<br>  $$$  qstat -n -u  $$$  USER : For quick look at nodes<br>  $$$  qdel jobid : To delete job<br>
Sheck approximate start time using showstart<br>  $$$  sh  $\triangleright$  Pay close attention to the load and the memory consumed by your job!

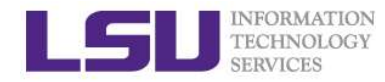

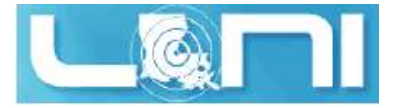

## **Exercise**

- $\triangleright$  Submit a batch job to single queue, using nodes=1: ppn=1, run the python script to calculate the value of pi
- EXEITCISE<br>
EXEITCISE<br>
SUMMITE A batch job to single queue, using nodes=1:ppn=1, run the<br>
ython script to calculate the value of pi<br>
 You can use the sample file in example directory, modify it to your<br>
environment (on Sup environment (on SuperMikeII): EXETCISE<br>
EXETCISE<br>
SURFANCES<br>
UNITED AND TO SUPER THE VALUE OF PRESENTING SUPPLET AND THE VALUE OF PRESENTING THE VOLUCE THAT WE<br>
THE VALUE OF SUPPLET AND THE VALUE OF THE VALUE OF THE VALUE OF THE VALUE OF THE VALUE OF S EXECTISE<br>
SULTUPNET AVAILS SURVEYS SURVEYS SURVEYS SURVEYS SURVEYS SURVEYS AND SCRIPT TO CALCULATE THE VALUE OF PRINCIP<br>
THE THE VALUE AND AN ANDELLE AND AN ANDELLE AND AND THE VARIAL THE VARIAL THE VALUE THE VALUE THE VA **EXETCISE**<br>
submit a batch job to single queue, using nodes=1:ppn=1, run the<br>
sython script to calculate the value of pi<br>  $-$  You can use the sample file in example directory, modify it to your<br>
environment (on SuperMikel

/home/fchen14/userenv/pbs\_script/single.pbs

- $\triangleright$  Run an interactive job session for 5 min, using nodes=1:ppn=16
	-
	-
	-

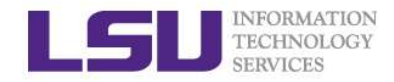

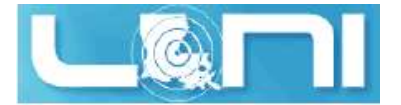

# Next Week Training ETERINORMATION<br>TERINOLOGY<br>**IPC User Environment 2, Feb. 8**<br>— More on job management<br>— Compiling serial/parallel program Mext Week Training<br>
Mext Week Training<br>
PC User Environment 2, Feb. 8<br>
— More on job management<br>
— Compiling serial/parallel program<br>
Veekly trainings during regular semester Mext Week Training<br>
Pro User Environment 2, Feb. 8<br>
— More on job management<br>
— Compiling serial/parallel program<br>
Weekly trainings during regular semester<br>
— Wednesdays "9:00am-11:00am" session, Frey 307 CSC<br>
Programming/

## **▶ HPC User Environment 2, Feb. 8**

- 
- 
- $\triangleright$  Weekly trainings during regular semester INEXL VVEEK Transport Consumers 1980 INCONSINGLET<br>
1990 - More on job management<br>
1991 - Compiling serial/parallel program<br>
1991 - Wednesdays "9:00am-11:00am" session,<br>
1991 - Wednesdays "9:00am-11:00am" session,<br>
1991 - U
	-
- $\triangleright$  Programming/Parallel Programming workshops
	-
- $\triangleright$  Keep an eye on our webpage: www.hpc.lsu.edu